Luisa Eugênia dos Reis

#### **GARIMPO V: DESENVOLVIMENTO DE INTERFACES GRÁFICAS PARA UM APLICATIVO COM INFORMAÇÕES GEOLOCALIZADAS PARA O PÚBLICO VEGANO.**

Relatório submetido ao Programa de Design da Universidade Federal de Santa Catarina para a obtenção do Grau de bacharel em Design Orientador: Profª. Drª Luciane M. Fadel

Florianópolis 2017

Ficha de identificação da obra elaborada pelo autor, através do Programa de Geração Automática da Biblioteca Universitária da UFSC.

dos Reis, Luisa Eugenia Garimpo V: Desenvolvimento de interfaces gráficas para um aplicativo com informações geolocalizadas para o público vegano. / Luisa Eugenia dos Reis ; orientadora, Luciane Maria Fadel, 2017.<br>117 p. Trabalho de Conclusão de Curso (graduação) -Universidade Federal de Santa Catarina, Centro de Comunicação e Expressão, Graduação em Design, Florianópolis, 2017. Inclui referências. 1. Design. 2. Design de Aplicativos. 3. Interfaces Gráficas. 4. Veganismo. 5. Geolocalização Internacional. I. Fadel, Luciane Maria. II.<br>Informacional. I. Fadel, Luciane Maria. II.<br>Universidade Federal de Santa Catarina. Graduação em<br>Design. III. Título. Luisa Eugênia dos Reis

# **GARIMPO V: DESENVOLVIMENTO DE INTERFACES GRÁFICAS PARA UM APLICATIVO COM INFORMAÇÕES GEOLOCALIZADAS PARA O PÚBLICO VEGANO.**

Este relatório foi julgado adequado para obtenção do Título de "Bacharel em Design", e aprovado em sua forma final pelo Curso de Design da Universidade Federal de Santa Catarina.

Florianópolis, 19 de Junho de 2017.

\_\_\_\_\_\_\_\_\_\_\_\_\_\_\_\_\_\_\_\_\_\_\_\_ Prof.ª, Dr.ª Luciene Marília Matos Gonçalves Coordenador do Curso

**Banca Examinadora:** 

Prof.ª, Dr.ª Luciene Maria Fadel Orientadora Universidade Federal de Santa Catarina

\_\_\_\_\_\_\_\_\_\_\_\_\_\_\_\_\_\_\_\_\_\_\_\_

\_\_\_\_\_\_\_\_\_\_\_\_\_\_\_\_\_\_\_\_\_\_\_\_ Prof.ª Dr.ª Berenice Gonçalves Universidade Federal de Santa Catarina

\_\_\_\_\_\_\_\_\_\_\_\_\_\_\_\_\_\_\_\_\_\_\_\_ Prof.ª Dr.ª. Ana Verônica Pazmino Universidade Federal de Santa Catarina

Dedico este trabalho às pessoas veganas, vegetarianas, aspirantes e simpatizantes. Com carinho e empatia também o dedico aos animais e à natureza em si, provedores de graça e beleza ao planeta em que vivemos.

#### **AGRADECIMENTOS**

São inúmeros os motivos de gratidão que tenho a ofertar diante desse tempo tão importante de minha vida. Em primeiro lugar, sou grata a Deus, no qual creio e tenho fé. A Ele sou grata pelas formas de vida existentes na Terra e no Universo, coisas pelas quais tenho grande fascínio e admiração. Sou grata pela Sua força, Sua beleza e todo o sustento que me tem dado ao longo dos meus dias.

Sou infinitamente grata aos meus pais, que me têm apoiado tão carinhosamente desde minha infância. O amor com o qual me regaram estimulou-me a correr atrás de meus sonhos e buscar uma forma bela de enxergar o mundo. Meu pai, que já partiu, sempre foi um homem bom, carinhoso e incrível, e aguçava-me com sua inteligência e sensibilidade. Minha mãe, uma mulher maravilhosa e apoiadora, uma dádiva ao meu viver. Sem ela, o caminho seria muito difícil. Minha avó, uma mulher forte e pragmática, constantemente me auxiliando, aconselhando-me e oferecendo seu amor. Sou grata por toda a extensão de minha família!

Ofereço gratidão aos meus amigos tão queridos para mim. Quero fazer menção especial à Tainá, uma amiga dada de presente a mim pelos anos de convivência acadêmica. Fico muito feliz pelo bom relacionamento que desenvolvemos, e sinto-me grata por sua ajuda nesse momento tão importante do PCC2. Pois notebooks estragam, mas boas amizades não.

Sou grata por todos os locais onde estagiei e fui bolsista. que me proveram recursos para a prática do Design. Destes locais, cito o SENAI, o NDI da UFSC, a agência Labbo e o Hiperlab. Este último, sob a orientação da Professora Alice Theresinha Cybis Pereira, foi uma experiência muito enriquecedora e gratificante.

Agradeço a todas as professoras e a todos os professores do curso de Design. Especialmente à tão querida Marilinha, senhora dos alunos de design, a resolvedora de problemas, a que faz o impossível tornar-se possível neste curso. Sou muito grata, pois o Design da UFSC está repleto de docentes maravilhosos e exemplares, pelos quais tenho muito carinho, respeito e admiração.

Por fim, tenho muita gratidão pela professora Luciane Maria Fadel, que me orientou ao longo das duas etapas do PCC. Eu já admirei essa mulher incrível na primeira aula que tive com ela. Foi um privilégio tê-la como minha orientadora. Também sou grata pelas professoras Berenice Gonçalves e Ana Veronica Pazmino, pelas quais também tenho muito carinho e admiração, e que me auxiliaram ao longo do meu PCC.

A todas às pessoas envolvidas: MUITO OBRIGADA!

"Todas as coisas da criação são filhos do Pai e irmãos do homem. Deus quer que ajudemos aos animais, se necessitam de ajuda. Toda criatura em desgraça tem o mesmo direito a ser protegida.". (São Francisco de Assis)

#### **RESUMO**

O presente Projeto de Conclusão de Curso objetiva o desenvolvimento das interfaces gráficas de um aplicativo para smartphones, focado na distribuição informacional geolocalizada para veganos. Este é um público que embora pareça pequeno, vem ganhando grande representatividade no contexto atual. É composto por pessoas consumidoras de produtos, de serviços e de conhecimento, que possuem demandas específicas nem sempre encontradas com facilidade. Diante deste problema, foi proposto o desenvolvimento de um ambiente virtual que ofereça portabilidade de acesso, bem como conteúdos relevantes para o cotidiano nas delimitações geográficas pretendidas pelas pessoas. O projeto teve seus objetivos e metas estabelecidos, requisitos de conteúdo e de funcionalidade levantados, conteúdo informacional estruturado e, por fim, suas fundamentações visuais concebidas. Após uma primeira etapa de embasamento, empreendeu-se o Design Visual através do desenvolvimento das interfaces gráficas. Como resultado, obteve-se o projeto do aplicativo que proporciona sua possível implementação. Também alcançou-se a concepção visual das interfaces através da produção das mesmas, bem como a padronização gráfica para todas as tarefas proporcionadas pelo aplicativo. Por fim a confecção dos mockups possibilitou a visualização do projeto e um vislumbre da interação por ele proporcionada.

**Palavras-chave**: Design de Aplicativos, Interfaces Gráficas, Veganismo, Geolocalização Informacional.

#### **ABSTRACT**

This present project aims to develop the graphical interfaces of a smartphone application, focused on geographic informational smartphone application, focused on geographic informational distribution to vegans. This target seems small, but has gained great representation in the current context. It is composed of people who consume products, services and knowledge, who have specific demands that is not always found easily. Faced with this problem, this project was proposed to the development of a virtual environment that offers portability of access, as well as contents relevant to daily life in the geographical delimitations intended by the people. The project had its stated goals and objectives, content and functionality requirements raised, structured information content and, finally, its designed visual foundations. After a first stage of foundation, we undertook the Visual Design through the development of graphic interfaces. As a result, was obtained the project of the application that provides its possible implementation. The visual design of the interfaces was also achieved through the production of the interfaces, as well as the graphic standardization for all the tasks provided by the application. Finally the making of the mockups made possible the visualization of the project and a glimpse of the interaction provided by it.

**Keywords**: Application Design, Graphical Interfaces, Veganism, Informational Geolocation.

# **LISTA DE FIGURAS**

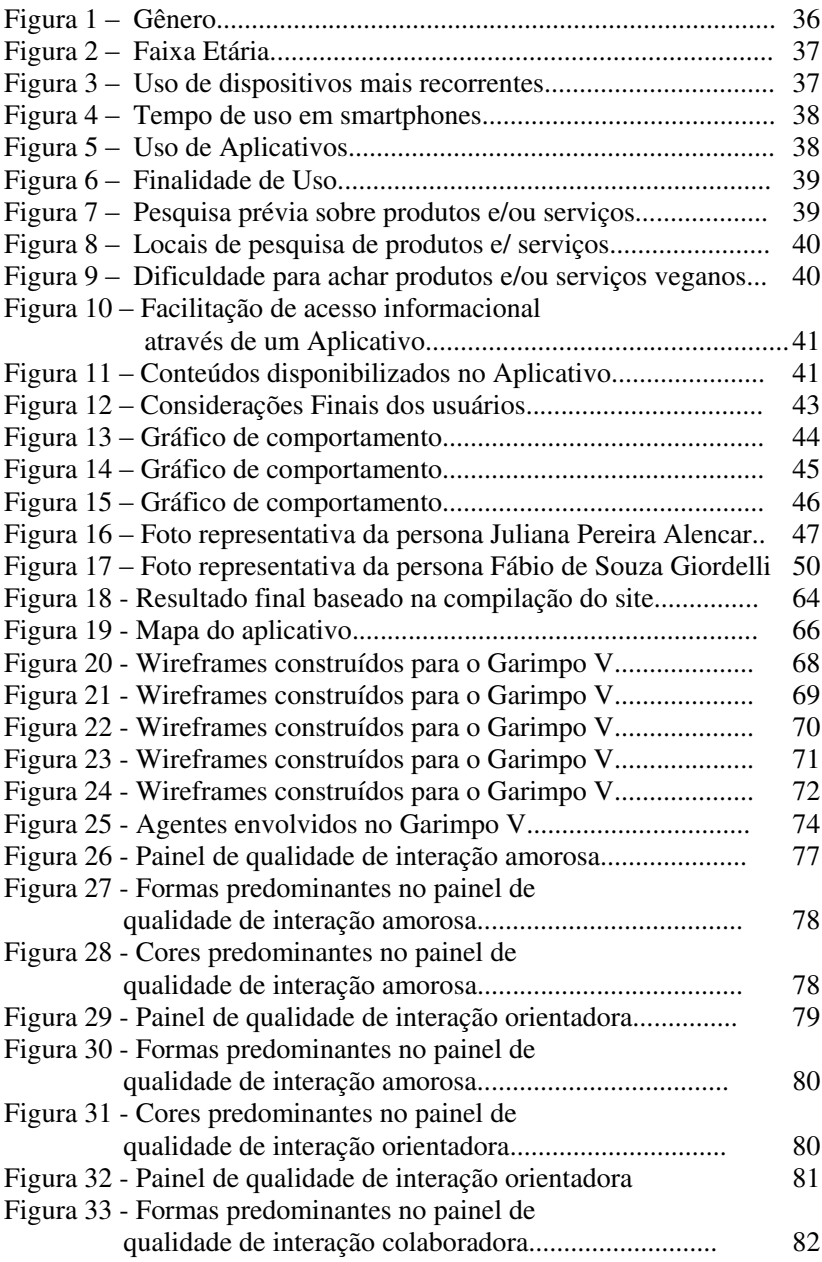

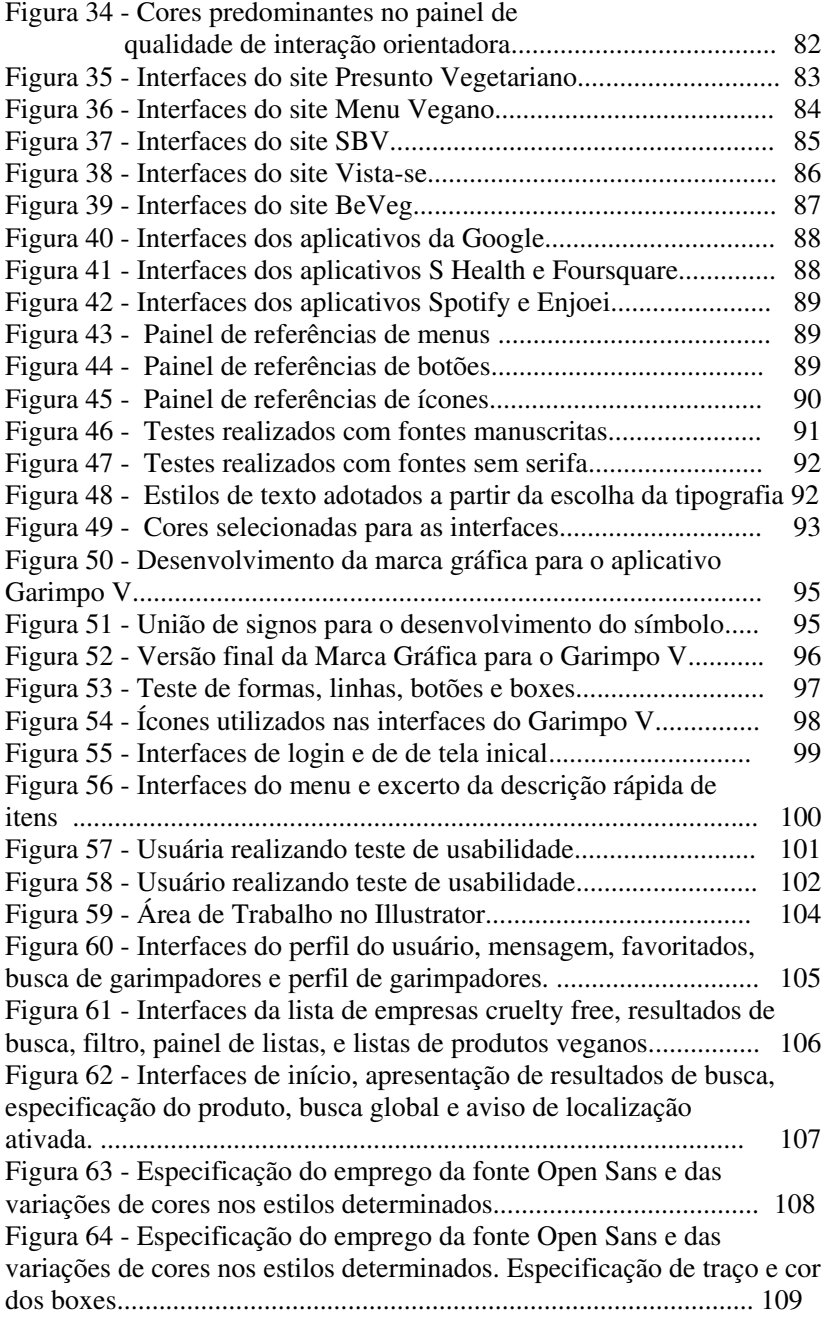

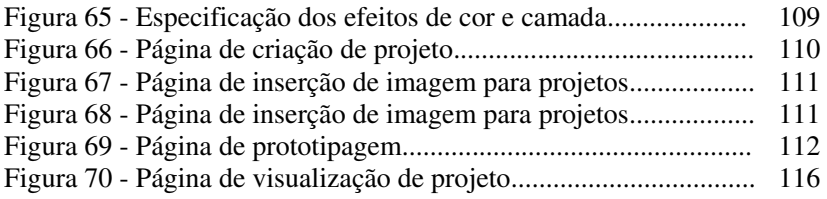

## **LISTA DE QUADROS**

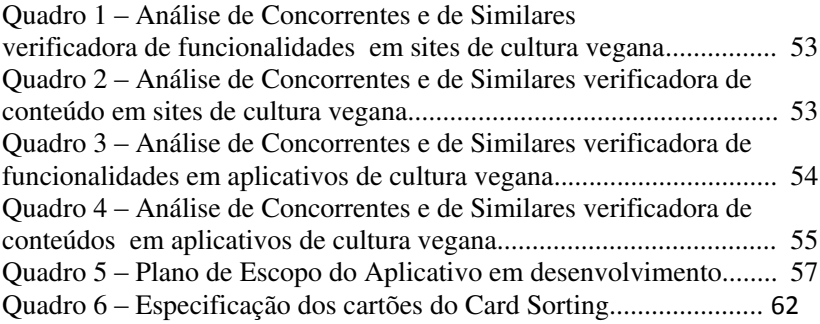

## **LISTA DE ABREVIATURAS E SIGLAS**

FGV-SP- Fundação Getúlio Vargas de São Paulo IDC - International Data Corporation IBOPE - Instituto brasileiro de Opinião Pública e Estatística ONG's - Organizações não Governamentais

# **SUMÁRIO**

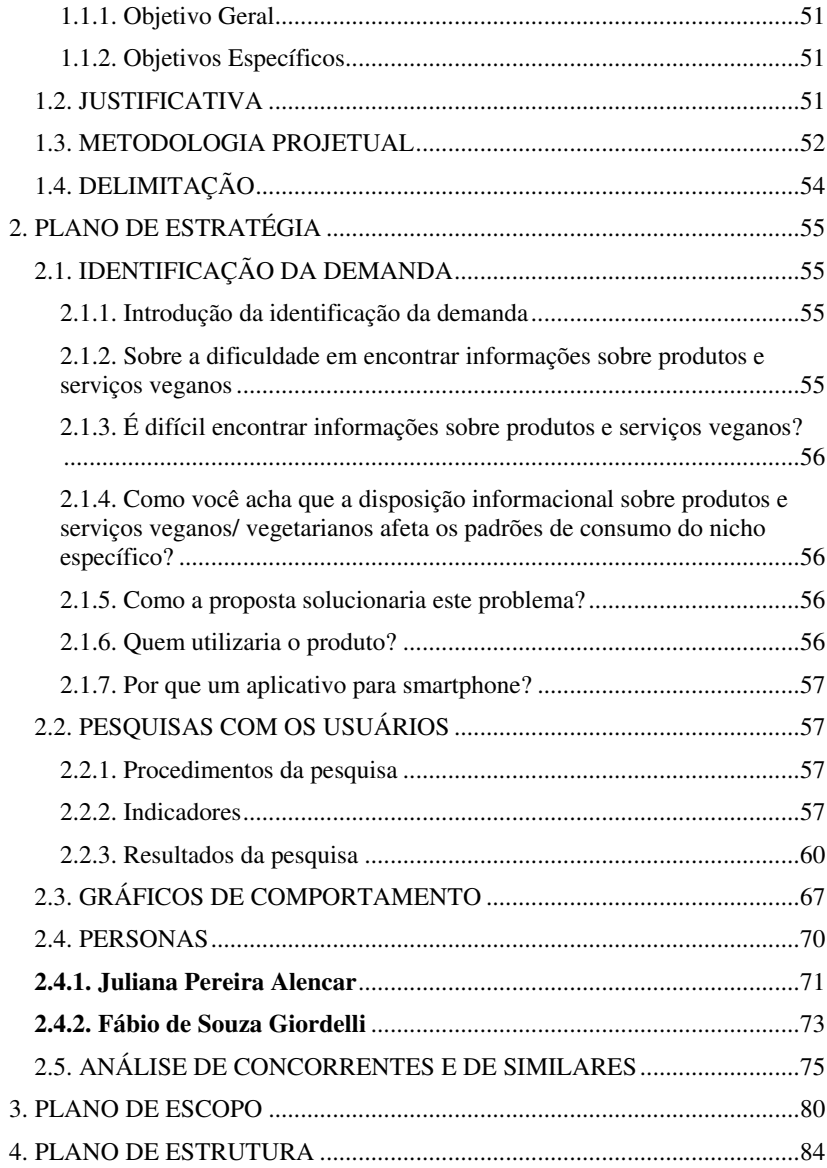

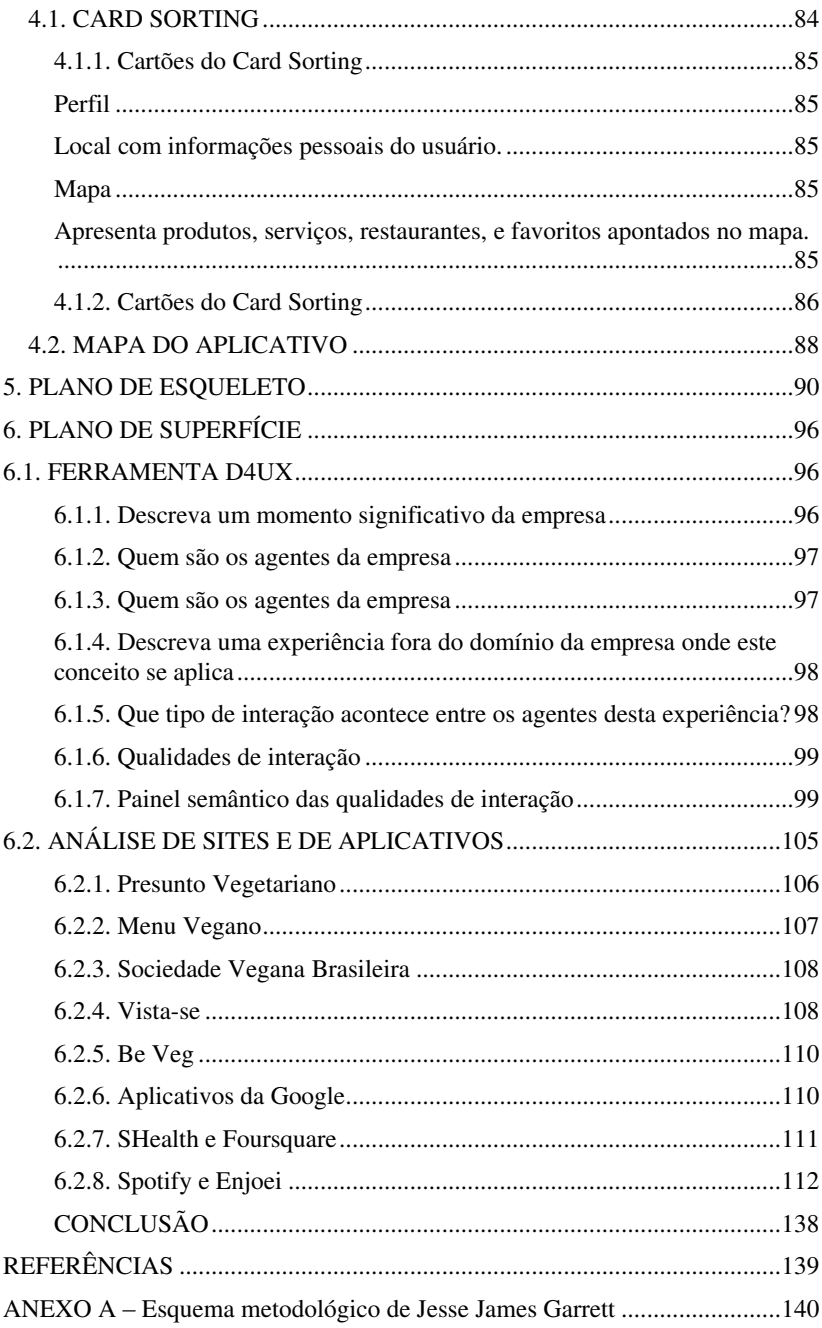

## **1. INTRODUÇÃO**

A sociedade vive num contexto tecnológico que distribui massivamente conteúdos informacionais através de diversos dispositivos. Segundo consta a 27ª Pesquisa Anual de Administração e Uso de Tecnologia da Informação Nas Empresas, realizada pela Fundação Getúlio Vargas de São Paulo (FGV-SP), em 2016 o Brasil obtém o número de 168 milhões de smartphones em uso. Por questões de portabilidade e facilidade de acesso às informações, o uso de dispositivos móveis faz parte do cotidiano das pessoas.

No Brasil, o progresso tecnológico permitiu a venda com competitividade de preços de dispositivos móveis, aumentando a demanda deste tipo de tecnologia. Segundo a International Data Corporation (IDC, 2014), smartphones e tablets tiveram vendas aceleradas no Brasil, indicando uma grande gama de consumidores que desejam as facilidades e funcionalidades oferecidas por aplicativos. Estes têm alcançado um papel importante na economia; pesquisas da Gartner (2014) prevêem que este mercado tenha um crescimento de US\$77 bilhões em 2017. Segundo a Smart Insights (2015), 80% dos acessos à internet são oriundos de smartphones, e 89% do tempo dispensado a estes dispositivos é gasto em aplicativos.

Os smartphones possuem um caráter tecnológico dinâmico e avançado; por conta disso, muitos aplicativos aproveitam as utilidades dos dispositivos para disponibilizarem funções muito específicas aos usuários. Estas funcionalidades podem ser para fins de entretenimento, comunicação, execução de tarefas, ou a apresentação de informações pertinentes a um determinado contexto geográfico. Dentro deste contexto, o presente projeto de conclusão de curso visa o desenvolvimento e planejamento das interfaces gráficas de um aplicativo que utiliza a geolocalização dentro de um núcleo populacional específico. Tendo esta delimitação, as interfaces pretendem mediar o oferecimento de funcionalidades que propiciam informações a respeito de produtos e serviços voltados ao público formado por veganos, vegetarianos e adeptos de dietas similares. Diante do crescimento deste nicho, observou-se a necessidade de apresentar as informações pertinentes de forma sistematizada e facilitada para o acesso no cotidiano destas pessoas.

#### 1.1. OBJETIVOS

Mediante o contexto explanado, serão apresentados os objetivos referentes a este PCC. Evoca-se um objetivo geral, fornecedor de uma visão panorâmica do tema, bem como objetivos específicos, a saber, os procedimentos executados ao longo da execução do projeto.

## <span id="page-26-0"></span>**1.1.1. Objetivo Geral**

Desenvolver as interfaces de um aplicativo, com informações geolocalizadas, sistematizadas e colaborativas referentes a opções de consumo para o público adepto do veganismo e vegetarianismo.

## <span id="page-26-1"></span>**1.1.2. Objetivos Específicos**

- Examinar as necessidades dos usuários em questão;

- Apontar as especificações funcionais do aplicativo, definindo os elementos de conteúdo que este deve possuir;

- Traçar os fluxos de interação do usuário, definindo a arquitetura da informação do aplicativo;

- Empregar os elementos da interface que possibilitam a interação traçada, de forma a apresentar as informações pretendidas;

- Ilustrar o Design Visual do aplicativo, empregando os elementos gráficos mais adequados, tratamento visual do conteúdo informacional, bem como os componentes de navegação.

#### <span id="page-26-2"></span>1.2. IUSTIFICATIVA

Atualmente existe uma grande preocupação das pessoas em relação a questões ligadas à ética para com os animais e o consumo dos mesmos. O Instituto brasileiro de Opinião Pública e Estatística (IBOPE) registrou em 2013 uma porcentagem de 9% de vegetarianos no Brasil, representando 17,5 milhões de pessoas. Embora não haja pesquisas recentes que revelam o crescimento deste nicho, o Google Trends revelou que de Janeiro de 2012 a Julho de 2016 o volume de buscas pelo termo 'vegano' cresceu 1000% (mil porcento) no Brasil.

Ademais, percebe-se nos últimos anos um aumento na disponibilidade de produtos e serviços com opções veganas, vegetarianas e vertentes de dietas similares. A empresa multinacional Burguer King passou a disponibilizar a partir do dia 29 de Setembro de 2015 o seu hambúrguer lactovegateriano no Brasil. Outras redes de

alimentação locais também inseriram em seus cardápios alternativas para o nicho em questão. Artigos da indústria de higiene e beleza também começaram a inserir produtos livres de resíduos animais, ou informar com maior clareza a composição de seus itens.

Apesar do crescimento de opções de consumo, o nicho ainda sente dificuldade em encontrar produtos e/servicos, ou mesmo identificar a procedência ou composição de itens específicos. Descobrir informações a respeito de um artigo, ou detectar estabelecimentos que forneçam uma alimentação voltada a veganos e vegetarianos exige extensa pesquisa, e avaliação de opinião pública. Por conta disso, o projeto justifica-se na relevância que teria para fortalecer o movimento de veganos e vegetarianos, bem como em sua luta pelos direitos dos animais. Uma das maiores dificuldades de novos adeptos (e mesmo de veteranos) é manter-se em sua dieta e filosofia por não encontrarem produtos livres de crueldade.

Diante da demanda especificada, observou-se a necessidade de apresentar informações sistematizadas, geolocalizadas e de fácil acesso para o nicho. A opção por aplicativos deu-se pelo fato que, conforme as pesquisas realizadas, os smartphones e os aplicativos possuem relevância de uso no cotidiano das pessoas. Ademais, por questões de portabilidade, as informações podem ser acessadas com maior praticidade pelo público, enquanto este locomove-se e descobre opções de consumo na cidade e arredores onde vive.

## <span id="page-27-0"></span>1.3. METODOLOGIA PROJETUAL

O aplicativo foi desenvolvido de acordo com a metodologia projetual elaborada por Jesse James Garrett (2011). O autor utiliza cinco planos que funcionam como camadas de experiência do usuário. Nesta sequência tem-se os seguintes níveis: estratégia, escopo, estrutura, esqueleto e superfície. O autor ainda compreende a web como interface de software e web como sistema de hipertexto. Cada nível é descrito segundo estes dois entendimentos.

Compreende-se a web como interface de software como uma ferramenta que permite aos usuários a realização de tarefas, considerando o trajeto e a interação do usuário no ambiente virtual. Já a web como sistema de hipertexto, refere-se ao conteúdo informacional no qual os usuários podem se locomover.

Inicialmente, é necessário entender as necessidades e interesses do usuário e realizar o levantamento das estratégias, que delimitam os objetivos para a construção das interfaces do aplicativo. Este momento é

fundamental para o desenvolvimento do projeto, uma vez que, segundo GARRETT (2011) "O fundamento de uma experiência do usuário de sucesso é uma estratégia clara e articulada". Os objetivos tornam compreensível o que é desejado através do sistema em desenvolvimento, e o que os usuários anseiam através dele".

Os fundamentos são conhecidos através do briefing ou de um relato de identificação da demanda, que esclarece a finalidade do projeto e delimita os objetos do mesmo. É realizado através de perguntas a respeito do que será desenvolvido, conceitos que devem ser transmitidos, e o público alvo a ser considerado.

Dentro do plano de estratégia, são feitas pesquisas com os usuários, que verificam o público a ser atendido pelo produto/sistema. É importante compreender o contexto dos usuários, as tarefas que realizariam e as expectativas que possuem. Este conhecimento permite a criação de personas, que representam os usuários identificados através das pesquisas. Uma vez que as personas são criadas, os cenários de contexto são descritos para simular a experiência do usuário com o produto/sistema criado.

Após esta etapa, são realizadas análises de concorrentes e de similares, que elencam ambientes virtuais específicos e contextualizados com o que está em desenvolvimento. Esta avaliação de conteúdo e funcionalidades pode oferecer ideias para possíveis requisitos a um projeto. São então levantados os requisitos do sistema, que envolvem a avaliação e determinação do grau de importância dos objetivos do projeto.

O plano de estratégia provê todas as informações e base para iniciar o plano de escopo, que é o um compilado com todas as peculiaridades do sistema. Ele estabelece quais conteúdos serão relevantes para o projeto, e verifica como eles suprirão as necessidades dos usuários. Este é um momento importante para avaliar o que realmente será agregado ao sistema, a fim de determinar quais serão as funcionalidades que este conterá.

A terceira etapa da metodologia, prevê o desenvolvimento do Design de Interação, que diz respeito à definição de como o usuário interage com as funcionalidades do sistema. Esta etapa também visa a Arquitetura da Informação, que é a aplicação da estrutura informacional, e de como esta favorece o acesso ao conteúdo.

Posteriormente passa-se à etapa do Design da Informação. São estabelecidas as primeiras ideias no que concerne à interface do sistema, bem como os elementos que facilitam a interação do usuário com as funcionalidades. Estes mesmos elementos também são auxílio para a navegação na arquitetura da informação. A fim de determinar um fundamento para o design visual que será desenvolvido na última etapa, no Design da Informação são desenhados wireframes. Estes são os esqueletos das interface, e apresentam de modo rudimentar um mapeamento das informações e funcionalidades ao longo da interface.

Por fim, no Design visual, todos os elementos são tratados, com aplicação de cor, texto, formas e demais elementos gráficos que compõem os aspectos visuais das interfaces.

## <span id="page-29-0"></span>1.4. DELIMITAÇÃO

O projeto foi desenvolvido com foco em dispositivos com o sistema operacional Android. Contudo, sendo consumada sua implementação, o projeto poderia ser adaptado para outros sistemas, conforme suas configurações específicas.

## <span id="page-30-0"></span>**2. PLANO DE ESTRATÉGIA**

## <span id="page-30-1"></span>2.1. IDENTIFICAÇÃO DA DEMANDA

Pelo fato de o presente projeto partir de uma idealização pessoal, a autora realizou a identificação da demanda, de modo a contextualizar o problema. A realização desta identificação contou com o levantamento de questões para refinar a concepção do que se pretendia com o a proposta.

## <span id="page-30-2"></span>**2.1.1. Introdução da identificação da demanda**

Assim como eu, muitas pessoas têm se tornado adeptas de dietas/ filosofia vegana. Nesse contexto observa-se variações de consumo, como os vegetarianos, ovo e/lacto vegetarianos e similares. Cada variação restringe seu consumo em relação a produtos oriundos de origem animal, buscando outras alternativas.

No entanto, restringir o consumo não é algo fácil; não pela questão de possibilidades, pois a natureza oferece recursos que podem ser consumidos com responsabilidade e consciência. A maior dificuldade do nicho especificado é encontrar dentro da cidade opções que atendam às suas restrições. Muitas vezes as opções existem, mas nem sempre são percebidas pelo público.

## <span id="page-30-3"></span>**2.1.2. Sobre a dificuldade em encontrar informações sobre produtos e serviços veganos**

Um vegano ou adepto deseja comprar produtos que não tenham ingredientes de origem animal, e/ou que seja um produto que não realiza testes em animais. Estando num mercado, qual desinfetante irá comprar? Geralmente a lista de composição utiliza termos técnicos, e nem sempre a procedência de determinado componente é clara. E talvez este mesmo desinfetante não tenha quaisquer ingredientes restritos, mas pode ser comercializado por uma marca que oferece seus produtos em países onde testes em animais são indispensáveis. Então, qual produto ou serviço comprar?

## <span id="page-31-0"></span>**2.1.3. É difícil encontrar informações sobre produtos e serviços veganos?**

O problema não é a ausência de informação, mas sim, como essa informação é apresentada, bem como a sistematização do acesso. Por isso proponho o desenvolvimento de um aplicativo onde todas estas informações estejam compiladas, organizadas, e sejam de fácil acesso. Um aplicativo que contenha as descrições mais pertinentes sobre um determinado produto.

## <span id="page-31-1"></span>**2.1.4. Como você acha que a disposição informacional sobre produtos e serviços veganos/ vegetarianos afeta os padrões de consumo do nicho específico?**

Infelizmente, algumas pessoas que desejam ser veganas acabam desistindo, pois acreditam que não há opções para si. Ter conhecimento de alternativas fortaleceria o movimento e fomentaria a permanência das pessoas em sua dieta/ filosofia.

#### <span id="page-31-2"></span>**2.1.5. Como a proposta solucionaria este problema?**

Proponho o desenvolvimento de um aplicativo que disponha informações de fácil acesso ao público vegano. Referências de onde encontrar produtos e serviços, fornecendo detalhes e especificações. Desejo ainda que tudo seja perceptível num mapa, onde eu possa localizar estas opções e optar pela que seja mais adequada ou próxima a mim.

Por vezes vou a um local muito aleatório, e não é exatamente um referencial em oferecer algo vegano. Mas lá existe uma opção para mim! Assim desejo que outras pessoas também saibam desta opção.

No caso de querer encontrar algo numa região determinada, especificaria o produto e apareceriam locais no mapa onde posso encontrar o que busco. Bastaria inserir "Queijo vegano", por exemplo, e terei uma lista dos lugares onde posso achar. Já teria uma ideia de preço e se o queijo é bom, de fato.

## <span id="page-31-3"></span>**2.1.6. Quem utilizaria o produto?**

O aplicativo seria um referencial para veganos, vegetarianos e novos adeptos. Pessoas de diferentes faixas etárias poderiam utilizar, sobretudo jovens de 20 a 30 anos.

O aplicativo ainda pretende formar uma micro rede social de veganos e vegetarianos, onde estes submetem suas avaliações e cadastros de produtos, podendo também interagir com outras pessoas através de mensagens e adição de círculos de relacionamento. A interação com pessoas que pensam de maneira similar fortalece vínculos e a permanência na dieta e filosofia em questão.

## <span id="page-32-0"></span>**2.1.7. Por que um aplicativo para smartphone?**

Os smartphones são praticamente uma extensão inteligente de nosso corpo. Levamos ele para toda parte. Pela questão de portabilidade e facilidade de acesso, um aplicativo tal como o pretendido seria bem mais interessante do que um site, por exemplo. Mesmo porque algumas informações podem ser disponibilizadas em modo offline, não necessitando que o usuário esteja conectado à internet para realizar o uso integral das funcionalidades do aplicativo.

## <span id="page-32-1"></span>2.2. PESQUISAS COM OS USUÁRIOS

## <span id="page-32-2"></span>**2.2.1. Procedimentos da pesquisa**

Nesta etapa, foram direcionadas pesquisas com veganos e vegetarianos usuários do Facebook. Esta rede social permite a criação de grupos, que facilitam compartilhamento de informações entre pessoas específicas. A direção da pesquisa dentro de grupos de vegetarianos e veganos proporcionou maior especificidade em relação ao público-alvo pretendido, além de ser uma região virtual onde as pessoas expressam suas opiniões e disseminam conteúdos a respeito do tema em questão. A pesquisa foi lançada em três grupos:

- Garimpando opções VEGANAS em Floripa;
- Florianópolis Vegana;
- Veganismo.

As pesquisas contaram com as respostas de 27 pessoas, sendo veiculada através dos formulários do Google.

## <span id="page-32-3"></span>**2.2.2. Indicadores**

● Gênero

Esta pergunta tem um aspecto introdutório e de iniciação à

pesquisa, não fornecendo indicadores relevantes;

● Faixa Etária

A faixa etária pode indicar às quais gerações os usuários pertencem. Saber para qual faixa etária o projeto será desenvolvido permite elencar os requisitos mais relevantes para distintas gerações no Plano de Escopo, e agregar os aspectos visuais mais adequados no Plano de Superfície.

Uso de dispositivos mais recorrentes

Indicar quais são os dispositivos que os usuários utilizam com maior recorrência no cotidiano, e verificar se smartphones realmente possuem representatividade de uso entre os usuários. Esta pergunta embasa a realização do projeto, pois na afirmação de uso de smartphones, a realização do aplicativo torna-se relevante.

● Tempo de uso em smartphones

Indica se os smartphones são constantemente utilizados ao longo do dia. Pelo fato de o projeto partir do princípio da utilização de smartphones, saber se estes estão presentes em consideráveis horas do cotidiano dos usuários verifica se o desenvolvimento de um aplicativo caberia à rotina das pessoas.

● Uso de Aplicativos

Indica a existência de um nicho que utilizaria o aplicativo proposto, e se o projeto teria relevância para o público-alvo;

● Finalidade de Uso

A pesquisa elencou as seguintes finalidades: Comunicação, Entretenimento, Informação, Música, Facilitação de tarefas do cotidiano, ou outras finalidades que os usuários desejassem acrescentar descritivamente. A compreensão da finalidade elenca indicadores para a Análise de Concorrentes e de Similares, que proverá um panorama de como são os aplicativos que o público mais utiliza, e de quais interfaces digitais costumam ser mais acessadas. A finalidade também fornece indicadores de funcionalidades que os usuários costumam utilizar.

Pesquisa prévia sobre produtos e/ou serviços

Indica se as informações a respeito de produtos são levadas em consideração pelos usuários no processo de aquisição de itens. Este indicador provê informações a respeito das necessidades dos usuários no plano de estratégia, uma vez que obtenção informacional é uma necessidade que deve ser levada em consideração. Requisitos de conteúdo serão levantados a partir disto.

Locais de pesquisa de produtos e/ serviços

Este indicador fornece ideias para a Análise de Concorrentes e de Similares, uma vez que mostra como são os ambientes virtuais citados pelos usuários, e como apresentam e sistematizam suas informações. Posteriormente fornecerá um panorama para o Plano de Estrutura, a fim de desenvolver os fundamentos da interface do aplicativo proposto. No Plano de Esqueleto, compreender como funcionam e são estruturados os ambientes da Análise de Concorrentes e de Similares, colocará à disposição ideias para os elementos elencados para as interfaces em desenvolvimento.

Dificuldade para achar produtos e/ou serviços veganos

Este indicador verifica se os usuários sentem-se plenos na aquisição de produtos e/ou serviços, ou se têm alguma dificuldade em relação à isso. Esta compreensão verifica a importância de satisfazer esta necessidade de alguma forma, tornando propícia a realização do aplicativo.

Facilitação de acesso informacional através de um Aplicativo

Indica a relevância do projeto proposto.

● Conteúdos disponibilizados no Aplicativo

Indica requisitos de conteúdo que serão elencados no Plano de Escopo, além de fomentar a compreensão das necessidades dos usuários.

Sites e Aplicativos de referência

Indica sites e aplicativos que serão utilizados na Análise de

Concorrentes e de Similares. Estes ambientes virtuais serão também analisados em seus conteúdos e funcionalidades, a fim de inserir requisitos referentes a estas duas vertentes no Plano de Escopo.

● Considerações Finais dos usuários

Esta pergunta não foi um item obrigatório. Foi uma formulação que provê indicadores de ideias e, de forma mais profunda, quaisquer contradições ou necessidades não abordadas pelos usuários ao longo das perguntas direcionadas.

#### <span id="page-35-0"></span>**2.2.3. Resultados da pesquisa**

Feminino **Masculino** 25.9% 74.1%

Fonte: print screen do gráfico gerado no Google forms.

A maioria das respostas obtidas tiveram grande participação do público feminino.

Gênero

Figura 1 – Gênero.

## Qual seu gênero (27 respostas)
● Faixa Etária

Figura 2 – Faixa Etária.

Qual sua faixa etária? (27 respostas)

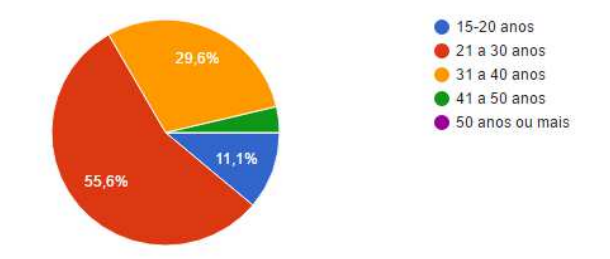

Fonte: print screen do gráfico gerado no Google forms.

Os resultados mostram a forte participação de um público pertencente à geração Y (ou Millennials). Palfrey e Gasser (2008) descrevem esta geração como os que nasceram posteriormente aos anos 1990, e possuem grande convivência com as inovações tecnológicas que surgiram neste contexto histórico. É um nicho que está constantemente conectado à internet através de dispositivos eletrônicos. Gosta de informações e interações que sejam instantâneas e rápidas. A utilização de smartphones, dentro do presente contexto de tecnologia e de informação, viabiliza o desenvolvimento de aplicativos que tenham como proposta facilitar o acesso de conteúdos que seja relevante ao nicho específico.

Uso de dispositivos mais recorrentes

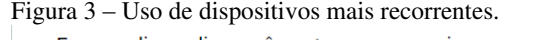

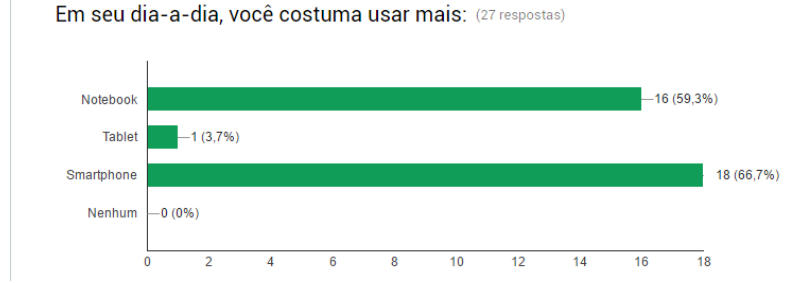

Fonte: print screen do gráfico gerado no Google forms.

O uso de smartphones é eminente no contexto deste público, o que viabiliza o desenvolvimento de um aplicativo voltado para este tipo de gadget.

 $\bullet$ Tempo de uso em smartphones

Figura 4 – Tempo de uso em smartphones.

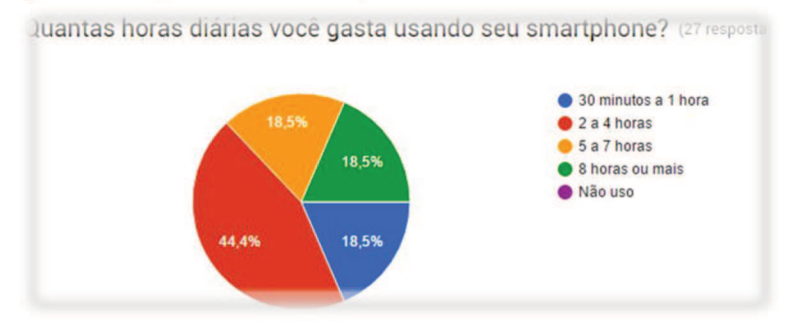

Fonte: print screen do gráfico gerado no Google forms.

Observar que os usuários utilizam seus smartphones durante longas horas afirma a importância que dão ao uso destes dispositivos, e de como estes são frequentemente acessados para a realização de tarefas diversas

Uso de Aplicativos

Figura  $5 -$ Uso de Aplicativos.

Você costuma usar aplicativos para smartphone? (27 respostas)

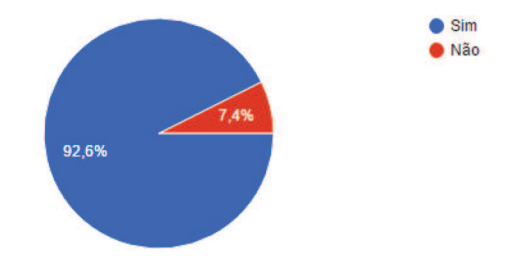

Fonte: print screen do gráfico gerado no Google forms.

No caso específico, a relevância que um projeto como o proposto teria grande expressão para o nicho.

● Finalidade de Uso

Figura 6 – Finalidade de Uso.

Se sim, qual a finalidade destes aplicativos? (27 respostas)

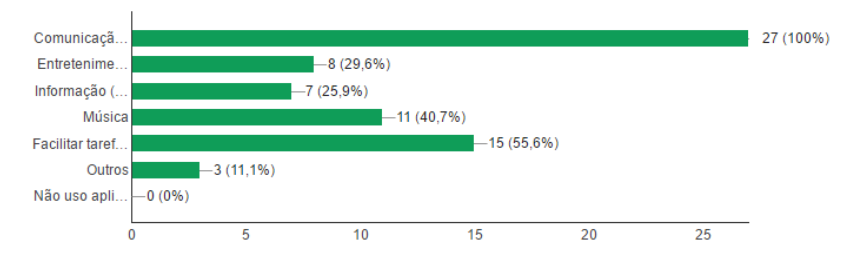

Fonte: print screen do gráfico gerado no Google forms.

Evidenciou-se que o uso de aplicativos para comunicação é muito recorrente entre o público. Aplicativos como o WhatsApp e o Messenger do Facebook promovem interação rápida entre os usuários, e troca de informações otimizada. Aplicativos para a facilitação de tarefas também destacaram-se nas respostas, o que indica que o nicho é interessado em utilitários que promovam algum tipo de ajuda nas funções cotidianas.

Pesquisa prévia sobre produtos e/ou serviços

Figura 7 – Pesquisa prévia sobre produtos e/ou serviços.

Costuma pesquisar sobre um produto antes de comprar? (27 respostas)

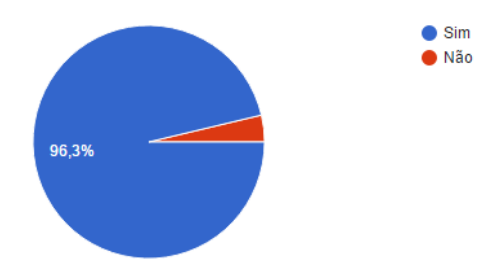

Fonte: print screen do gráfico gerado no Google forms.

A maioria dos usuários costuma realizar pesquisas prévias antes de optar pela aquisição de algum produto e/ou serviço. Pode-se inferir que a aquisição informacional possui um importante papel nestas pesquisas.

● Locais de pesquisa de produtos e/ serviços

Figura 8 – Locais de pesquisa de produtos e/ serviços.

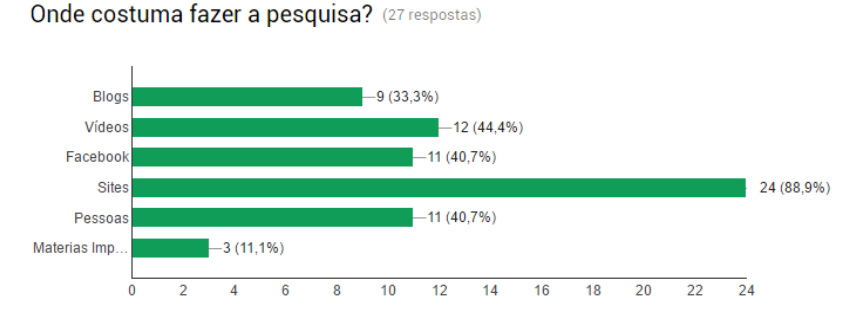

Fonte: print screen do gráfico gerado no Google forms.

Os sites têm grande quantidade de acesso, além de sistematizarem as informações. Os vídeos, e o Facebook têm como característica marcante relatos pessoais sobre itens específicos, além de ser ambientes de informação colaborativa. A colaboratividade também é um item desejável ao aplicativo pretendido a este PCC.

Dificuldade para achar produtos e/ou serviços veganos

Figura 9 – Dificuldade para achar produtos e/ou serviços veganos

Você tem dificuldade de encontrar opcões de produtos e/ou servicos veganos/vegetarianos na cidade onde mora?  $(27$  respostas)

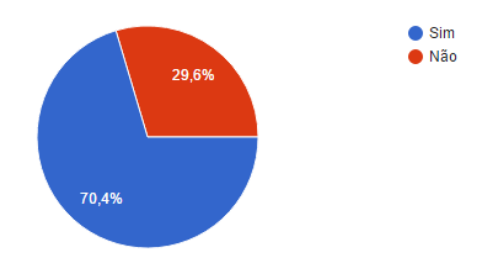

Fonte: print screen do gráfico gerado no Google forms.

Conforme apresenta a pesquisa, 70,4% dos usuários pesquisados possuem dificuldade em encontrar produtos conforme o especificado. Este número confirma a necessidade de informar ao público os locais onde podem encontrar itens que correspondam às suas necessidades.

Facilitação de acesso informacional através de um Aplicativo

Figura 10 – Facilitação de acesso informacional através de um Aplicativo.

Acredita que um aplicativo poderia facilitar o acesso a informações sobre opções de produtos e/ou serviços veganos/vegetarianos na cidade onde mora? (27 respostas)

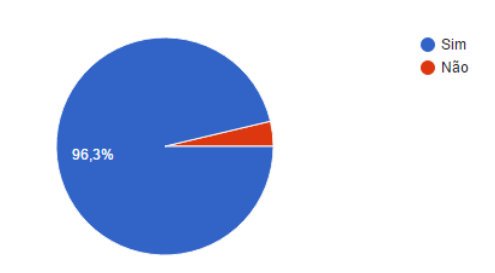

Fonte: print screen do gráfico gerado no Google forms.

Indica a relevância do projeto proposto. No caso, a maioria das pessoas respondeu afirmativamente ao questionamento, o que torna propício o desenvolvimento do projeto.

Conteúdos disponibilizados no Aplicativo

Figura 11 – Conteúdos disponibilizados no Aplicativo.

O que você buscaria em um aplicativo assim? (27 respostas)

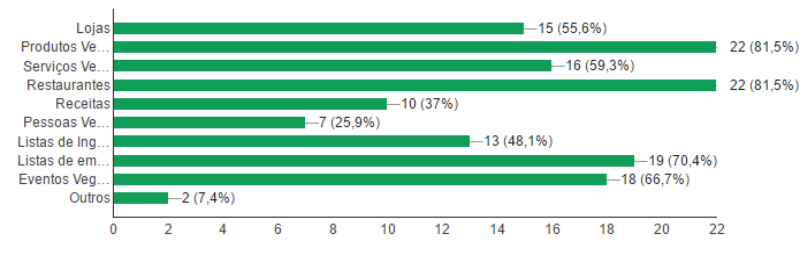

Fonte: print screen do gráfico gerado no Google forms.

A maioria das respostas indica a necessidade informacional a respeito de produtos, serviços, lojas, restaurantes, eventos, listas de ingredientes de origem animal, e lista de empresas que testam e/ou não testam em animais. Itens a princípio julgados necessários, apresentaramse como pouco relevantes para os usuários, a saber, receitas e a busca por pessoas veganas na região onde vivem. Os interesses listados fornecem nesta etapa alguns dos princípios para a formulação de requisitos de conteúdo que serão levantados no Plano de Escopo.

Sites e Aplicativos de referência

Neste questionamento, os usuários listaram os seguintes ambientes virtuais:

- Presunto Vegetariano; (site e canal do Youtube);
- Musculação Veganos ;
- Menu Vegano;
- Diário de Receitas sem Lactose;
- Beveg (app);
- Google;
- Instagram;
- Grupo Troll Veganos (grupo do Facebook);
- Garimpando Opções Veganas em Floripa (grupo Do Facebook);
- Happy Cow;
- Logical Harmony;
- Vista-se;
- SVB (Sociedade Vegetariana Brasileira);
- Receitas do Boi;
- Cantinho Vegetariano;
- Cultura Veg;
- Guia Vegano;
- Natural Vibe:
- Vegetarirango.

Estes sites oferecem grandes ideias sobre requisitos de funcionalidade e de conteúdos que serão levados em conta no momento da Análise de Concorrentes e de Similares, principalmente pela relevância que os ambientes listados têm no contexto de vida do nicho.

Considerações Finais dos usuários

Figura 12 – Considerações Finais dos usuários.

Se quiser escrever algo, alguma consideração final, esta é sua grande  $chance:$  $(4$  respostas)

Há muitas pessoas oferecendo produtos veganos em Floripa. Seria interessante um aplicativo onde o/a usuário/a pudessem ver catálogos e comprar produtos. Acho que a principal demanda do público vegano costuma ser "onde comer?". Tanto quando estamos em outra cidade, como também em bairros diferentes da nossa própria cidade, muitas vezes não temos acesso às opções veganas daguela região.

não sei se baixaria o aplicativo.

Já tive essa idéia de criar um aplicativo, especialmente focado aqui em Floripa, mas não tenho conhecimento sobre desenvolvimento de apps. Boa sorte! :)

Fonte: print screen das respostas geradas no Google forms.

Há duas questões bem interessantes a serem consideradas neste questionamento. Uma delas é a necessidade informacional a respeito de locais para alimentação, sendo a principal demanda do público vegano. A outra é a catalogação e compra online de produtos. Neste momento inicial, o projeto não visa o comércio eletrônico; contudo, pretende alcançar a catalogação e a apresentação geolocalizada, o que direcionará o público a encontrar produtos e serviços que correspondam às suas necessidades.

### 2.3. GRÁFICOS DE COMPORTAMENTO

Através da sintetização das pesquisas com os usuários, foi realizado um gráfico de comportamento, que destaca os principais padrões de comportamento inseridos num nicho em observação. O gráfico de comportamento também proveu embasamento e um panorama mais preciso para o desenvolvimento das personas, das narrativas e dos cenários de contexto.

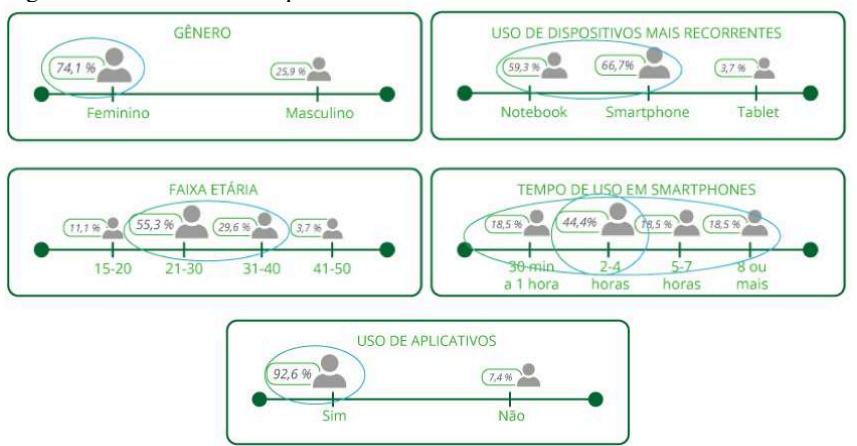

Figura 13 – Gráfico de comportamento.

Fonte: Elaborada pela autora.

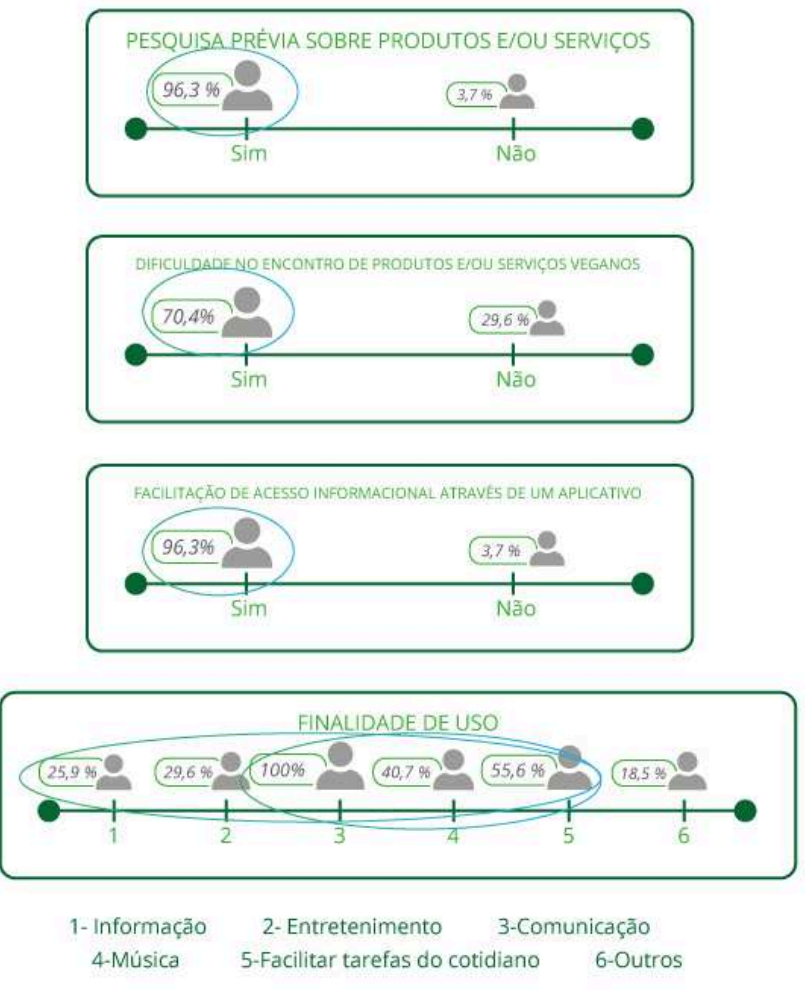

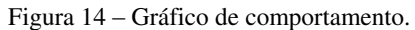

Fonte: Elaborada pela autora.

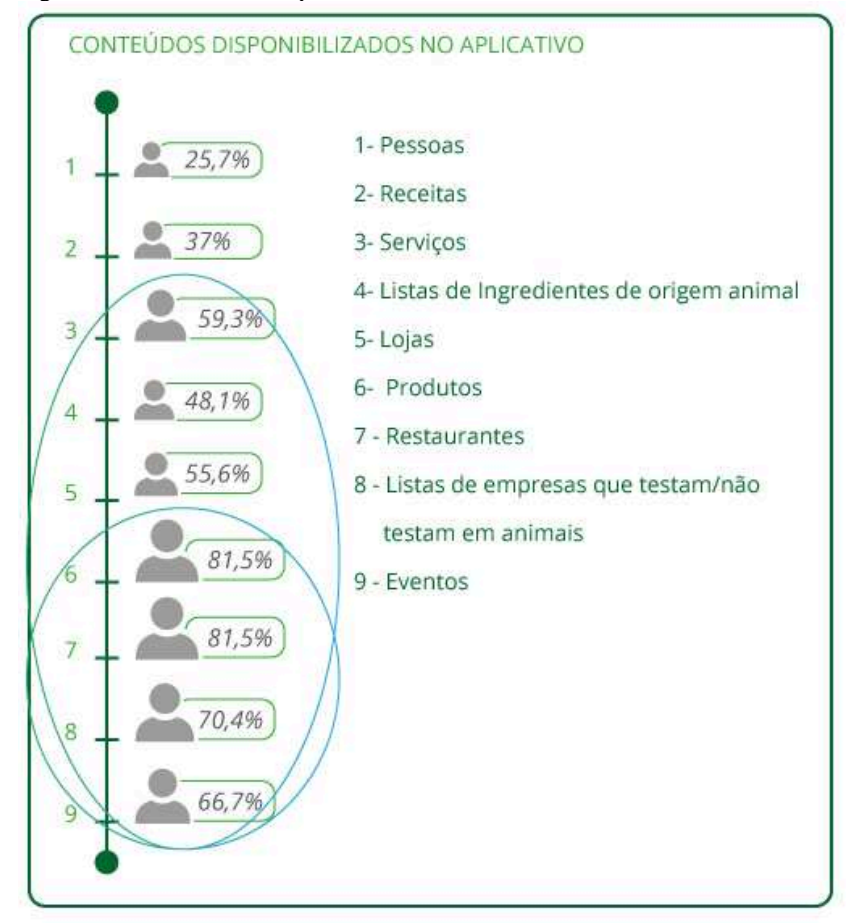

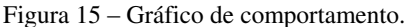

Fonte: Elaborada pela autora.

#### 2.4. PERSONAS

A criação de personas, bem como de seus respectivos cenários de contextos, proveu maior conhecimento a respeito dos possíveis usuários do aplicativo Garimpo V. Os cenários de contexto foram um exercício para explorar as possibilidades do aplicativo, e de como este funcionaria em situações reais. Duas personas foram desenvolvidas; cada qual possui Objetivos finais, que seriam os intuitos que têm a respeito do aplicativo. Os objetivos de experiência são as sensações que teriam na interação com o aplicativo. Os objetivos de vida referem-se às

aspirações que possuem na vida, tendo envolvimento com o veganismo. Por fim, as frustrações expressam as dificuldades enfrentadas pelas personas em seu cotidiano em relação à busca de produtos, serviços ou eventos veganos.

# **2.4.1. Juliana Pereira Alencar**

Juliana tem 28 Anos, é professora de Espanhol, e sua frase de efeito seria "Sempre gostei muito de animais, e o amor que tenho por eles tornou-me vegetariana, embora este estilo de vida seja um desafio."

Figura 16 – Foto representativa da persona Juliana Pereira Alencar.

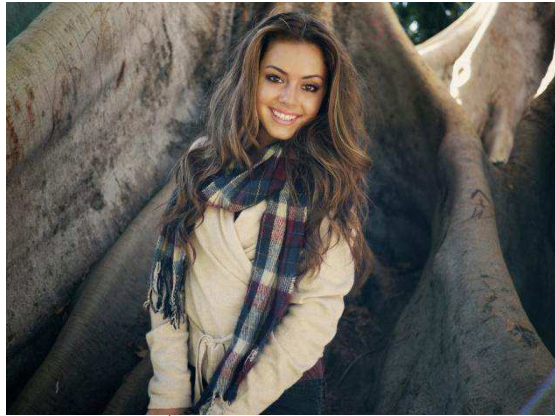

Fonte: Pixabay<sup>1</sup>

 $\overline{a}$ 

Desde sua infância, Juliana sempre gostou de animais. Os pais sempre acharam que a menina seguiria carreira de veterinária. Hoje, embora seja professora de idioma, Juliana ainda tem muito amor para com os bichos. É "mãe" de três cachorros e dois gatos, mas sente-se como "protetora dos demais bichinhos do mundo". Há três anos tornouse vegetariana, pela consciência de que todos os animais são iguais e merecem respeito, embora pertençam a espécies distintas. O início de seu estilo de vida não foi nada fácil, ainda mais por pertencer à tradição gaúcha do consumo de churrasco.

Em seu cotidiano, a professora prepara suas refeições e lanches para levar de casa, pois encontrar algo fora é uma difícil tarefa. Nas

<sup>&</sup>lt;sup>1</sup> Disponível em:<  $\frac{https://goo.g/8Cz4z2}{https://goo.g/8Cz4z2}>$  Acesso em 12 de Novembro de 2016.

terças e quintas pratica pilates, e na sexta à noite sempre gosta de conhecer um restaurante legal com amigos e seu namorado. Esses encontros precisam de muita pesquisa para descobrir opções novas e que tenham cardápio vegetariano.

Juliana tem um uso considerável da internet. Ao longo do dia, verifica sempre novas mensagens em seu smartphone, e utililza alguns aplicativos para facilitar sua vida - alarme, agenda, mapas, dentre outros. Às noites utiliza o notebook para o preparo de suas aulas.

- Objetivos Finais
- Encontrar restaurantes com opções vegetarianas;
- Conhecer eventos veganos;
- Encontrar produtos vegetarianos.
- Objetivos de Experiência
- Sentir-se relaxada, com seu tempo otimizado;
- Sentir-se gratificada por visar o bem-estar animal;
- Ter diversão e momentos de lazer com os amigos.
- Objetivos de Vida
- Ter uma vida saudável e em harmonia com a natureza.
- Frustrações
- Não encontrar restaurantes com opções vegetarianas. Para encontrá-los, requer muito tempo de pesquisa e de recomendações de terceiros;
- Não saber de eventos vegetarianos que acontecem em Florianópolis;
- Ter dificuldade em encontrar o que comer em seu cotidiano.
- Cenário de contexto

Juliana tem algumas amigas vegetarianas, com quem costuma almoçar durante a semana. Durante um desses almoços, as mulheres levantaram a possibilidade de irem a um barzinho no fim de semana, e mencionaram alguns lugares. Alessandra, a "amiga tecnológica" mostrou um aplicativo que facilitava esse tipo de busca. O utilitário

recebeu muita atenção enquanto era explicado, e as mulheres se entusiasmaram com as funcionalidades e informações. Naquele instante, pesquisaram por "bar" e viram uma lista com opções bem interessantes.

Ao chegar em casa, Juliana fez download do aplicativo e ficou um bom tempo conferindo as coisas por ali. Surpreendeu-se por ter tantas opções vegetarianas por Florianópolis, em locais que nem imaginava. Verificou no aplicativo o acontecimento de um bazar vegano que aconteceria no fim de semana na Lagoa da Conceição. Juliana enviou mensagem ao seu grupo de amigas: "Meninas, antes do barzinho, vamos passar na feira vegana?".

### **2.4.2. Fábio de Souza Giordelli**

Fábio tem 31 anos, e é guitarrista e webdesigner. Sua frase de efeito seria "Acredito que daqui há alguns anos, a humanidade vai ter uma percepção bem diferente da que temos hoje sobre os animais. Vai ficar horrorizada com as coisas que fazemos às outras espécies".

Figura 17 – Foto representativa da persona Fábio de Souza Giordelli.

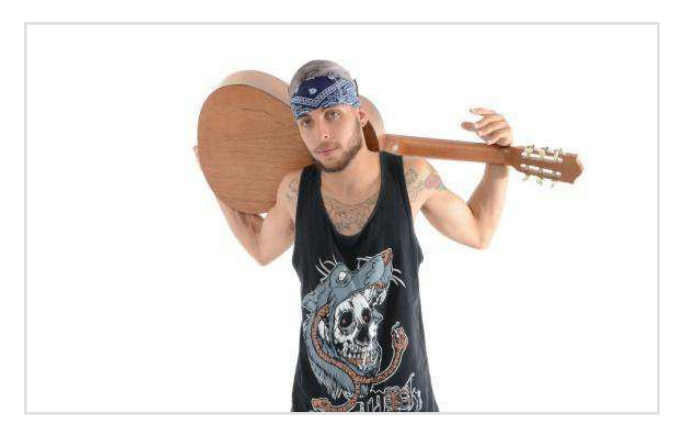

Fonte: Pixabay <sup>2</sup>

Fábio conheceu a filosofia e dieta vegana através de alguns amigos e mesmo por influências de artistas do estilo musical que gosta. Já no princípio, eliminou todos os alimentos e demais produtos de

<sup>&</sup>lt;sup>2</sup> Disponível em:< https://goo.gl/AxUlCv > Acesso em 12 de Novembro de 2016.

origem animal, sempre atentando bem para qualquer coisa antes de comprar. Sempre lê artigos e resenhas na internet para saber a procedência e composição dos produtos.

Fábio é guitarrista numa banda de hardcore, e nos sábados pela manhã dá aula de violão para crianças e adolescentes de uma comunidade carente em Florianópolis. Embora seja um sujeito pragmático, de aparência diferente e radical (segundo a definição de alguns amigos), Fábio é muito tranquilo e carismático. Costuma contribuir financeiramente com ONG's e Santuários de animais.

No cotidiano, prepara suas "marmitas" e se abastece de outros lanches veganos para consumir ao longo do dia. Tem um cotidiano muito corrido e cheio de trabalho, e busca sempre facilitar suas tarefas usando a internet e aplicativos. Sente necessidade de estar sempre conectado, e por isso sempre está com seu smartphone ao lado do notebook onde trabalha.

- Objetivos Finais
- Encontrar lojas e produtos e veganos;
- Ter listas para saber a procedência dos produtos;
- Objetivos de Experiência
- Sentir-se gratificado por fazer algo em prol dos animais;
- Sentir-se com a consciência limpa por saber o que está consumindo.
- Objetivos de Vida
- Contribuir para a humanidade de alguma forma, e estender sua compaixão a outras espécies.
- Frustrações
- Ter dificuldade em saber a procedência dos produtos se realiza testes em animais, ou se todos os componentes são veganos;
- Desejar alguns produtos mas não saber onde encontrá-los.
- Cenário de contexto

Fábio conheceu Carolina num show de hadcore e ficou

interessado nela. Ao longo dos dias, os dois tiveram encontros e conversaram muito, e a moça mostrou curiosidade na dieta do rapaz. Carolina desacreditava que a culinária vegana pudesse ser apetecível. Fábio então convidou a moça e algumas pessoas de sua turma para provarem um jantar vegano.

Pediu ajuda a Marcos, um amigo também vegano, para encontrar os ingredientes e foram ao mercado às compras. Fábio olhava cautelosamente a composição, e por vezes ficava em dúvida se algum item era de origem animal. Deparou-se com o amigo acessando um aplicativo e ficou curioso. Marcos então mostrou o Garimpo V, que tinha uma lista organizada com itens de origem animal. Fábio achou o aplicativo muito bom, e ficou entusiasmado para obtê-lo. Chegando em casa, fez o download e conferiu as funcionalidades. Posteriormente, utilizou o aplicativo para buscar queijo e cerveja veganos, e viu aparecer em sua tela um mapa apontando os locais onde poderia encontrar os itens. Ao visualizar os detalhes, teve a noção de preço e as avaliações de outros consumidores. Fábio foi ao local e conseguiu realizar a compra que precisava.

O jantar foi maravilhoso e divertido. Boa comida e boa cerveja. Carolina, por fim, reconheceu que a culinária vegana pode ser realmente saborosa, e ficou interessada em saber mais.

# 2.5. ANÁLISE DE CONCORRENTES E DE SIMILARES

Após a criação das personas e de seus respectivos cenários de contexto, o Plano de Estrutura direcionou-se à análise de concorrentes e de similares. Foram observadas as respostas dos usuários nas pesquisas, a saber, dos sites e aplicativos que costumavam utilizar como provedores informacionais. A seguir, os sites escolhidos para a análise:

- Presunto Vegetariano; (site e canal do Youtube) http://presuntovegetariano.com.br/
- Menu Vegano: http://www.menuvegano.com.br/
- Cultura Veg; http://www.culturaveg.com.br/
- Guia Vegano; http://www.guiavegano.com.br/
- Vista-se: https://vista-se.com.br/

Os quadros a seguir apresentam as funcionalidades e os conteúdos pertinentes encontradas nos sites:

|               |            |        | <b>SITE</b> |        |        |
|---------------|------------|--------|-------------|--------|--------|
| FUNCIONA-     | Presunto   | Menu   | Cultura     | Guia   | Vista- |
| <b>LIDADE</b> | Vegetarian | Vegano | Veg         | Vegano | se     |
|               | $\Omega$   |        |             |        |        |
| <b>Busca</b>  | Sim        | Sim    | Sim         | Sim    | Sim    |
| Comentário    | Sim        | Sim    | Sim         | Sim    | Sim    |
| Adicionar à   | Não        | Sim    | Não         | Não    | Não    |
| coleção       |            |        |             |        |        |
| pessoal       |            |        |             |        |        |
| Publicar      | Não        | Sim    | Não         | Não    | Não    |
| conteúdo      |            |        |             |        |        |
| Favoritar     | Não        | Sim    | Não         | Não    | Não    |

Quadro 1 – Análise de Concorrentes e de Similares verificadora de funcionalidades em sites de cultura vegana

Fonte: Elaborado pela autora

Quadro 2 – Análise de Concorrentes e de Similares verificadora de conteúdo em sites de cultura vegana

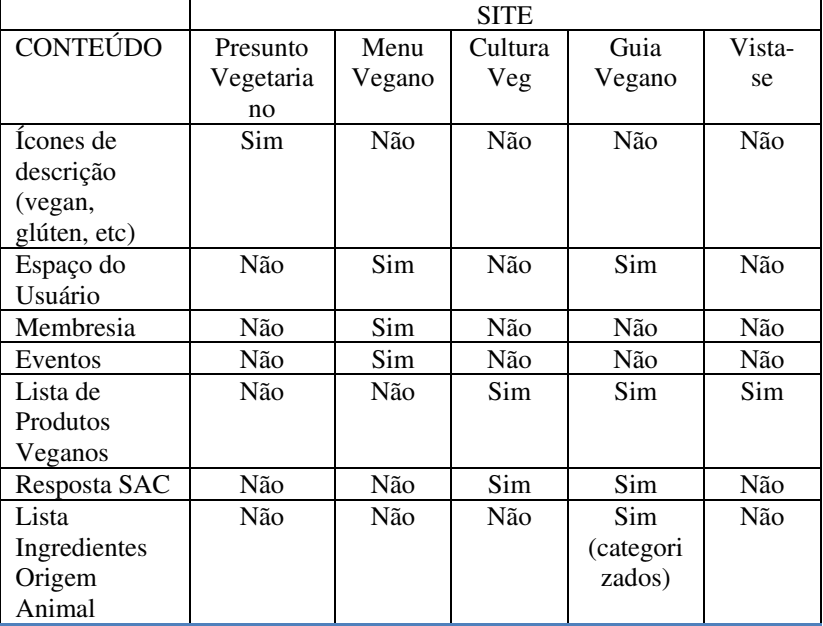

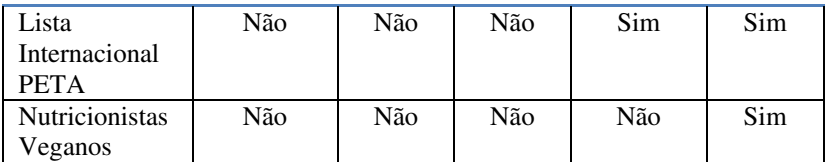

Fonte: Elaborado pela autora

Todas estas funcionalidades foram elencadas por serem pertinentes ao Garimpo V, sendo todas muito positivas. Destaca-se aqui o Guia Vegano que embora seja uma loja, teve uma análise pertinente ao projeto, por apresentar os produtos de maneira categorizada, e informações de modo bem organizado. Ademais, possui informações relevantes para o público.

Os aplicativos foram analisados distintamente, pelo fato de apresentarem funcionalidades muito específicas para o uso em smartphones. Todas as funcionalidades elencadas são aspectos positivos que servem como exemplo de aplicação ao Garimpo V. A seguir, análise realizada com os aplicativos BeVeg e Happy Cow, ambos disponíveis na Google Play.

|                       | <b>APLICATIVO</b> |                  |
|-----------------------|-------------------|------------------|
| <b>FUNCIONALIDADE</b> | BeVeg             | <b>Happy Cow</b> |
| Ativar Localização    | Sim               | Sim              |
| Buscar uma Rua        | Sim               | Sim              |
| Favoritar             | Sim               | Sim              |
| Discriminar distância | Sim               | Sim              |
| Discriminar opções    | Sim               | Sim              |
| Filtrar               | Não               | Sim              |
| Palavras-Chave        | Não               | Sim              |
| Adicionar um local    | Não               | Sim              |
| Marcar um local no    | Não               | Sim              |
| Mapa                  |                   |                  |

Quadro 3 – Análise de Concorrentes e de Similares verificadora de funcionalidades em aplicativos de cultura vegana

Fonte: Elaborado pela autora

|                          | <b>APLICATIVO</b> |                  |
|--------------------------|-------------------|------------------|
| <b>CONTEÚDO</b>          | BeVeg             | <b>Happy Cow</b> |
| Mostrar Lugares para     | Sim               | Sim              |
| comer                    |                   |                  |
| Mostrar Locais de Compra | Sim               | Sim              |
|                          |                   |                  |
| Mostrar distância        | Sim               | Sim              |
| Mostrar no Mapa          | Sim               | Sim              |
| Como chegar              | Sim               | Sim              |
| Horários Atendimento     | Sim               | Sim              |
| Descrição                | Sim               | Sim              |
| Contato                  | Sim               | Sim              |
| Faixa de Preco           | Não               | Sim              |
| Foto                     | Sim               | Sim              |
| Avaliações               | Não               | Sim              |

Quadro 4 –Análise de Concorrentes e de Similares verificadora de conteúdos em aplicativos de cultura vegana

Fonte: Elaborado pela autora

O Happy Cow é um excelente aplicativo, e muito completo em suas funcionalidades. Porém, é limitado ao idioma inglês, e não foi verificada uma performance efetiva na localização nacional. Já o aplicativo BeVeg, apesar de possuir uma proposta simples, é muito funcional e eficiente. Além destes aplicativos, buscou-se conhecer propostas que fossem interessantes como análise; contudo, possuem erros que não permitiram o acesso às funcionalidades. Os demais aplicativos possuíam utilitários mais singulares e específicos, como mostrar apenas listas com ingredientes de origem animal.

Por fim, a lista de verificação aponta de modo panorâmico os pontos positivos e negativos observados num contexto geral na análise.

● Pontos Positivos

-Fácil Utilização; -Interface simples e agradável; -Permite encontrar opções, fazer check in e favoritar; -Aplicativo em português.

● Pontos Negativos

-Aplicativos em Inglês (no contexto nacional, é recomendado o uso do português brasileiro);

-Algumas funcionalidades não operaram eficientemente;

-Algumas interfaces não têm tratamento visual adequado e refinado;

- Utilização do aplicativo em território nacional não foi efetiva.

### **3. PLANO DE ESCOPO**

O Plano de Escopo verificou os objetivos dos usuários, requisitos levantados na identificação da demanda, e ideias interessantes visualizadas durante a Análise de Concorrentes e de Similares. Todos itens canalizaram-se para objetivos que compuseram a primeira coluna do Plano de Escopo. Para cada objetivo levantado, estipulou-se um requisito de conteúdo, a saber, as informações pertinentes para satisfazer os objetivos. Toda esta informação necessita de funcionalidades no aplicativo, sendo compostas com os requisitos funcionais. Posteriormente, na última coluna, tem-se a origem de todos os objetivos e requisitos. A seguir, o Plano de Escopo do Garimpo V.

| <b>OBJETIVO</b><br>DO                                     | <b>REQUISITOS</b><br>DE                                                              | <b>REQUISITOS</b><br><b>FUNCIONAIS</b>                                                                                                | ORIGEM                      |
|-----------------------------------------------------------|--------------------------------------------------------------------------------------|----------------------------------------------------------------------------------------------------|-----------------------------|
| <b>USUÁRIO</b>                                            | CONTEÚDO                                                                             |                                                                                                    |                             |
| Espaço com<br>conteúdo salvo<br>e informações<br>pessoais | Informações<br>do usuário<br>Visualizar<br>conteúdo salvo<br>Visualizar<br>mensagens | Criar usuário<br><b>Editar Perfil</b><br>Editar avaliações,<br>locais, produtos e<br>outros dados<br>inseridos no<br>aplicativo       | Identificação<br>da demanda |
| Interagir com<br>demais<br>usuários<br>do aplicativo      | Visualizar<br>outros perfis e<br>conhecer<br>novas pessoas                           | Buscar usuários<br>Adicionar contato<br>Enviar mensagem<br>Arquivar conteúdos<br>salvos de outros<br>usuários<br>Geolocalizar a busca | Identificação<br>da demanda |
| Encontrar<br>produtos                                     | Ver lista de<br>produtos,                                                            | Buscar por palavra-<br>chave                                                                                                    | Identificação<br>da demanda |

Quadro 5 – Plano de Escopo do Aplicativo em desenvolvimento

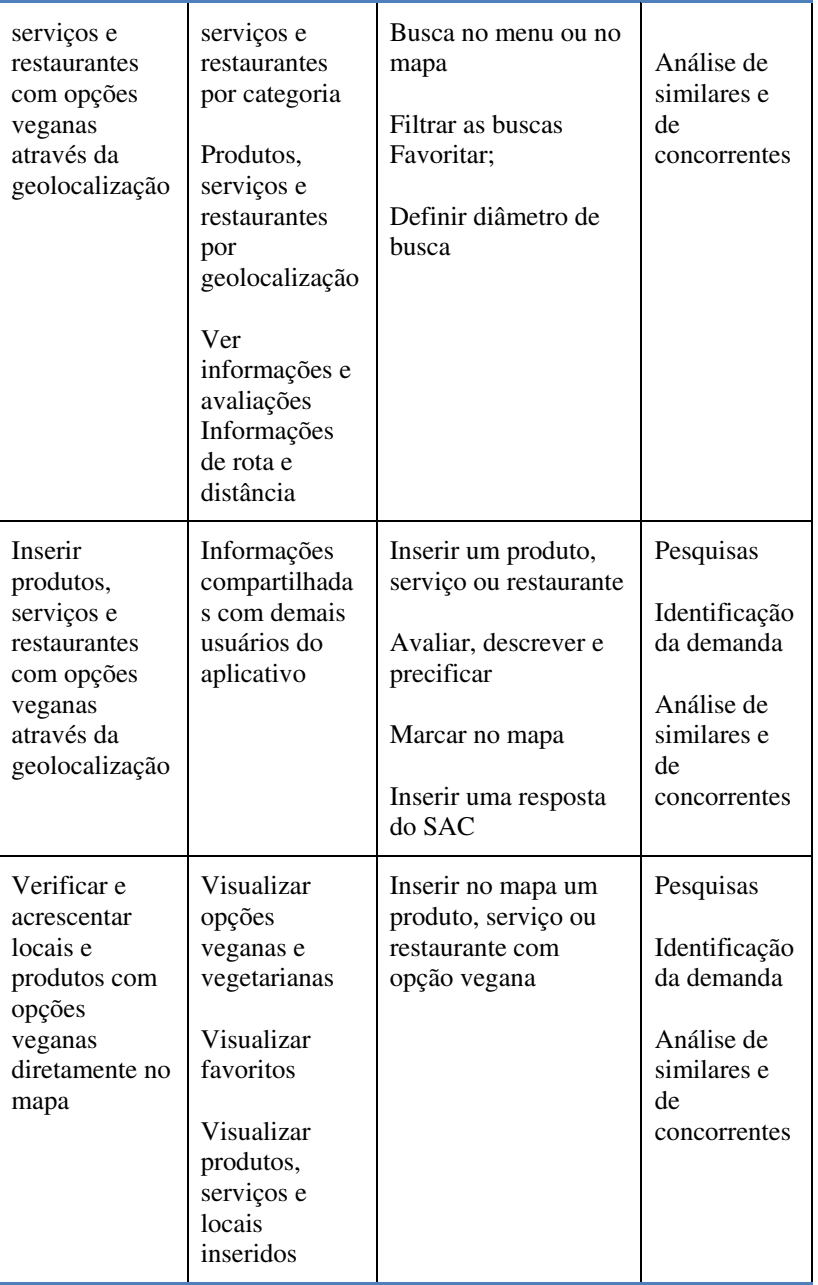

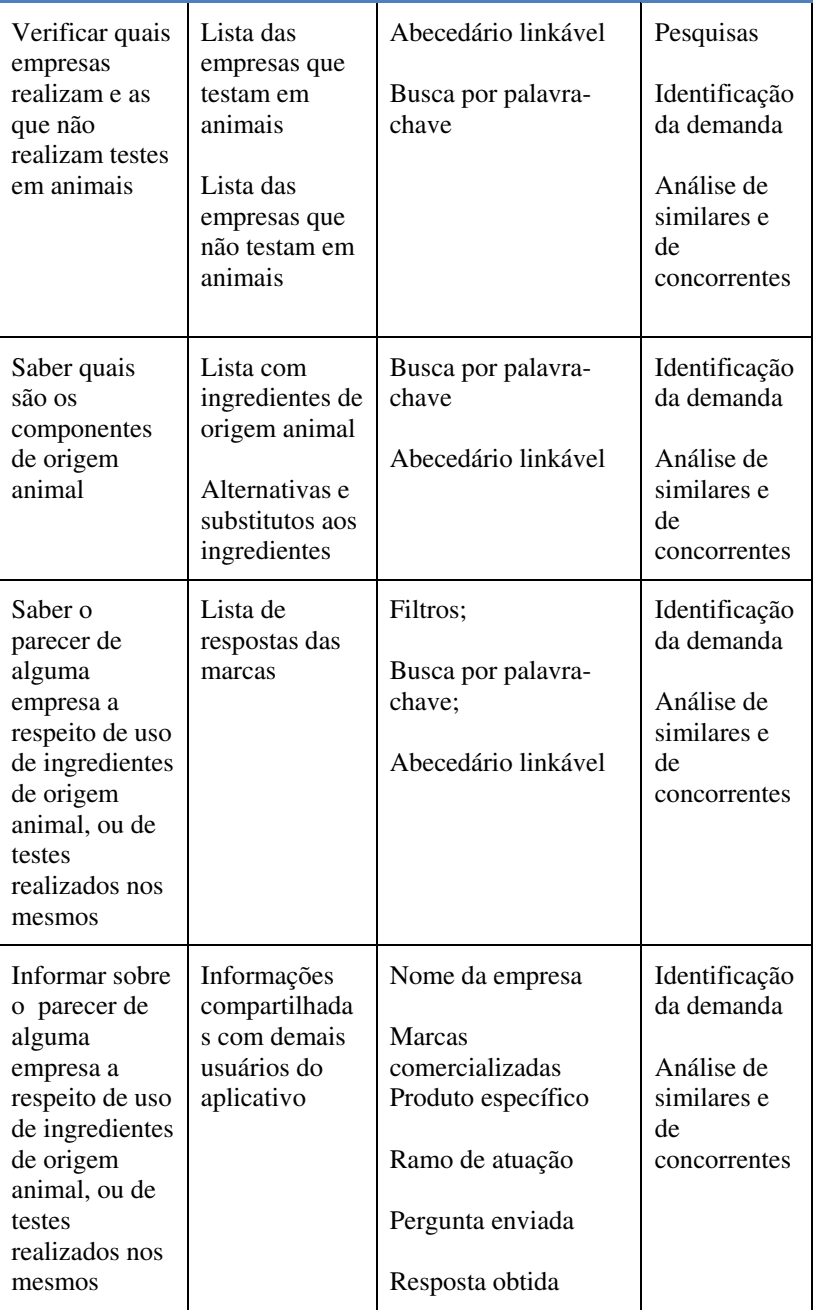

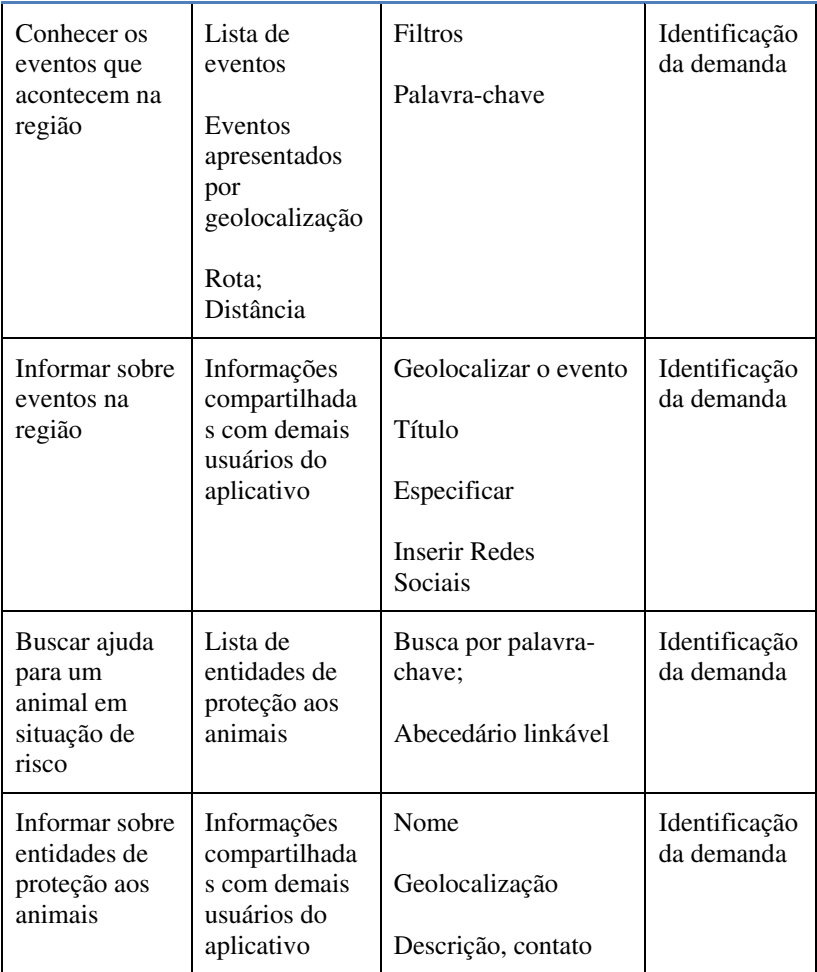

Fonte: Elaborado pela autora

### **4. PLANO DE ESTRUTURA**

Após a resolução do Plano de Escopo, o desenvolvimento do aplicativo teve seu início no Plano de Estrutura. Com base nos objetivos do Plano de Escopo, os seguintes itens foram definidos como a estrutura primordial do Garimpo V:

- Perfil;
- Mapa;
- Produto;
- Servico:
- Restaurante;
- Inserir produto/serviço/restaurante;
- Lista de produtos de origem animal (Glossário de composição);
- Lista do PETA;
- Eventos<sup>-</sup>
- Ajude um animal;
- Respostas dos SAC's;

# 4.1. CARD SORTING

A partir do roteiro de ferramentas e tarefas, bem como da estrutura primordial estabelecida, realizou-se a etapa do Card Sorting. Este contou com um software online da Optimal Workshop, onde os cartões eram criados e passados a usuários para que organizassem conforme a maneira que achassem lógico para si.

Segundo Spencer (2004), "Card sorting é um método rápido, barato e confiável, que serve como introdução ao processo de design da informação. Gera uma estrutura global para a sua informação, bem como sugestões de navegação, menus, e possíveis taxonomias." Desta forma foi possível compreender como as pessoas organizariam as informações do aplicativo, a partir de suas próprias percepções cognitivas.

Optou-se por realizar um card-sorting aberto, onde os participantes criaram e nomearam suas próprias categorias. Para SPENCER (2004) este é o tipo de card sorting mais adequado para estruturar a arquitetura da informação para novos projetos.

O Card Sorting contou com a participação de sete usuários. Foram designados dezenove cartões com descrições explicativas para que os usuários utilizassem:

# **4.1.1. Cartões do Card Sorting**

| Perfil                                                               | Local com informações pessoais do usuário.                                                                                                    |
|----------------------------------------------------------------------|----------------------------------------------------------------------------------------------------|
| Mapa                                                                 | Apresenta produtos, serviços, restaurantes, e<br>favoritos apontados no mapa.                                                                                         |
| Encontrar produtos                                                   | Buscar produtos veganos ou vegetarianos.                                                                                                    |
| Encontrar serviços                                                   | Buscar serviços veganos ou vegetarianos.                                                                                                    |
| Encontrar<br>restaurante                                             | Buscar restaurantes veganos ou vegetarianos.                                                                                                    |
| Inserir produto                                                      | Marcar no mapa e no aplicativo um produto<br>que seja vegano.                                                                                                    |
| Inserir serviço                                                      | Marcar no mapa e no aplicativo um serviço<br>que seja vegano.                                                                                                    |
| Inserir restaurante                                                  | Marcar no mapa e no aplicativo um restaurante<br>que seja vegano.                                                                                                    |
| Lista de empresas<br>que testam e as que<br>não testam em<br>animais | Informando as empresas que testam e as que<br>não testam em animais.                                                                                                  |
| Eventos                                                              | Informações sobre eventos, bazares,<br>workshops e palestras que acontecem na<br>região.                                                                              |
| Ajude um animal                                                      | Maneiras de ajudar um animal em risco.                                                                                                    |
| Respostas dos<br>SAC's                                               | Pesquisa com os SAC's (serviços de<br>atendimento ao consumidor) para descobrir se<br>a empresa testa em animais ou utiliza produtos<br>com insumos de origem animal. |

Quadro 6 – Especificação dos cartões do Card Sorting

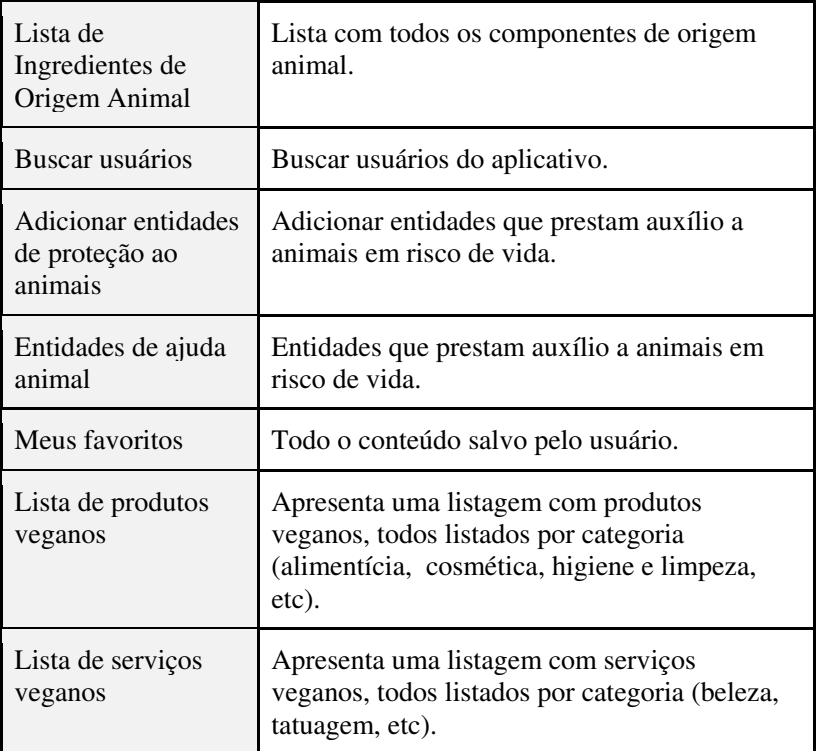

Fonte: Elaborado pela autora

### **4.1.2. Cartões do Card Sorting**

Para a conclusão do Card Sorting, o site oferece a possibilidade de ver a análise centrada no participante. Esta funcionalidade mostra os três grupos mais preferidos pelos participantes do estudo, com base em sua similaridade com outras respostas. Isto é feito com base na frequência com que as cartas são emparelhadas juntas na mesma categoria ao longo de toda a pesquisa.

A partir do Card Sorting realizado, foi possível identificar como os usuários esperavam que a informação fosse organizada. Este método foi igualmente importante para desconstruir estruturas existentes apenas no ponto de vista pessoal oriundo da desenvolvedora. Ademais, o resultado proveu o insumo necessário para realizar o Mapa do Aplicativo.

A análise verificou que, apesar das nomeações diferenciadas,

alguns itens coincidiram em categorias levantadas pelos usuários. Baseado nos resultados, os dados foram refinados e canalizados para uma estrutura única, apresentada na figura a seguir:

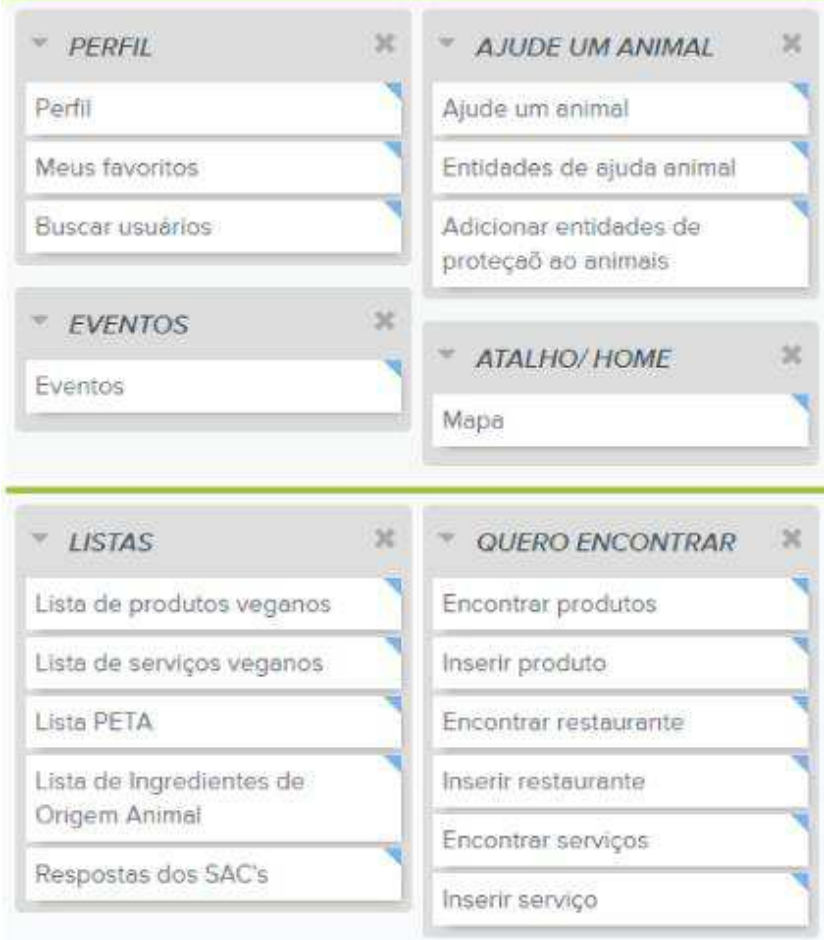

Figura 18 - Resultado final baseado na compilação do site.

Fonte: Print screen do site Optimal Workshop.

### 4.2. MAPA DO APLICATIVO

O Mapa do Aplicativo é representado de forma imagética, a fim de proporcionar a esquematização da navegação. Ele também apresenta os requisitos de conteúdo e os requisitos de funcionalidade previstos anteriormente no Plano de Escopo.

É importante salientar que tal método é geralmente atribuído à esquematização de mapas de sites. No presente projeto, utilizou-se este mesmo método com adaptações aos fluxos de navegação de aplicativos. Pretende-se utilizar as ramificações como abas, botões e pop-ups, a saber, funcionalidades que podem ser articuladas juntamente a um frame de origem.

A figura a seguir apresenta o mapa do site do aplicativo:

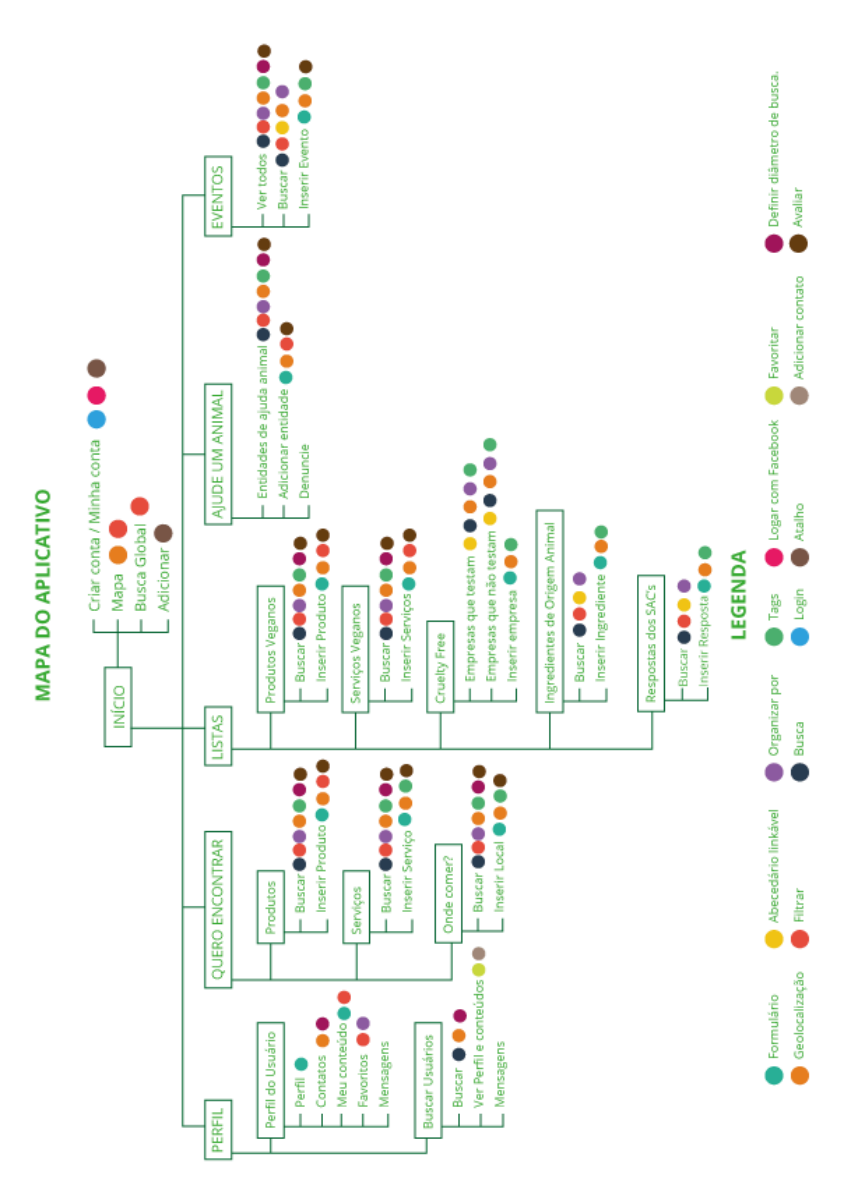

Figura 19 - Mapa do aplicativo.

Fonte: Elaborado pela autora

### **5. PLANO DE ESQUELETO**

Para a construção do grid, utilizou-se um diagrama colunar, dividido em 4 colunas de larguras iguais. Visto que os smartphones possuem distintas resoluções e dimensões, adotou-se uma medida mais comum e observada nos dispositivos comercializados, a saber, 1200 pixels de altura e 720 pixels de largura. Deve-se salientar que a altura é relativa, uma vez que a extensão do conteúdo em aplicativos (e mesmo em ambientes da web) pode ser visualizada através da rolagem.

Adotou-se a utilização de módulos de 16 pixels, sendo este número múltiplo de 4 (número de colunas) e de 720 (largura do wireframe). Este módulo foi uma referência interessante para utilização de espaçamentos, paddings e gutter.

Dividiu-se 720 pixels por 16 pixels, o que gerou 45 módulos horizontais. Destes, diminuíram-se ao todo cinco módulos para os dois espaços entre a coluna e as extremidades da largura (padding) e para mais três espaços entre as colunas referentes à mancha gráfica (gutter). Esta subtração resultou em 40 módulos para distribuição de conteúdo, número múltiplo da quantidade de colunas estipuladas.

Dessa forma, construiu-se o grid e a modulação colunar do aplicativo. Esta estrutura referenciou a construção dos wireframes. A seguir, wireframes construídos para o aplicativo Garimpo V.

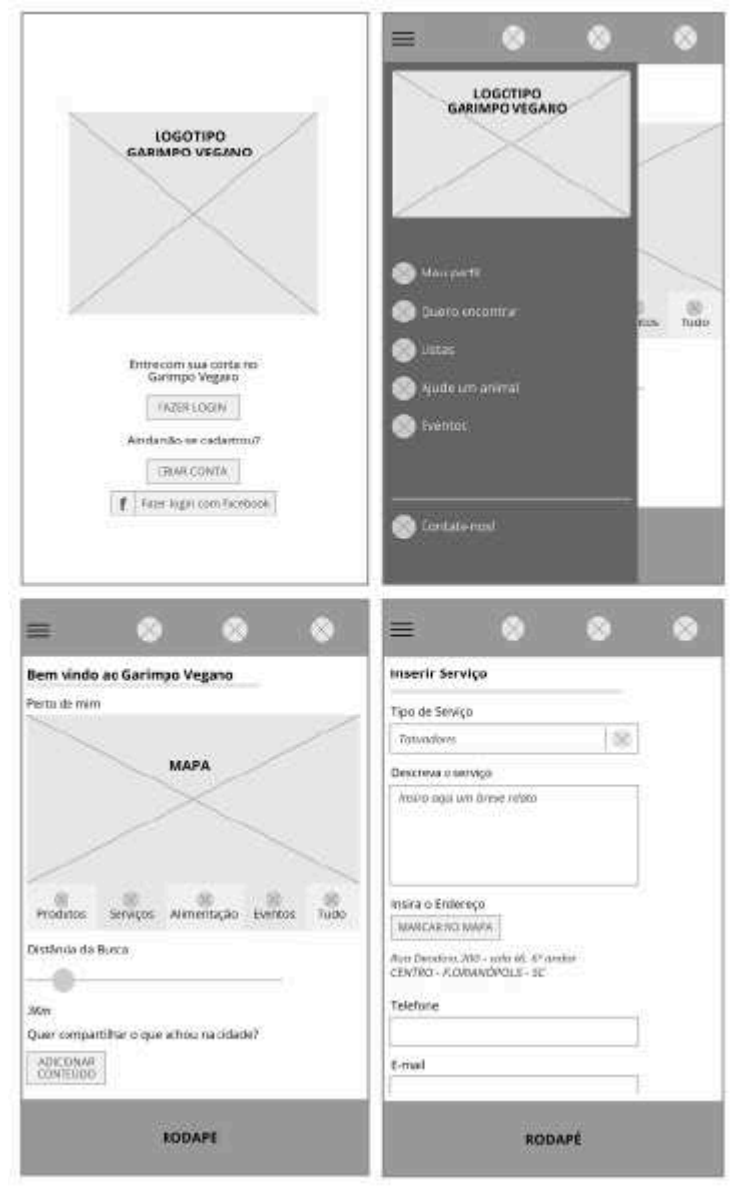

Figura 20 -Wireframes das telas de login, menu, início e inserção de serviços

Fonte: Elaborado pela autora

Figura 21 -Wireframes das telas de perfil de usuário, que apresenta informações do usuário, mensagens, conteúdo salvo e conteúdo favoritado

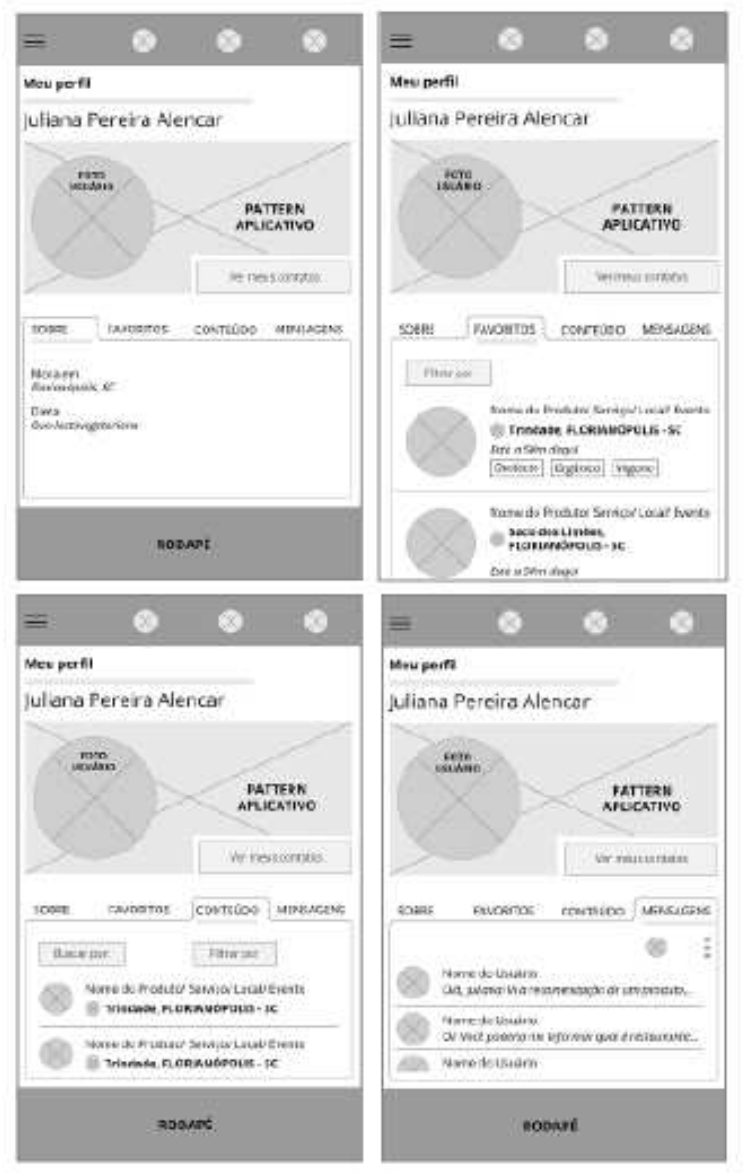

Fonte: Elaborado pela autora

Figura 22 -Wireframes das telas de apresentação de produto

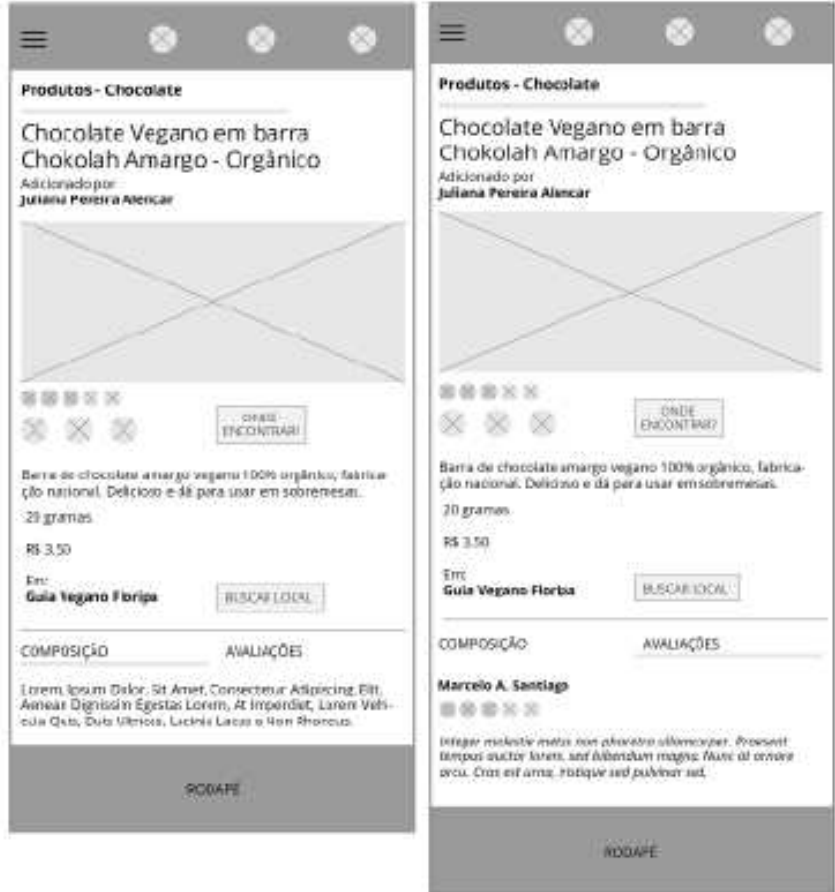

Fonte: Elaborado pela autora

Figura 23-Wireframes das telas de apresentação de eventos

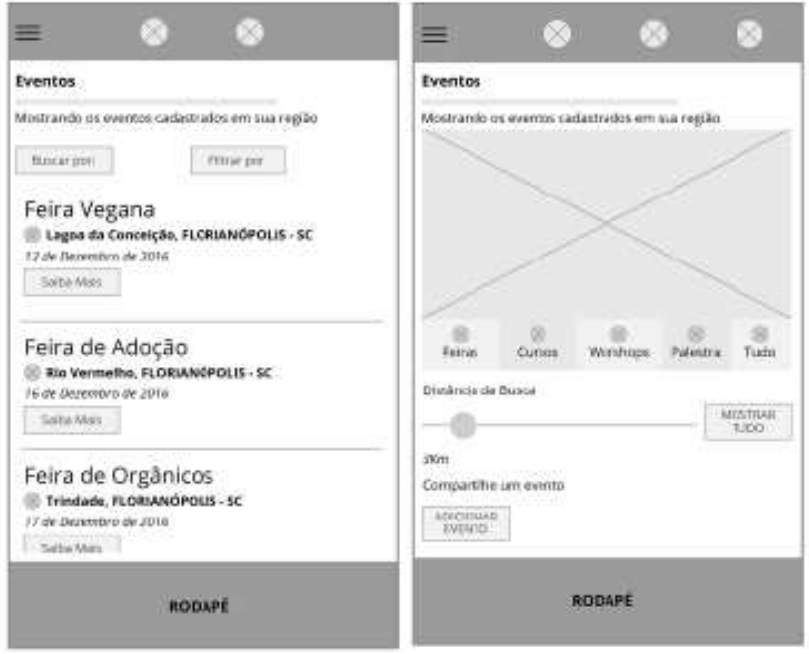

Fonte: Elaborado pela autora

Figura 24 -Wireframes das telas de seleção de listas, da apresentação de conteúdo das listas e filtro por ordem alfabética

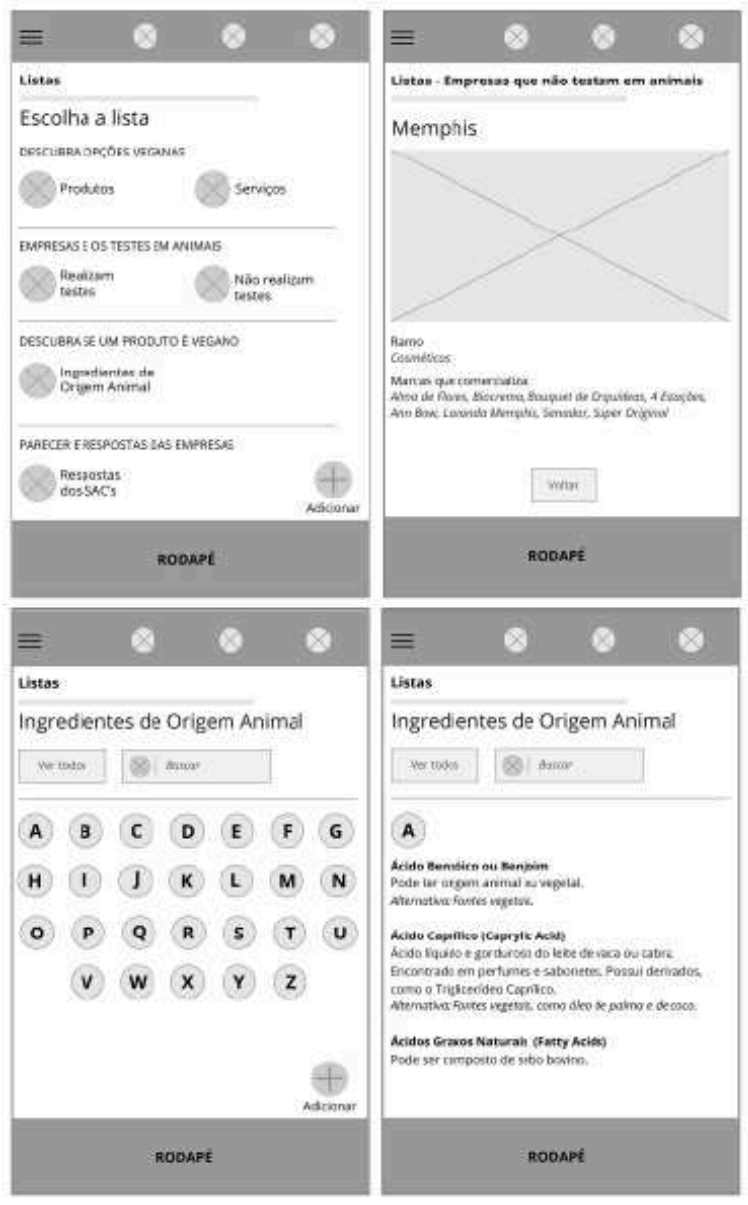

Fonte: Elaborado pela autora

# **6. PLANO DE SUPERFÍCIE**

O plano de superfície conterá a utilização de métodos de projeção da experiência, análises e definições de interface, aplicação de teste de usabilidade, desenvolvimento das interfaces e execução do mockup destas.

# 6.1. FERRAMENTA D4UX

Como ponto de partida do Plano de Superfície, utilizou-se a ferramenta D4UX, a saber, "Design for User Experience". Esta ferramenta consiste na projeção da experiência, e alia conhecimento do empreendimento em questão, bem como a conceituação do mesmo através de suas relações. Estas relações são buscadas num domínio conhecido pelo projetista, e posteriormente descrevem as qualidades de interação entre as pessoas. Compreendendo as qualidades, passa-se à representação imagética das mesmas, determinando as características do projeto que proporcionam estas interações.

### **6.1.1. Descreva um momento significativo da empresa**

Gabriela e eu sempre costumamos sair nos fins de semana para conversar e comer alguma coisa. Por conta de minhas convicções, sempre escolhemos locais com opções veganas.

Mas algo mudou de uns meses pra cá. Todos os meses Gabriela costuma ir ao oeste catarinense para visitar a família. Foi tanto o entusiasmo de sua chegada, que os familiares reuniram-se para carnear um novilho. Gabriela acompanhou de longe, com os olhos perdidos e um tanto marejados, o tio levar o tenro ruminante ao matadouro. Viu o jovem animal esquivar-se e tentar libertar-se de seu algoz. Ouviu os gritos de dor e desespero diante do abate.

A partir da ocasião, minha amiga aderiu ao veganismo. Eu a apoiei e, de certa forma, fui fundamental para iniciá-la nas questões referentes ao veganismo. No início do segundo mês, Gabriela mostroume um aplicativo chamado Garimpo V, que descobriu através de um grupo de veganos na internet. Não éramos mais veganas rudimentares, andando com listas e capturas de telas aleatórias, pois tudo estava no aplicativo, de maneira simples e completa.

Desde aquele dia, expandiram-se as opções de locais para os encontros de fim de semana. Sempre nos aparece algo novo, que alguém por aí descobriu e inseriu no aplicativo. E por vezes fazemos nossa contribuição também, quando achamos um lugar legal. Nos dias que
resolvemos fazer algo mais caseiro, podemos comprar ingredientes e preparar a comida em casa. Esses dias costumam ser rituais de beleza também, com direito a tratamento capilar e de pele, com produtos veganos que encontramos na cidade, através do aplicativo.

Sentimos que a proximidade e compreensão que temos uma da outra fortaleceu-se, e mesmo nosso engajamento para com o veganismo. Além disso, temos um forte senso de cooperação e coletividade para com outros veganos, e pessoas que se interessam pela causa.

### **6.1.2. Quem são os agentes da empresa**

- Narradora; (Vegana)
- Gabriela; (Não vegana)
- Familiares de Gabriela (Não veganos)
- Animais;
- Garimpo V

Figura 25 - Agentes envolvidos no Garimpo V

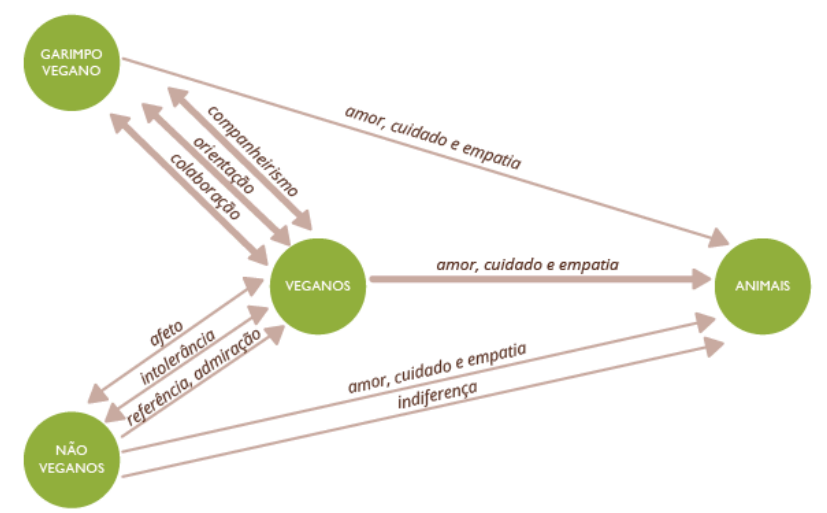

Fonte: Elaborado pela autora

### **6.1.3. Quem são os agentes da empresa**

O Garimpo V fortalece o movimento através da otimização de apresentação informacional. É embasado na empatia, respeito e afeto para com os animais. *É um guia que reúne e dissemina saberes* 

*coletivos, como um companheiro que orienta pessoas para encontrarem o que necessitam, em seus respectivos tempos e espaços.* 

## **6.1.4. Descreva uma experiência fora do domínio da empresa onde este conceito se aplica**

Enquanto preparo pizza para os amigos e amigas, olho de soslaio para Tinker, minha meiga e prenhe gatinha preta. A despeito do estado em que chegou em minha garagem, há dois meses atrás, sei que fora um animalzinho mau-tratado. Era frágil, faminta e sedenta. Teve medo quando me aproximei dela, mas entregou-se aos meus afagos uma vez que me percebeu como amiga e protetora. Descobri que estava grávida, e isso reforçou meu sentido de missão para com a bichinha.

A casa enche-se aos poucos com a presença do pessoal. Fazemos os últimos preparos das pizzas, e comemos. Em minha última olhadela para Tinker, percebo-lhe sentindo suas contrações, e o peludo corpinho preparando-se para trazer seus filhotinhos ao mundo. Mas Tinker não parece estar bem – mia de dor e desconforto. Precisamos de um(a) veterinário(a). Meus amigos colaboraram com a situação, informandome a respeito de veterinários que já os auxiliaram. Recolheram informações na internet e em aplicativos sobre especialistas para o caso de Tinker. Achamos, por fim, uma indicação confiável. Levamos Tinker à Dra Renata, que a examinou e, posteriormente fez o parto. A veterinária foi muito sensível, e orientou-me minuciosamente a respeito dos cuidados que deveria ter para com Tinker, bem como dos locais onde conseguiria os medicamentos específicos que prescrevera.

Após um bom tempo, Tinker está bem. Teve cinco lindos filhotes. E nos dias que passaram, fiquei perplexa ao ver o tamanho do zelo e do amor que minha gata dispensou aos seus pequeninos filhos. Comoveume muito ver-lhe ali, amamentando-lhes, lambendo-lhes e dando-lhes calor e miados de afeto. Percebi toda minha humanidade refletida ali, e nos demais bichos que permeiam minha vida.

## **6.1.5. Que tipo de interação acontece entre os agentes desta experiência?**

- Tinker e sua dona amorosa, zelosa, empática
- Tinker e amigas(os) da sua dona afetuosa, empática, colaboradora
- Dona de Tinker e amigas(os) colaboradora, respeitosa, empática
- Dra Renata e Tinker e sua dona Orientadora, empática.

### **6.1.6. Qualidades de interação**

Mediante à projeção da experiência, foram sintetizadas as principais relações, que determinarão o Garimpo V no que se refere às suas formas, cores e demais aspectos gráficos. Nas relações referentes ao momento significativo da empresa, tem-se:

- Orientadora;
- Colaboradora
- Companheira:
- Amorosa;
- Cuidadosa;
- Empática.

Nas relações referentes a uma experiência fora do domínio da empresa onde o conceito do Garimpo V se aplica, tem-se:

- Amorosa:
- Colaboradora;
- Orientadora.

Extraindo para três as principais relações, tem-se:

● Amorosa;

l

- Colaboradora;
- Orientadora.

# **6.1.7. Painel semântico das qualidades de interação**

Tendo então, as principais relações definidas, passa-se à elaboração de painéis semânticos que transmitam imageticamente os conceitos encontrados. Na extração dos aspectos cromáticos, utilizou-se a ferramenta online "Pallete Generator<sup>3</sup>", que apresentou as cores mais recorrentes dos painés através de gráficos cromáticos.

<sup>3</sup> Disponível em:< <http://palettegenerator.com/> > Acesso em 26 de Maio de 2017.

### **6.1.8. Qualidade de interação amorosa**

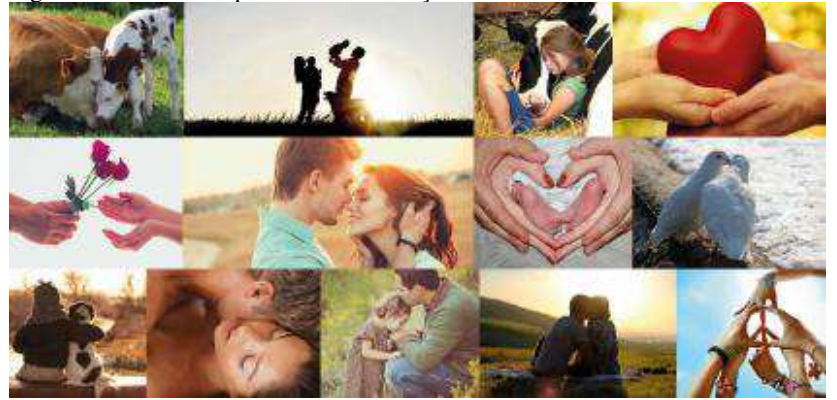

Figura 26 - Painel de qualidade de interação amorosa

Fonte: Imagens colhidas do Google Imagens, painel elaborado pela autora

Segundo o painel elaborado, percebe-se no conceito amor linhas orgânicas e circunferenciais. Isto promove a constituição de planos geradores de figuras de humanos, flores e animais. Onde há vida, pode haver amor. As linhas geram planos que sempre estão integrados ou unidos, demonstrando a necessidade de aproximação e proximidade existente em manifestações amorosas. As cores são cálidas, aconchegantes e orgânicas. Este aconchego citado pode ser observado nas sensações transmitidas por cores quentes, ocres e terrosas, no calor de estar junto e próximo ao objeto de seu amor.

Segundo estas características, e aproveitando-se de princípios da Gestalt para o desenvolvimento dos aspectos gráficos, tem-se em primeiro lugar a lei da proximidade. A partir deste princípio, os elementos gráficos estarão mais agrupados e serão mais adjacentes. A lei do fechamento também possui sentido neste contexto, uma vez que dita que os elementos agrupados parecem se complementar.

Figura 27 - Formas predominantes no painel de qualidade de interação amorosa

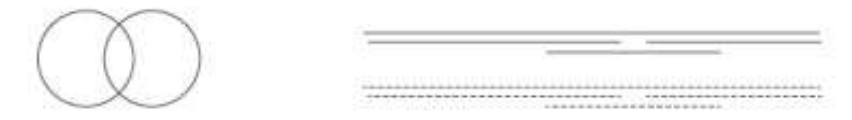

Lorem Unium Lorem Apsum Linew Apsaw Laton Journ Sharaban Lonem Apsum Lonem Opsum Jean Ipan *Liver psure* Pour Spion Lonem Ipsum

Fonte: Elaborado pela autora

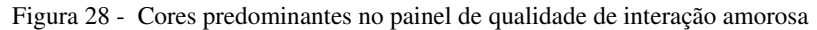

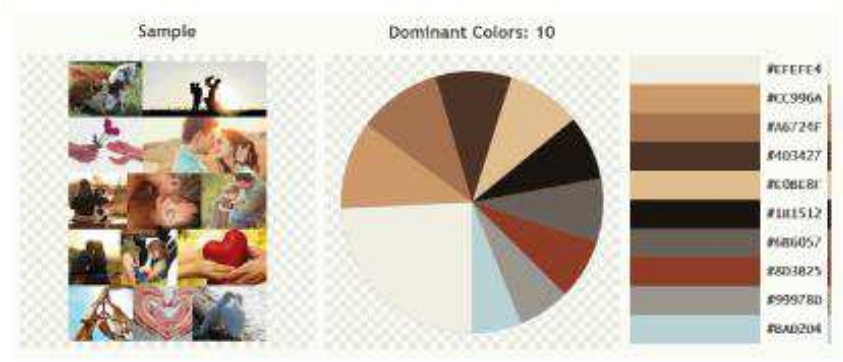

Fonte: Capturado do site Pallete Generator

Os elementos do aplicativo podem explorar formas arredondadas. Tem-se a sugestão de cores, que serão extraídas posteriormente de acordo com um panorama harmônico a ser observado nos demais conceitos.

# **6.1.9. Qualidade de interação orientadora**

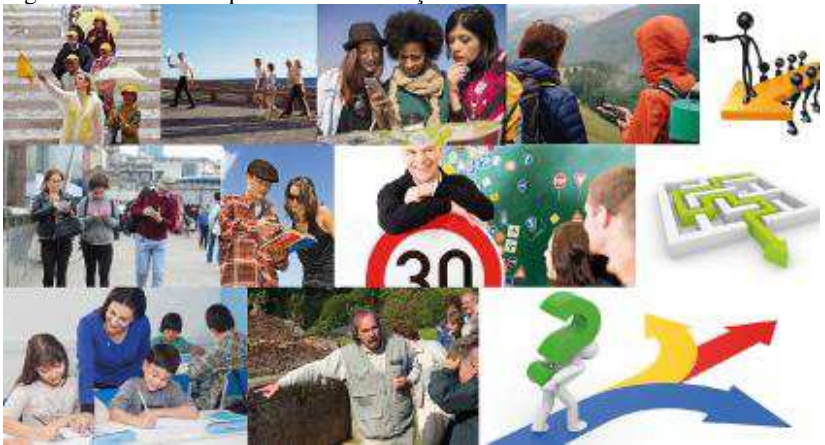

Figura 29 - Painel de qualidade de interação orientadora

Fonte: Imagens colhidas do Google Imagens, painel elaborado pela autora

As linhas observadas neste conceito são retas, formando planos que informam direções específicas. Observando os princípios da Gestalt, é interessante dar pregnância às formas, uma vez que necessitam apontar direções simplificadas, em vez de formas complexas. A lei da semelhança também é necessária para indicar opções e localidades que possuem itens equivalentes. Quanto às cores, observa-se domínio de tons azulados, intercalados por cores complementares que destacam elementos.

De forma sintética, é pertinente ao projeto a adoção de linhas direcionais, retas e planos que assim adotem a destinação das linhas. É interessante observar o uso de elementos pontilhados, pois estes remetem também ao conceito empregado. Para a tipografia, fontes sem serifa, de fácil assimilação e legibilidade, como que tornando mais fácil o acesso do usuário à informação e ao conteúdo.

O aspecto cromático é predominantemente acizentado, mas é possível identificar utilizações pontuais de azul, amarelo e vermelho

Figura 30 - Formas predominantes no painel de qualidade de interação orientadora

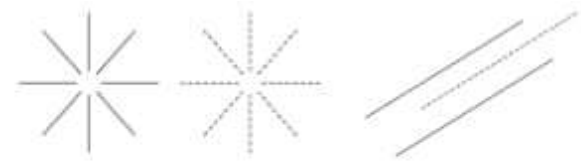

# Lorem Ipsum Lorem Ipsum LOREM IPSUM Fonte: Elaborado pela autora

Figura 31 - Cores predominantes no painel de qualidade de interação orientadora

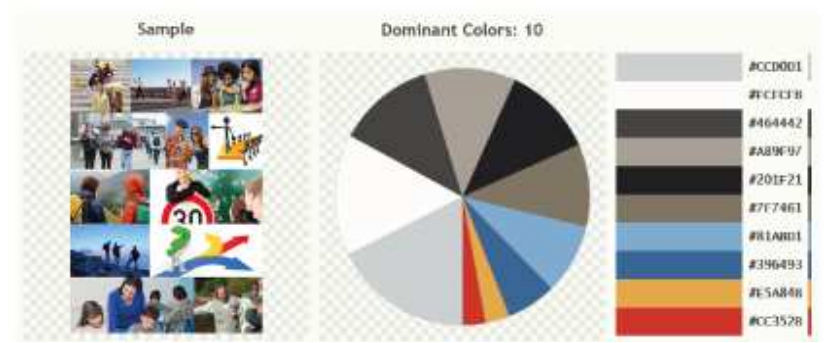

Fonte: Capturado do site Pallete Generator

# **6.1.10. Qualidade de interação colaboradora**

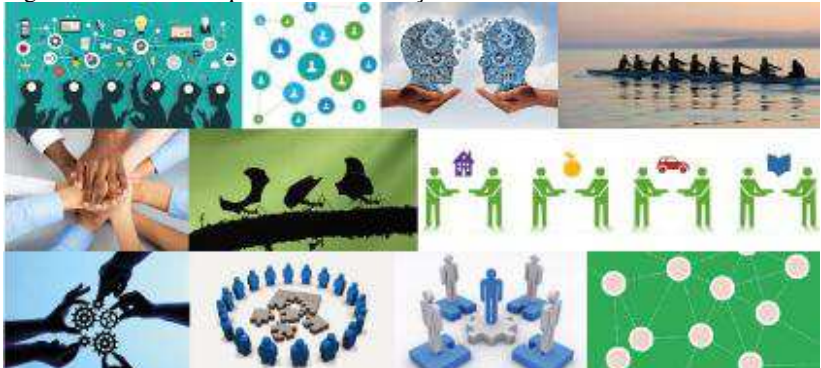

Figura 32 - Painel de qualidade de interação orientadora

Fonte: Imagens colhidas do Google Imagens, painel elaborado pela autora

De forma similar ao conceito de orientador, o conceito de colaborador também possui linhas de ação retas, diagonais e parecem sempre formar conexões e uniões. Ao mesmo tempo, esta união das linhas também apresenta uma faceta expansiva, remetendo ao pensamento de apreensão e disseminação de conhecimento - algo muito pertinente ao Garimpo V. Os planos formados são muito geométricos, formando figuras simples, especialmente circunferências e polígonos.

No que se refere à Gestalt, a lei da semelhança observada no agrupamento de de objetos similares é pertinente no caso, bem como a lei da continuidade, através da conexão de de pontos através de linhas.

Na síntese, a imagem a seguir mostra a simplificação das formas e linhas, que podem ser aproveitadas nos aspectos gráficos do aplicativo em desenvolvimento. Fontes também sem serifa e facilitadoras, conforme já visto no conceito de orientador. Como extração cromática, tem-se a utilização de tons predominantemente esverdeados, azuis, e acinzentados.

Figura 33 - Formas predominantes no painel de qualidade de interação colaboradora

Lorem Ipsum Lorem Ipsum LOREM IPSUM

Fonte: Elaborado pela autora

Figura 34 - Cores predominantes no painel de qualidade de interação orientadora

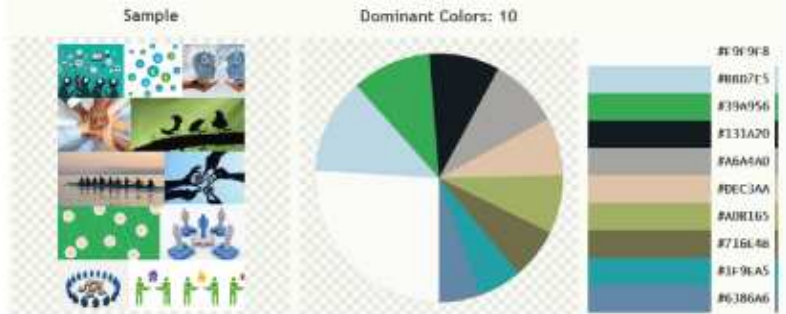

Fonte: Capturado do site Pallete Generator

# 6.2. ANÁLISE DE SITES E DE APLICATIVOS

A análise de similares desta vez contemplou os aspectos visuais dos sites e aplicativos elencados inicialmente no plano de estratégia. Outros aplicativos também foram observados, ainda que não visem o veganismo em seus objetivos. Estas escolhas foram feitas a fim de seguir bons exemplos dentro do que é fornecido por outros empreendimentos, provendo ideias e alternativas que serão harmonizadas com os conceitos do Garimpo V. É importante ressaltar que, no caso de análise dos sites, foram observadas as dimensões destes em suas formas *mobile,* a fim de contextualizá-los melhor ao tipo de projeto em questão.

# **6.2.1. Presunto Vegetariano**

Figura 35 - Interfaces do site Presunto Vegetariano

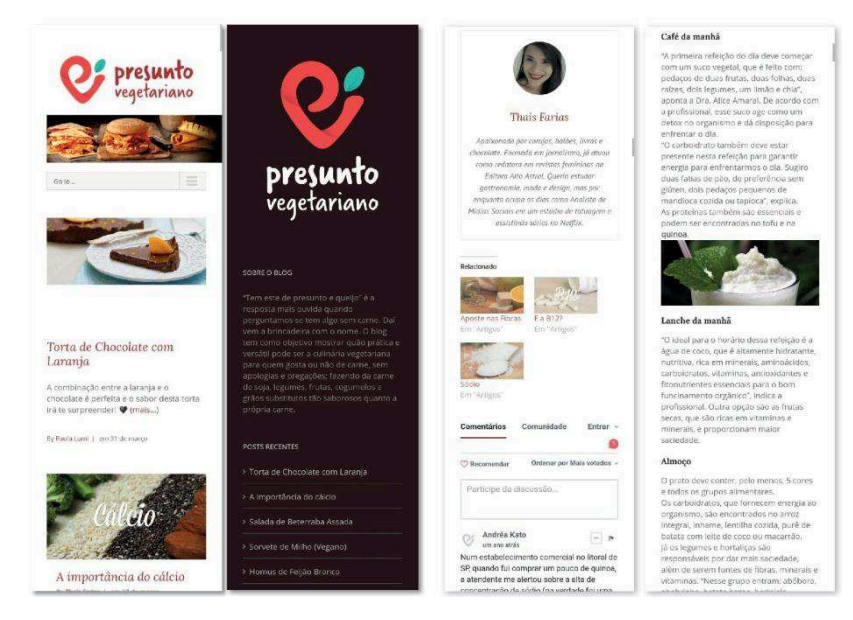

Fonte: Capturado do site Presunto Vegetariano

O site presunto vegetariano possui de forma muito equilibrada áreas de respiro e áreas de mancha gráfica. Em seu aspecto cromático observa-se a utilização de marrom, vermelho e verde, remetendo às cores da alimentação baseada no reino vegetal. Nas grandes extensões textuais é utilizada uma fonte não serifada e de pouca espessura, o que prevê um texto menos informal, mas ainda sim relevante. A fim de não trazer grande peso visual ao leitor, emprega-se o uso de um tom acizentado neste tipo de texto. Alguns entretítulos são pretos e escritos em negrito, a fim de hierarquizar a informação. Já os títulos são feitos a partir de uma fonte serifada e elegante, na tonalidade vermelha empregada na marca gráfica do Presunto Vegano. Este tipo de emprego de fonte é por vezes encontrado em conteúdos relacionados à temática de vida saudável, sendo um ideal interessante de ser aplicado ao projeto vigente.

Todas estas questões de equilíbrio em área de respiro, emprego da cor e tipografia são relevantes para serem aplicados no projeto do

Garimpo V. Algo interessante foi o equilíbrio na tipografia, empregando-se uma fonte serifada e outra não serifada.

### **6.2.2. Menu Vegano**

Figura 36 - Interfaces do site Menu Vegano.

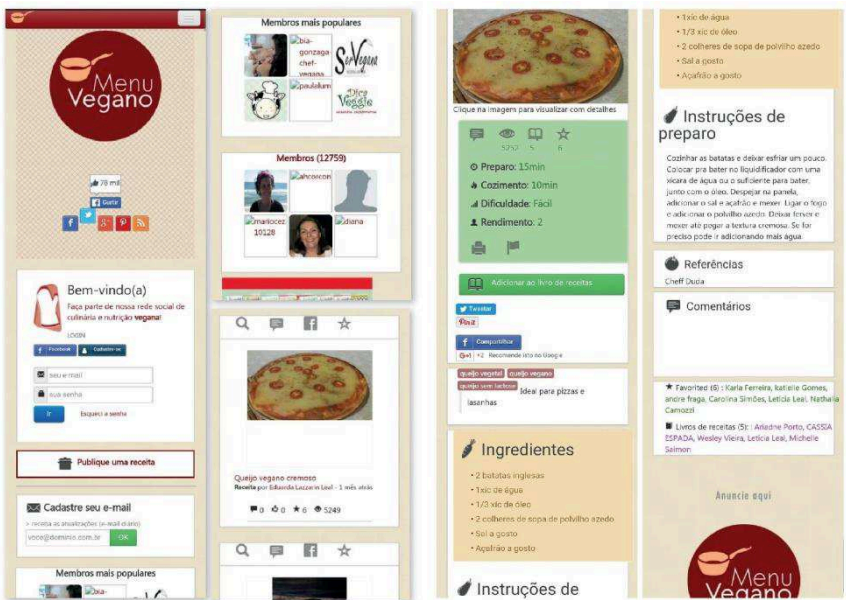

Fonte: Capturado do site Menu Vegano.

Este site não possui um conjunto visual muito interessante ao projeto em desenvolvimento. No entanto, possui boas práticas no que refere à união de conteúdos similares em boxes, e ampla utilização de ícones, que facilitam ao usuário a compreensão das possíveis funcionalidades oferecidas pelo site. Este exemplo icônico é muito relevante ao Garimpo V. As *tags* também são bem especificadas e funcionais. Tal como a do site Presunto Vegano, a fonte utilizada para textos é sem serifa, de fina espessura e com tom acizentado, o que respalda uma possível referência às interfaces do aplicativo em desenvolvimento.

# **6.2.3. Sociedade Vegana Brasileira**

Figura 37 - Interfaces do site SBV

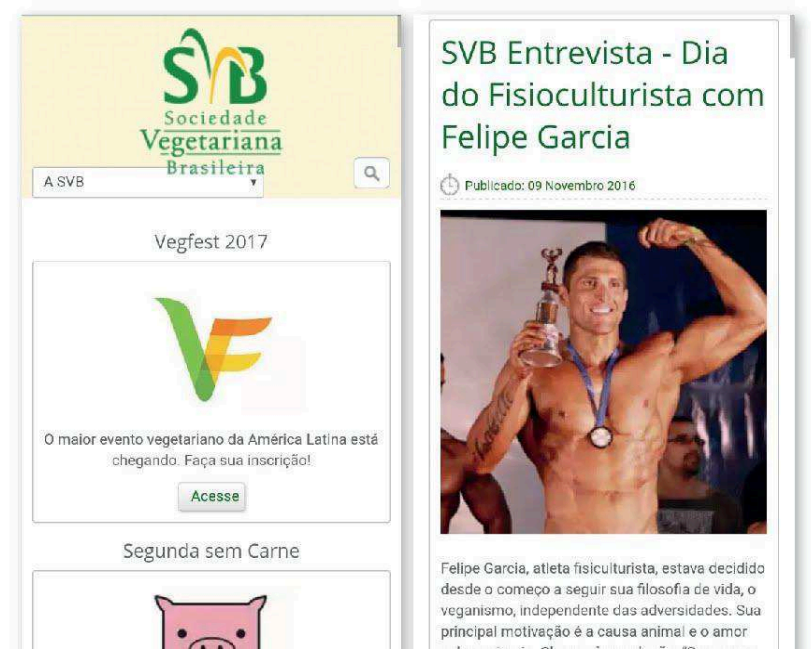

Fonte: Capturado do site SBV

O aspecto mais interessante neste site foi a leveza que os elementos conferem às interfaces, especialmente com o uso de boxes com traçados finos e claros. As questões tipográficas são similares às analisadas nos exemplos já citados. Títulos são escritos em verde, tal como é a cor da marca da SVB. São utilizadas ilustrações pontuais, criando um ambiente amistoso e empático, dois conceitos que cabem ao Garimpo V.

### **6.2.4. Vista-se**

No site Vista-se, observa-se predomínio de uso de cor, demonstrando no verde a empatia que possuem para com o veganismo. Os links têm atribuições de cores diferentes uma vez que o usuário clica ou tem a intenção de clique. Esta é uma característica relevante para o

Garimpo V. Interessante observar o uso de fontes não serifadas, e títulos em negrito com tonalidade verde.

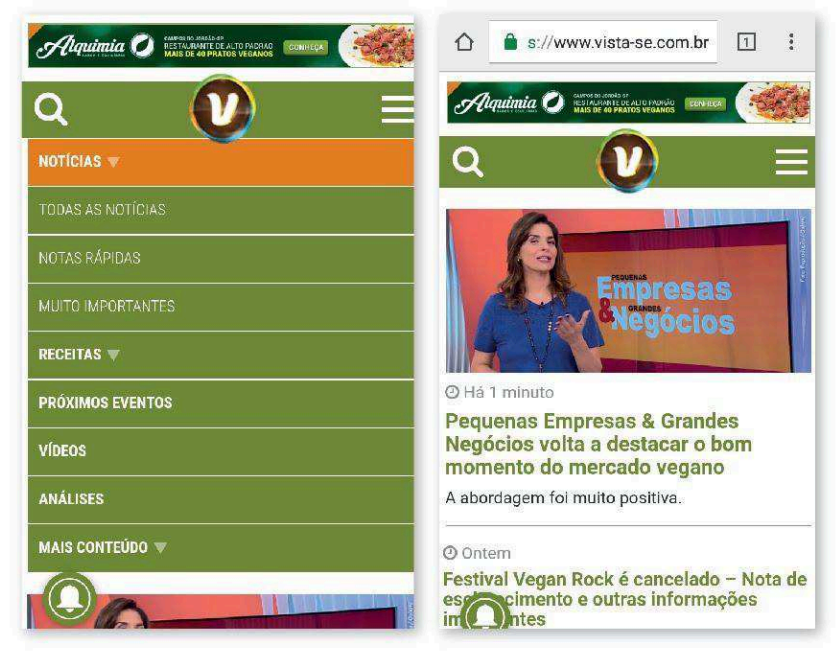

Figura 38 - Interfaces do site Vista-se

Fonte: Capturado do site Vista-se

# **6.2.5. Be Veg**

### Figura 39 - Interfaces do site BeVeg

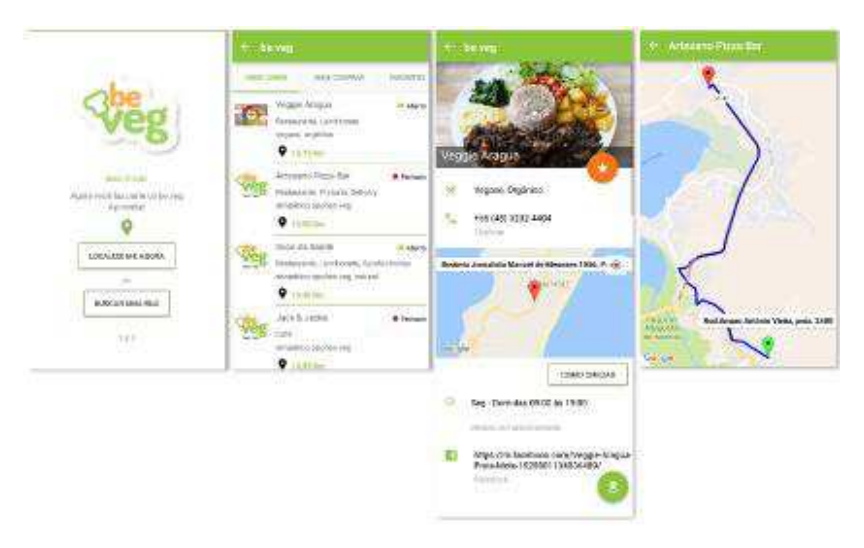

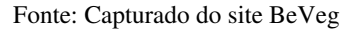

Todas as cores, fontes e distribuição de mancha gráfica são muito bem empregadas neste aplicativo. Ele utiliza uma paleta mais restrita, apenas com o verde e laranja da marca ao longo das interfaces, a não ser pelo uso de preto nos textos. Interessante observar a utilização de tonalidades claras, e botões feitos apenas com traçado de cor verde. Utiliza ícones para representar questões importantes. Certamente todas este levantamento visual é relevante para o Garimpo V.

### **6.2.6. Aplicativos da Google**

A Google tem utilizado em seus aplicativos o Material Design. É um estilo baseado na analogia de cartões e sobreposições, empregando animações e transições responsivas. Além disso, utiliza efeitos gráficos para trazer luz e profundidade às interfaces. As cores são chapadas e vibrantes. Embora nem todas as especificações gráficas sejam aplicáveis ao Garimpo V, tem-se questões interessantes de serem exemplos de aplicação. Os assuntos e hierarquização dos aplicativos são bem distribuídos através das fontes e dos estilos tipográficos - maiúsculas, minúsculas, coloridas ou acizentadas. Os botões são muito intuitivos, e

mesmo a questão de organização através de cartões pode ser um aspecto gráfico interessante para o aplicativo em desenvolvimento. Observa-se o uso de cores de modo pontual, ilustrações e fotografias, tornando a interface mais atraente e amigável.

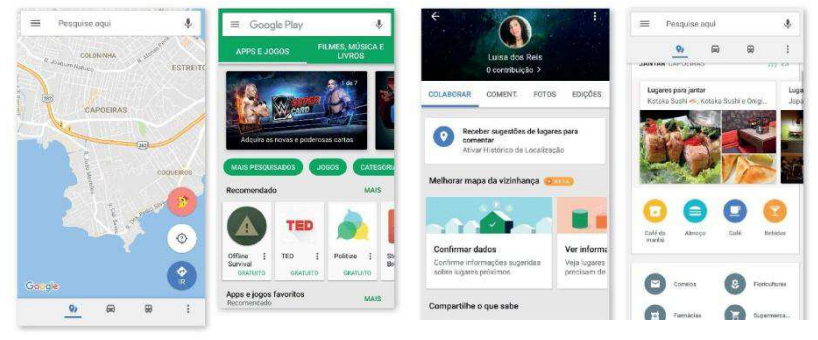

Figura 40 - Interfaces dos aplicativos da Google

Fonte: Capturado dos aplicativos da Google

# **6.2.7. SHealth e Foursquare**

Figura 41 - Interfaces dos aplicativos S Health e Foursquare

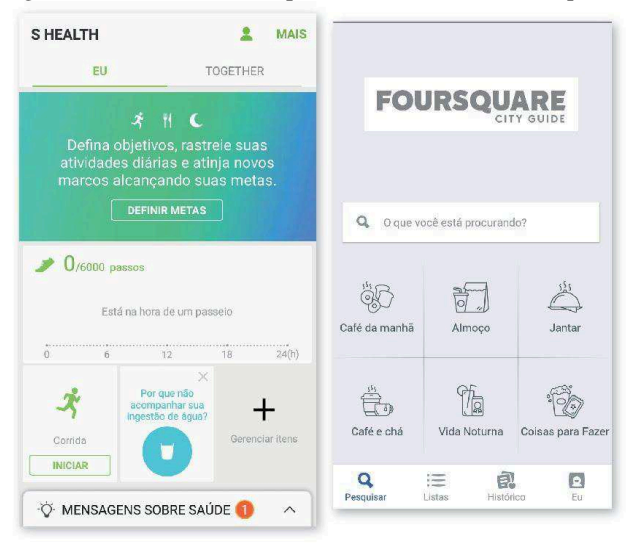

Fonte: Capturado dos aplicativos S Health e Foursquare

Estas interfaces têm como característica a utilização de uma paleta cromática simples e restrita, e contam com cores pouco saturadas. O S Health possui uma interface esteticamente agradável e bem organizada. Como bom exemplo ao Garimpo V, salienta-se a forma como utiliza as cores, a tipografia sem serifa e de pouca espessura, e o recurso de ícones. O Foursquare emprega similaridade em todos os frames de sua interface, sendo esta uma característica que tem por base a pregnância, uma boa prática do design. O mais interessante desta aplicativo são os ícones feitos em traçado fino, e as cores com pouca saturação.

# **6.2.8. Spotify e Enjoei**

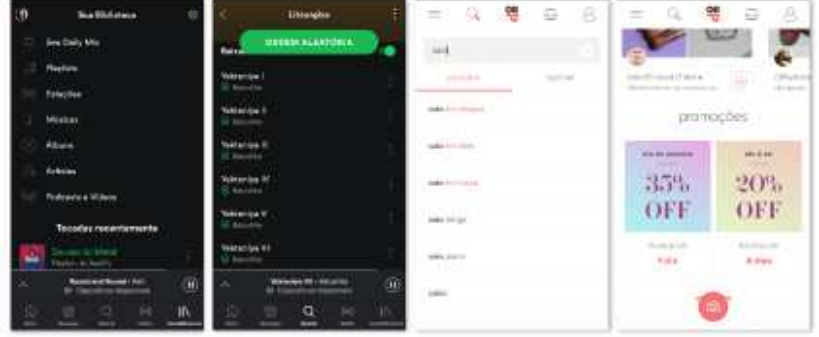

Figura 42 - Interfaces dos aplicativos Spotify e Enjoei

Fonte: Capturado dos aplicativos Spotify e Enjoei

Estes dois aplicativos proveram referências para os ícones a serem empregados no Garimpo V. A fim de trazer maior leveza às interfaces, e mesmo equilíbrio por conta das cores utilizadas, adotou-se a utilização de ícones finos, a traço. O aplicativo da Enjoei também forneceu um roteiro interessante para os mecanismos de busca.

### 6.3. DEFINIÇÃO DA INTERFACE DO APLICATIVO

### **6.3.1. Painéis de referências**

Com base nas análises realizadas de outras interfaces, bem como o respaldo oriundo da ferramenta D4UX, foram definidos os aspectos gráficos do Garimpo V.

A fim de prover maior respaldo para o desenvolvimento dos

aspectos gráficos, foram confeccionados painéis referenciadores de itens relevantes que compuseram as interfaces

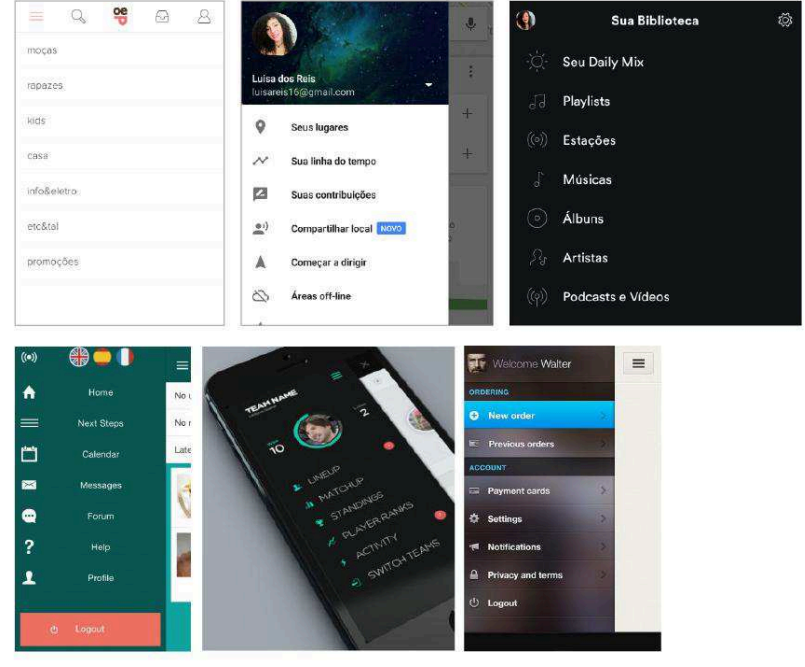

Figura 43 - Painel de referências de menus

Fonte: Elaborado pela autora

Figura 44 - Painel de referências de botões

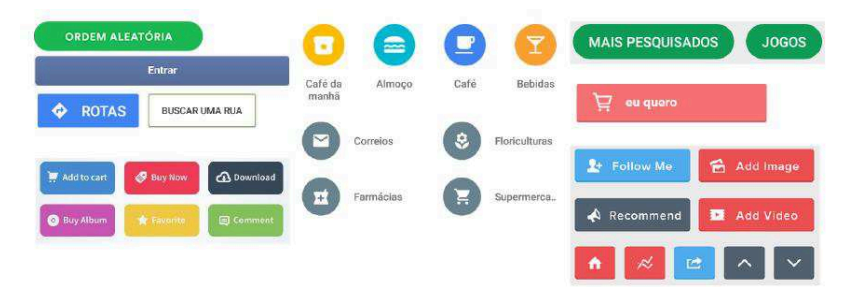

Fonte: Elaborado pela autora

### Figura 45 - Painel de referências de ícones

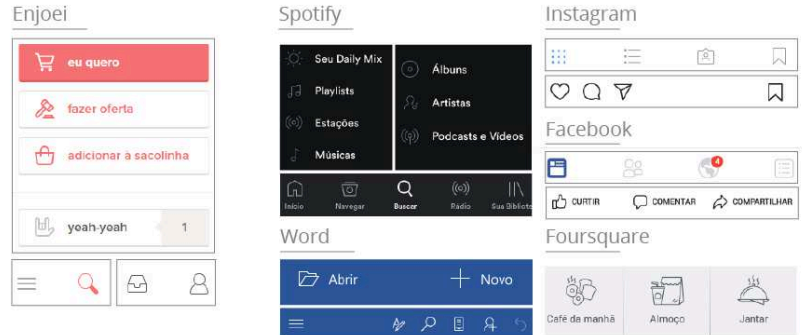

### Fonte: Elaborado pela autora

Os painéis de referência propiciaram exemplos de aplicação para as interfaces do Garimpo V, através da observação de aspectos de forma, composição e verificação de modelos vigentes que têm boa procedência entre os usuários. Posteriormente, estes modelos foram traçados graficamente para as interfaces, obedecendo as especificidades evidenciadas ao longo do projeto

### **6.3.2 Tipografia**

Foram realizados testes com fontes a fim de selecionar a mais adequada para as interfaces em desenvolvimento. A princípio, para reforçar a qualidade de interação amorosa, foram testadas fontes manuscritas para estilos de títulos no Garimpo V

### Figura 46 - Testes realizados com fontes manuscritas

### Mission Script

### **Open Sans**

Lorem ipsum dolor sit amet, consectetur adipiscing elit, Integer erat dolor, egestas auctor orci eu, fringilla allquam turpis. Vivamus eu nunc ac tellus cursus commodo. Fusce mileros, porttitor nec massa ut.

#### **KG Manhattan Script**

### Open sans

Lorem ipsum dolor sit amet, consectetur adipiscing elit. Integer erat dolor, egestas auctor orci eu, fringilla aliquam turpis. Vivamus eu nunc ac tellus cursus commodo. Fusce mi eros, porttitor nec massa ut.

#### avanderia

### COnen Colans

Lorem ipsum dolor sit amet, consectetur adipiscing ellt. Integer erat dolor, egestas auctor orci eu, fringilla aliquam turpis. Vivamus eu nunc ac tellus cursus commodo. Fusce mi eros, porttitor nec massa ut.

### Fonte: Elaborado pela autora

Magnolia Sky

## **CINER VERS**

Lorem ipsum dolor sit amet, consectetur adipiscing ellt. Integer erat dolor, egestas auctor orci eu, fringilla allquam turpis. Vivamus eu nunc ac tellus cursus commodo. Fusce mi eros, porttitor nec massa ut.

#### Coneria Script Demo

### Quen Jans

Lorem losum dolor sit amet, consectetur adipiscing elit. Integer erat dolor, egestas auctor orci eu, fringilla aliquam turpis. Vivamus eu nunc ac tellus cursus commodo. Fusce mi eros, portfitor nec massa ut.

#### Ouincho Script

#### *Open Cans*

Lorem ipsum dolor sit amet, consectetur adipiscing elit, Integer erat dolor, ogestas auctor orci eu, fringilla aliquam turpis. Vivamus eu nunciac tellus cursus commodo. Fusce mi eros, porttitor nec massa ut.

 Apesar de fontes com este caráter reforçarem a qualidade de interação proposta, observou-se que não seriam viáveis no aspecto de usabilidade, uma vez que seriam empregadas em tamanhos mais reduzidos para veiculação em dispositivos móveis, o que poderia ocasionar problemas de legibilidade para alguns usuários.

De acordo com os conceitos evidenciados nos painéis da ferramenta D4UX, observou-se a conveniência do emprego de uma fonte sem serifa. Os exemplos verificados nos sites e aplicativos analisados apresentaram boas referências. Foi então realizado um novo teste com fontes sem serifa.

### Figura 47 - Testes realizados com fontes sem serifa

# **Open Sans**

Lorem ipsum dolor sit amet, consectetur adipiscing elit, Integer erat dolor; egestas auctor orci eu, fringilla aliquam turpis. Vivamus eu nunc ac tellus cursus commodo. Fusce mi eros, porttitor nec massa ut.

### **Open Sans**

Lorem ipsum dolor sit amet, consectetur adipiscing elit. Integer erat dolor, egestas auctor orci eu, fringilla aliguam turpis. Vivamus eu nunc ac tellus cursus commodo. Fusce mi eros, porttitor nec massa ut.

# **Open Sans**

Lorem ipsum dolor sit amet, consectetur adipiscing eilt, Integer erat dolor, egestas auctor orci eu, fringitia aliquam turpis. Vivamus eu nunc ac tellus cursus commodo. Fusce mi eros, porttitor nec massa ut.

### **Open Sans**

Lorem ipsum dolor sit amet, consectetur adipiscing elit. Integer erat dolor, egestas auctor ordi eu, fringilla aliquam turpis. Vivamus eu nunc ac tellus cursus commodo. Fusce mi eros, porttitor nec massa ut.

Fonte: Elaborado pela autora

Por apresentar-se de forma mais adequada ao projeto, adotou-se a Open Sans, que é uma fonte de ótima legibilidade e otimizada para interfaces de dispositivos móveis.

Figura 48 - Estilos de texto adotados a partir da escolha da tipografia

# Titulos **Open Sans**

Corpo de texto

Lorem ipsum dolor sit amet, consectetur adipiscing elit. Integer erat dolor, egestas auctor orci eu, fringilla aliquam turpis. Vivamus eu nunc ac tellus cursus commodo. Fusce mi eros, porttitor nec massa ut, pulvinar sodales felis. Ut in lacinia ipsum.

### Fonte: Elaborado pela autora

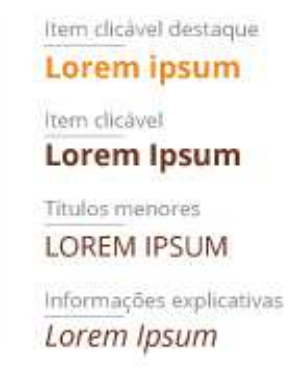

### **6.3.3. Cores**

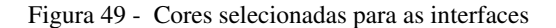

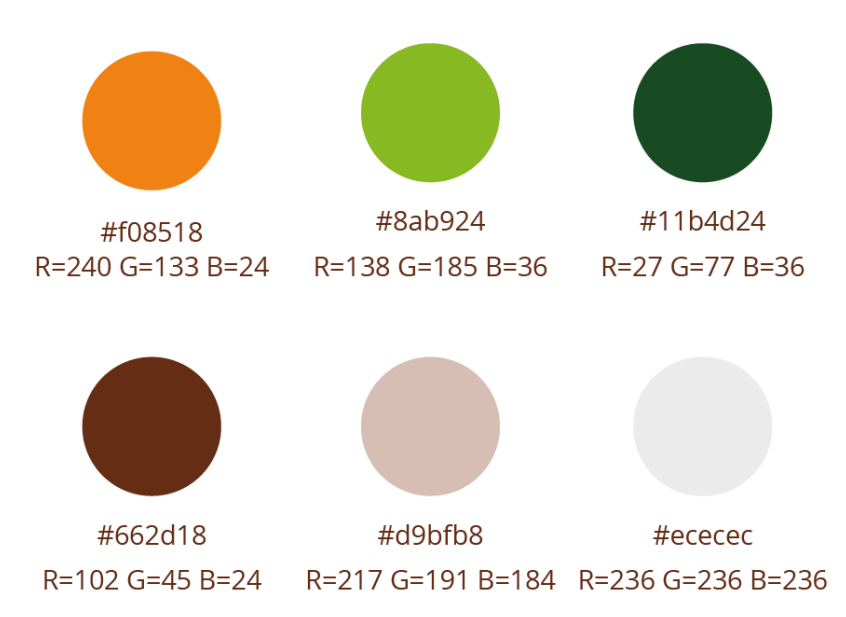

Fonte: Elaborado pela autora

Segundo o painel gerado pela ferramenta D4UX, observa-se a incidência e eminência de alguns aspectos cromáticos. O que mais se destaca é a utilização de tons esverdeados, que além de representarem os conceitos gerados, felizmente também remetem à causa do veganismo. Os aplicativos observados na análise de similares também possuem grande recorrência desta cor. Recorrendo aos conceitos do Garimpo V, evidenciou-se a necessidade da utilização de cores quentes, que evidenciam o conceito amor (especialmente representado pelas cores amarronzadas, segundo o painel gerado).

Por um lado, tornou-se imprescindível e adequado o emprego de uma cor de tonalidade amarronzada, a fim de representar o conceito amor. Empregou-se também um tom laranja, que traz de modo implícito, a energia e afabilidade do conceito amor, sendo ainda uma cor calorosa, aconchegante e, ao mesmo tempo expansiva, representando fortemente a disseminação informacional proposta pelo aplicativo. De outro lado, adotar uma tonalidade de verde também mostrou ser algo

importante, haja vista a ampla incidência dela na extração cromática dos painéis.

 Adotou-se a utilização das cores laranja, marrom e verde para compor a marca e toda a identidade gráfica do aplicativo. Botões, estilos de textos, formas e demais aspetos terão estas especificações cromáticas, de acordo com a adequação de utilização. Também adotou-se tons acizentados para a coloração de tipografia, linhas e boxes; e tonalidades variantes do vermelho e do verde para possíveis utilizações no aplicativo.

### **6.3.4. Marca Gráfica**

De modo paralelo ao projeto em questão, compôs-se a marca gráfica do Garimpo V, e nela aplicada as cores geradas pela análise e aplicação dos conceitos. Pode-se perceber o símbolo colorido por um tom alaranjado, representando uma cenoura. O símbolo foi contruído a partir de três signos gráficos, a saber, uma cenoura, um marcador de mapa e o símbolo do veganismo.

A cenoura é um alimento nutritivo e apreciado na culinária vegana. Sua extração do solo dá-se através da busca da planta pela superfície, sendo a parte de folhas visíveis àquele que a deseja encontrar. O ato de buscar algo pertinente à alimentação vegana serviu de princípio para a significação da marca, bem como à construção da forma da mesma. Junto à significação da cenoura, tem-se o marcador de mapa. Este signo também é ligado ao ato de busca, de "garimpar" e marcar um determinado local como referência para si, ou para um grupo de pessoas específicas. Por fim, de forma intrínseca, o símbolo do veganismo entra à mescla de formas, por ser a finalidade e razão de uma busca cheia de especificidades.

A construção da marca passou por algumas etapas, até chegar-se a um resultado satisfatório.

Figura 50 - Desenvolvimento da marca gráfica para o aplicativo Garimpo V

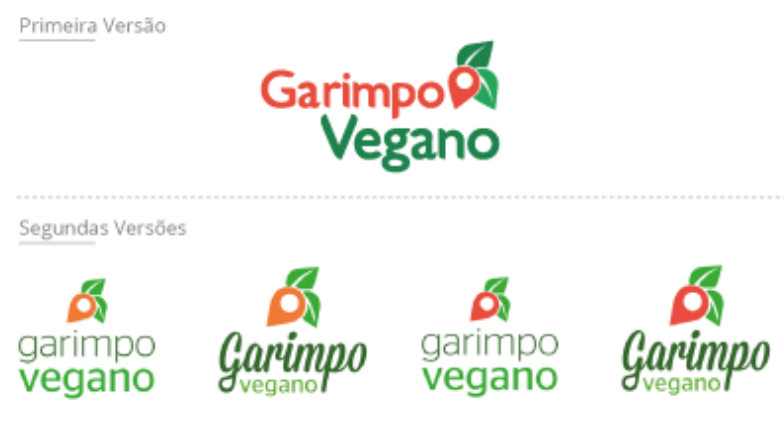

Fonte: Elaborado pela autora

Figura 51 - União de signos para o desenvolvimento do símbolo

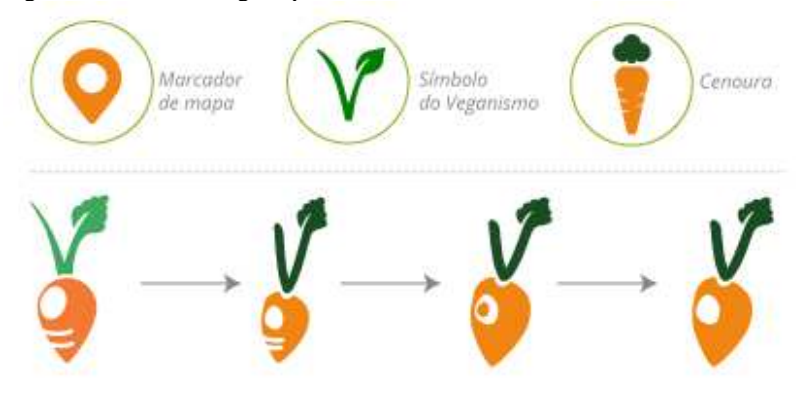

Fonte: Elaborado pela autora

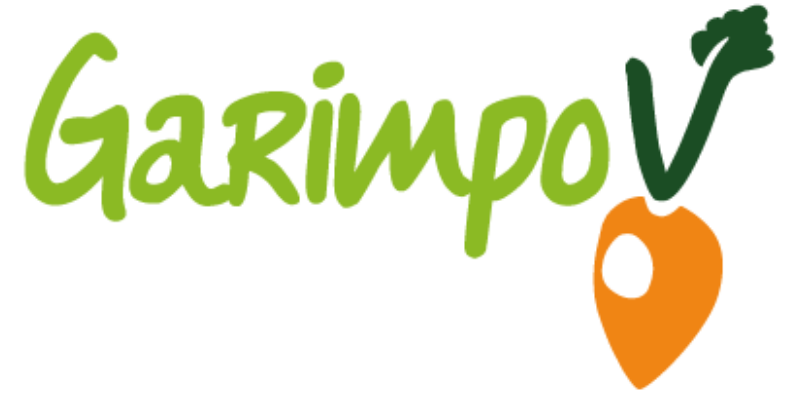

Fonte: Elaborado pela autora

### **6.3.5. Formas**

As formas, segundo demonstrou a ferramenta, apresentam-se em forma um tanto quanto dualista; isto porque o conceito amor sugere formas mais orgânicas e arredondadas. Por outro lado, os conceitos orientador e colaborador, formas mais retas e conectivas. O uso das formas, além do que foi explorado na tipografia, pode também ser observado nos blocos, linhas e boxes utilizados ao longo do aplicativo. Mesmo as questões da Gestalt, levantadas anteriormente, são aplicadas através destes recursos, uma vez que podem proporcionar semelhança, proximidade, continuidade, fechamento e pregnância. No princípio, algumas questões de forma foram estabelecidas como elementares para o Garimpo V, uma vez que o conjunto de recursos gráficos e de conteúdo estabelecerão com maior propriedade os princípios.

Figura 53 - Teste de formas, linhas, botões e boxes

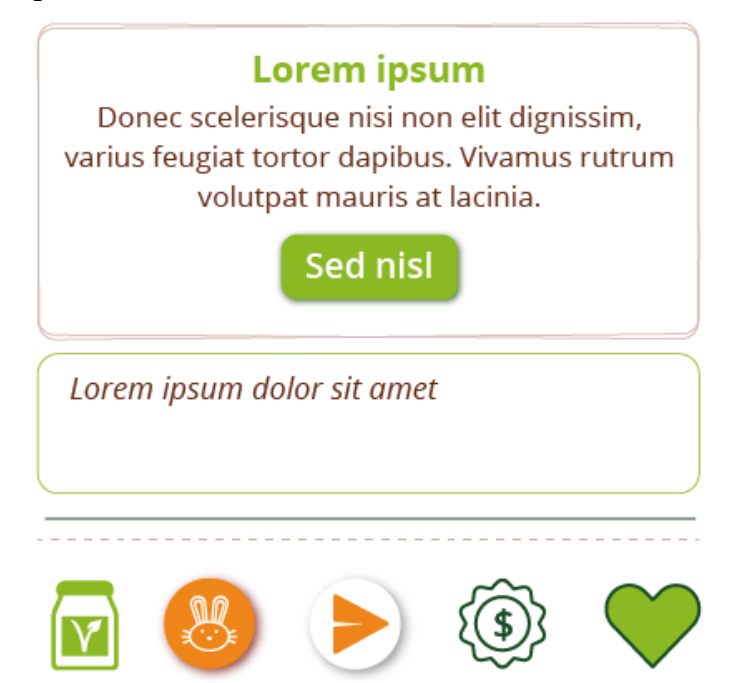

Fonte: Elaborado pela autora

Sempre que possível, como no caso de boxes e botões, existe um arredondamento das formas, a fim de proporcionar o conceito amor de modo pregnante. Linhas de apoio e separação também foram adotadas, ora contínuas, ora pontilhadas, conforme já mencionado anteriormente mediante a questão dos conceitos que carregam.

# **6.3.6. Ícones**

Para facilitar e ilustrar as possibilidades de ação e oferecimento de conteúdo, empregou-se a ampla utilização de ícones ao longo das interfaces do Garimpo V. A fim de que tal comunicação iconográfica fosse adequada diante do que tem sido utilizado por interfaces diversas, os ícones foram desenvolvidos e/ou utilizados de acordo com convenções vigentes.

As referências vieram através do painel de ícones confeccionado anteriormente, de pesquisas e buscas na internet. A

confecção foi dada através dos ícones disponíveis para download do site The Noun Project<sup>4</sup>. Este site reúne ícones selecionados por curadoria, criados por uma comunidade global. Em momentos pontuais, alguns ícones foram confeccionados pela autora. Em ambos os casos adaptação e criação - foi utilizado o software vetorial Adobe Illustrator para a edição das imagens.

Figura 54 - Ícones utilizados nas interfaces do Garimpo V

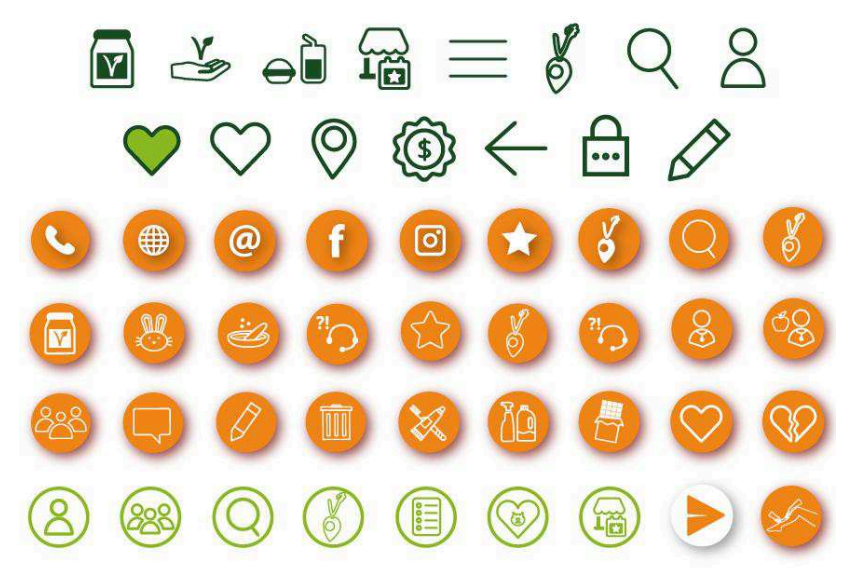

Fonte: Elaborado pela autora

l

# 6.4. DESENVOLVIMENTO DAS INTERFACES

Após a fundamentação dos aspectos gráficos, deu-se prosseguimento ao desenvolvimento estático das interfaces. A estrutura teve como base os wireframes confeccionados previamente. Algumas dessas estruturas prévias tiveram de ser adaptadas para a visão mais abrangente e minuciosa que esta etapa final permite ter a respeito das interfaces, uma vez que ideias iniciais nem sempre são viáveis de aplicação diante de todo o contexto do projeto.

A execução mostrou-se muito desafiadora. Isto por conta das

<sup>4</sup>Disponível em:< [https://thenounproject.com](https://thenounproject.com/) > Acesso em 04 de Julho de 2017.

experimentações realizadas até chegar-se a um resultado satisfatório. Aplicações de cores, tipografia e formas, ainda que definidas previamente, passaram por muitos testes até entrarem em coesão. A seguir, imagens das primeiras interfaces criadas para o Garimpo V.

Figura 55 - Interfaces de login e de de tela inical

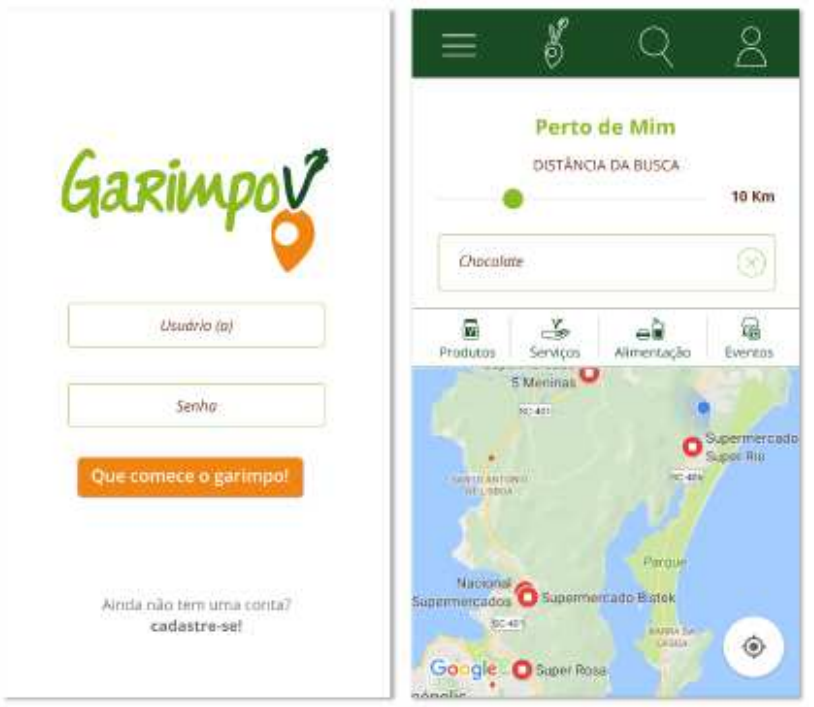

Fonte: Elaborado pela autora

Figura 56 - Interfaces do menu e excerto da descrição rápida de itens

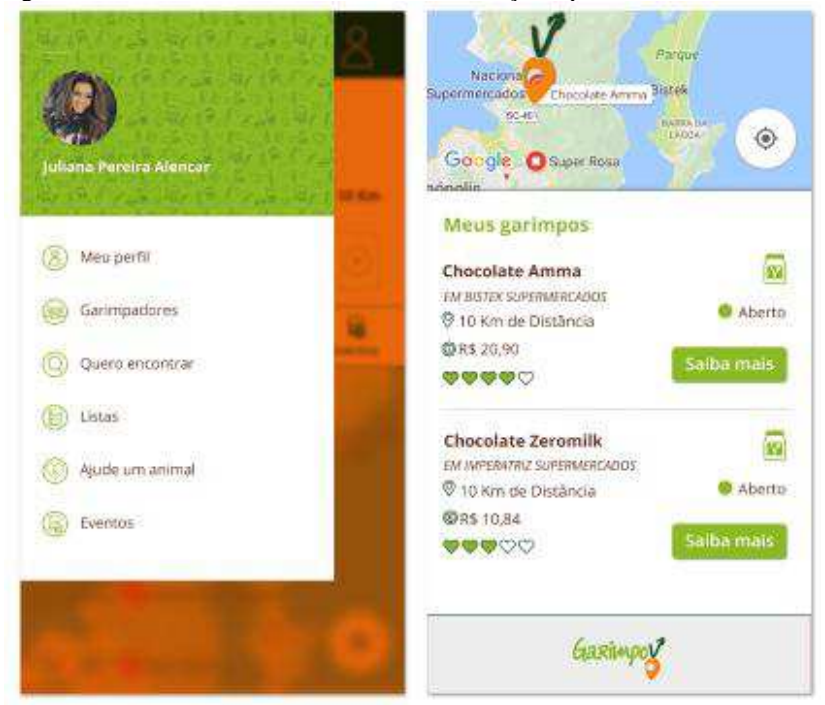

Fonte: Elaborado pela autora

l

# 6.5. TESTE DE USABILIDADE

 Para aplicar o teste de usabilidade, desenvolveu-se as primeiras interfaces do Garimpo V. Estas interfaces basearam-se na execução de uma tarefa completa e eminente do Garimpo V. Optou-se pela busca de um produto vegano numa área determinada.

O protótipo do aplicativo foi feito através do site Marvel App<sup>5</sup>, que permite o *upload* de imagens, e simulação da navegação através de links entre os arquivos.

<sup>5</sup> Disponível em:< [https://marvelapp.com/ >](https://marvelapp.com/) Acesso em 26 de Maio de 2017.

## **6.5.1 Aplicação do Teste de Usabilidade**

 O teste foi aplicado com duas pessoas. O local de aplicação do teste foi o mesmo, e mostrou-se adequado para atividade, por não possuir interferências oriundas de ruídos externos. Dessa forma, o teste pôde ser aplicado com maior efetividade. O link do projeto no Marvel App foi aberto e manipulado nos smartphones dos usuários.

 Antes da aplicação do teste, o conceito e propósito do Aplicativo foi apresentado aos voluntários, a fim de torná-los cientes do projeto. Posteriormente, foi-lhes explicada a tarefa que deveriam executar, a saber:

- Inserir nome de Usuário:
- Inserir Senha;
- Ativar a localização do dispositivo;
- Buscar pelo produto "Chocolate"
- Saber mais detalhes a respeito do produto escolhido;
- Por fim, saber a rota a ser feita para a aquisição do chocolate.

# **6.5.2. Usuária 1**

Figura 57 - Usuária realizando teste de usabilidade

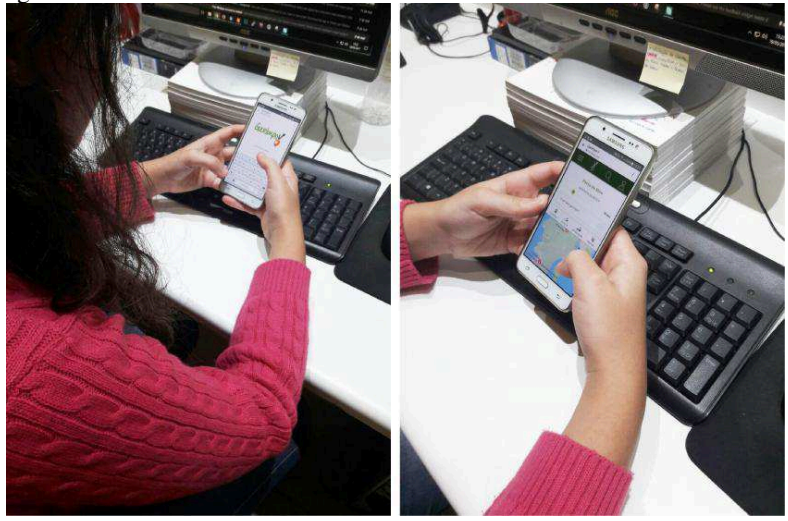

Fonte: Acervo pessoal

A usuária mostrou muita facilidade na execução da tarefa. Optou por um dos segmentos de busca fornecidos pelo protótipo, e nele manteve-se até executar totalmente a incumbência proposta. Após a conclusão, voltou à tela inicial, e explorou as interfaces a fim de conhecer melhor o aplicativo e as possibilidades que este permitia. Experimentou também os outros segmentos de busca proporcionados pelo protótipo. Num cenário realista, foi estimada uma duração média de 3 a 5 minutos para a execução da tarefa. A usuária levou 1'20'' para tal, utilizando momentos posteriores para conhecer melhor as interfaces.

 Por fim, foi perguntado à usuária suas percepções e dificuldades em relação à interação com as interfaces. A usuária referiu ter muita facilidade em executar a tarefa, e mostrou-se satisfeita com as interfaces em geral, tanto no aspecto estético quanto no de usabilidade. Como questionamento derradeiro, perguntou-se a respeito de sugestões de mudanças ou de melhorias. Não houve nenhuma proposição nesse sentido, apenas comentários elogiosos e de incentivo à implementação do projeto.

### **6.5.3. Usuário 2**

Figura 58 - Usuário realizando teste de usabilidade

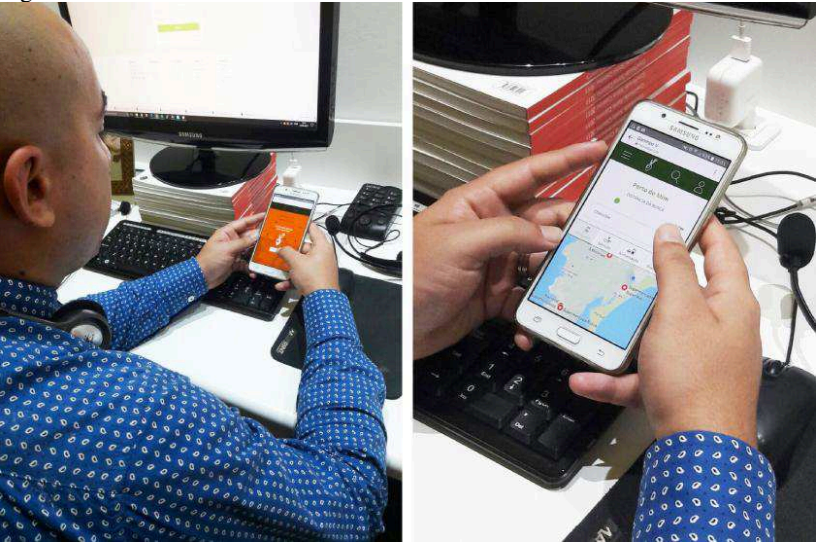

Fonte: Acervo pessoal

 Este usuário demorou pouco mais de tempo em relação à primeira usuária. Seu tempo total de execução da tarefa foi de 2'10''. Sua maior dificuldade foi no momento de utilizar eficientemente os mecanismos de busca oferecidos pelo protótipo do aplicativo. Ao longo da tarefa, explorou as interfaces, e utilizou todos os recursos de busca e de clicks possíveis dentro do contexto da incumbência proposta.

 Após a conclusão, questionou-se suas percepções e dificuldades em relação à interação com as interfaces. O usuário mostrou-se satisfeito nos aspectos estéticos e de usabilidade. Relatou que os problemas que teve foram por conta das limitações do protótipo, que não mostra de modo claro a linearidade de busca e de clique nos botões. Isto porque, como os protótipos são feitos a partir de imagens, algumas ações necessitam ser abreviadas, sendo inviável uma ação *frame* a *frame.*  Como exemplo, tem-se a prototipação de busca. O usuário clica no campo, e o protótipo já apresenta uma tela com o campo preenchido, necessitando apenas clicar no botão *enter.* Este foi o caso de maior dificuldade do usuário em questão, que esperava uma ação mais verossímil, onde deveria digitar todos os caracteres correspondentes ao seu nome.

 Por fim, o usuário não forneceu sugestões de mudanças ou melhorias. Relatou satisfação para com as interfaces.

### **6.5.4. Considerações do Teste de Usabilidade**

As conclusões do teste de usabilidade foram satisfatórias, e demonstraram que as interfaces atingiram seus objetivos de navegação, compreensão e de agradabilidade estética. Num caso desejável de implementação do projeto, seria mister aplicar novos testes em toda a plenitude de tarefas e de interfaces contidas no aplicativo.

Entretanto, o teste prévio foi de extrema importância para avaliar as interfaces num aspecto geral, a fim de verificar sua aceitação e compreensão diante dos usuários, e se o empreendimento foi inteligível tal como idealizado pelo projetista. Esta receptividade é importante uma vez que as demais interfaces terão aval para serem produzidas com base na congruência delineada nas telas feitas para o teste de usabilidade.

Como algumas ações eram prontas, acabaram por instigar dúvida e dificuldade aos voluntários, conforme citado no relato do segundo usuário. Uma experiência mais plena e funcional poderia ser obtida no caso de implementação do projeto.

### 6.6. DESENVOLVIMENTO DAS INTERFACES

Com o aval de produção verificado no teste de usabilidade, passou-se à produção definitiva das interfaces que contemplam todo o mapa do aplicativo. Esta etapa contou com a utilização do software Illustrator, da Adobe. Trabalhou-se com o esquema de pranchetas, a fim de visualizar constantemente todas as interfaces produzidas, aplicando os padrões gráficos convenientes às demais, alcançando congruência no projeto. Houve alteração das dimensões em relação ao planejado nos wireframes, pois foi necessário adaptar o tamanho ao proposto pelo site Marvel App, a fim de melhorar a qualidade e apresentação do protótipo. Não houve discrepância em detrimento às dimensões planejadas previamente, uma vez que são tamanhos proporcionais.

As dimensões utilizadas foram de 1080x1920, sugeridas para dispositivos com o sistema Android. A seguir, a imagem apresenta o desenvolvimento das interfaces no Illustrator

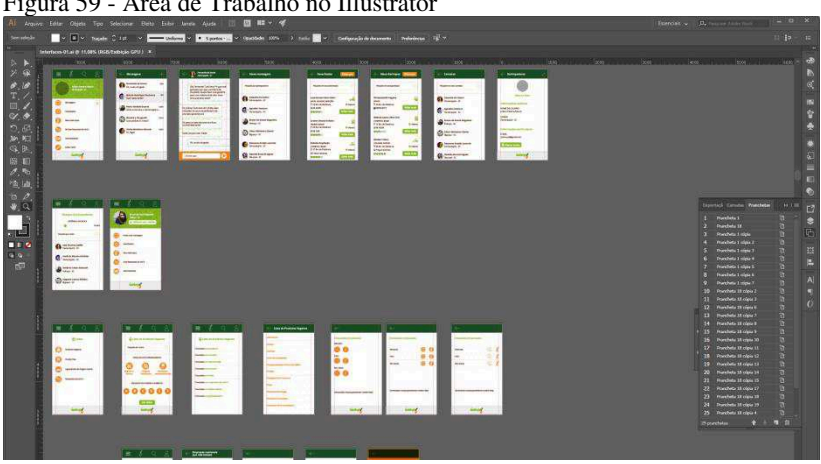

Figura 59 - Área de Trabalho no Illustrator

Fonte: Acervo pessoal

 Após a produção, as interfaces foram exportadas para serem posteriormente lançadas no Marvel App, a fim de alimentarem o protótipo. As imagens a seguir mostram o projeto em sua fase visual, concluindo o plano de superfície

Figura 60 - Interfaces do perfil do usuário, mensagem, favoritados, busca de garimpadores e perfil de garimpadores.

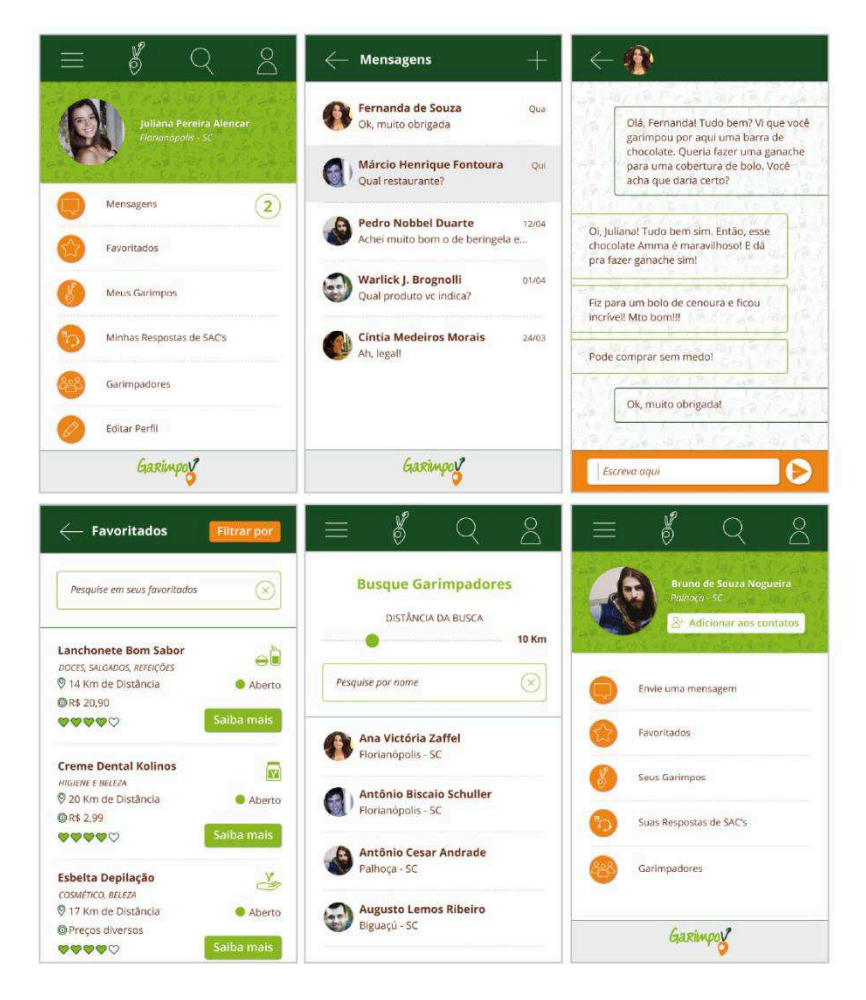

Fonte: Elaborado pela autora

Figura 61 - Interfaces da lista de empresas cruelty free, resultados de busca, filtro, painel de listas, e listas de produtos veganos

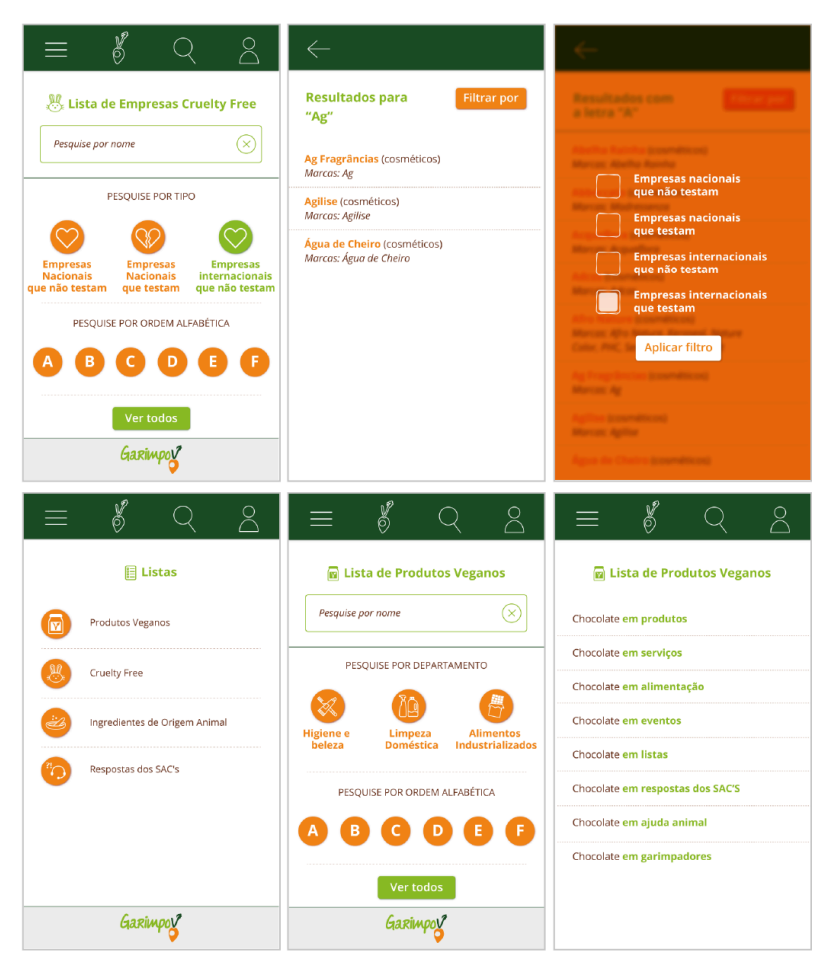

Fonte: Elaborado pela autora

Figura 62 - Interfaces de início, apresentação de resultados de busca, especificação do produto, busca global e aviso de localização ativada.

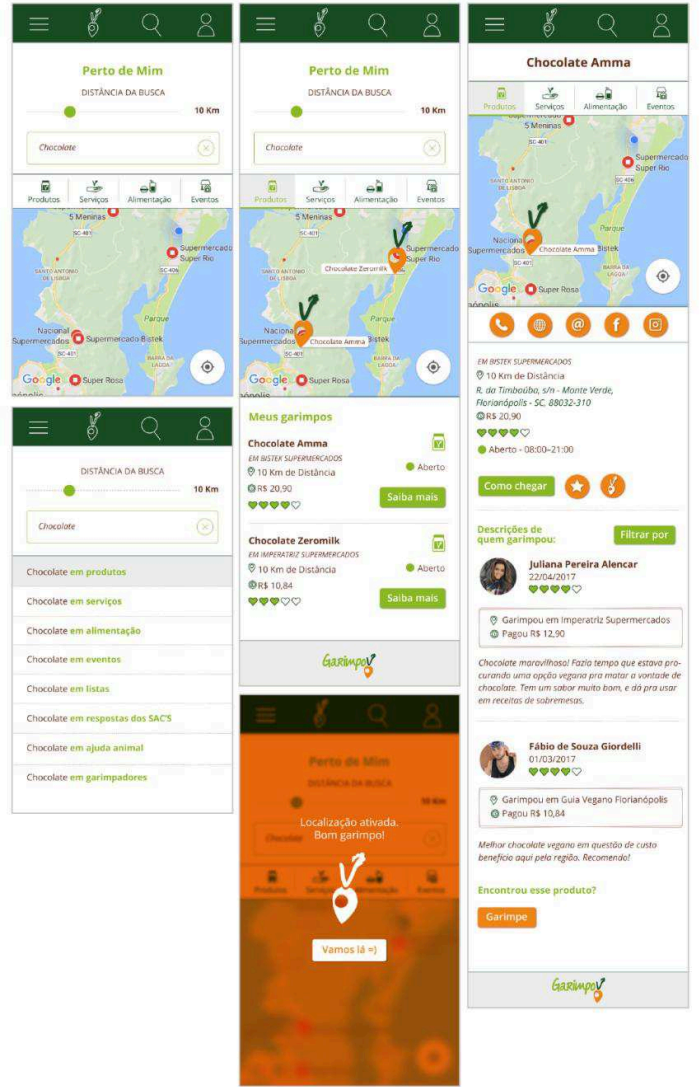

Fonte: Elaborado pela autora

### **6.6.1. Especificação das interfaces**

 A fim de padronizar os elementos das interfaces e prover congruência e pregnância ao projeto gráfico do aplicativo Garimpo V, foi elaborada uma especificação de estilo e de padrões encontrados nas interfaces projetadas.

Figura 63 - Especificação do emprego da fonte Open Sans e das variações de cores nos estilos determinados

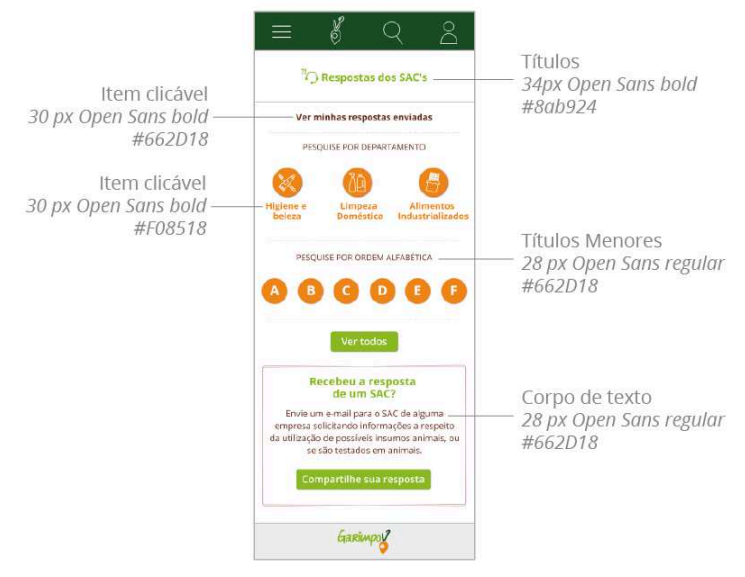

Fonte: Elaborado pela autora
Figura 64 - Especificação do emprego da fonte Open Sans e das variações de cores nos estilos determinados. Especificação de traço e cor dos boxes

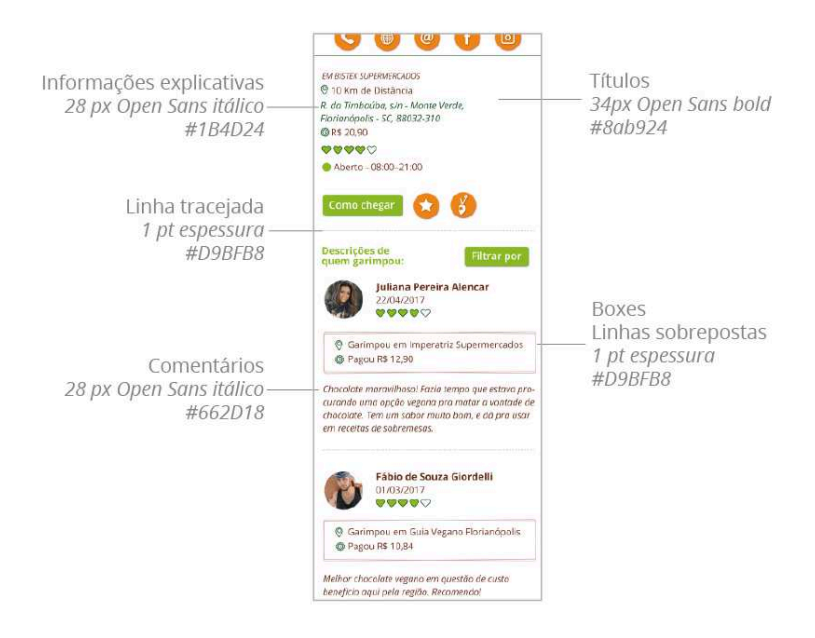

Fonte: Elaborado pela autora

Figura 65 - Especificação dos efeitos de cor e camada

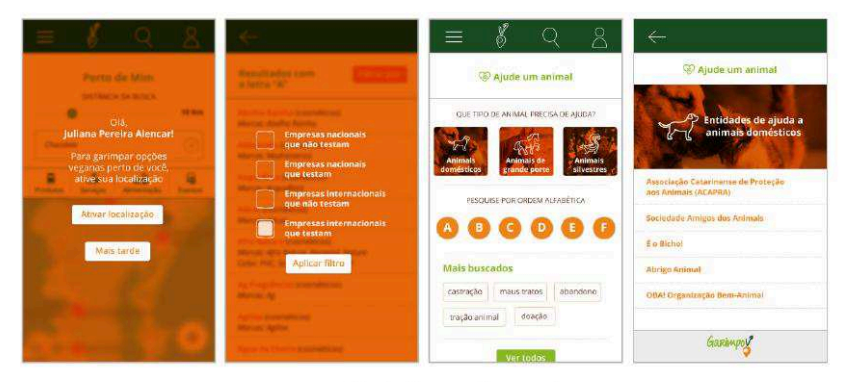

Modo de mesclagem da cor #662D18 - Multiply

Fonte: Elaborado pela autora

# 6.7. PROTÓTIPO

 Para a produção do protótipo, é necessário criar uma conta no Marvel App. Posteriormente, pode-se criar um projeto, e destinar-lhe a um dispositivo específico, conforme apresentado na imagem a seguir.

Figura 66 - Página de criação de projeto

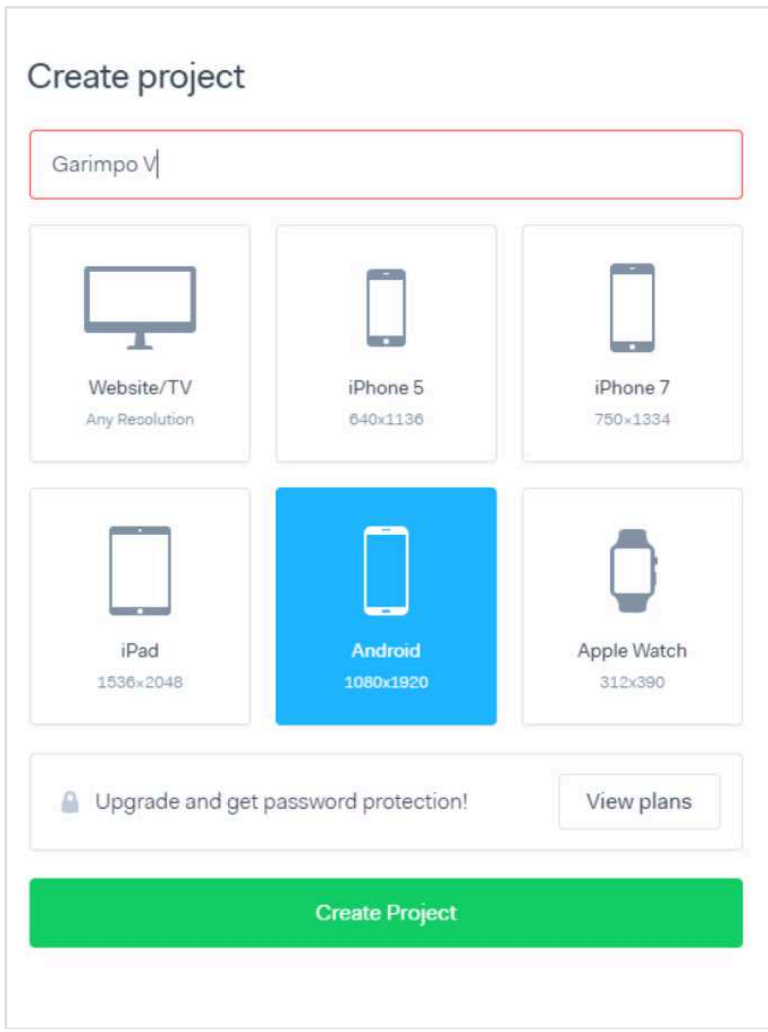

Fonte: Captura do site Marvel App

 Depois, o site pede para que as imagens sejam lançadas ao espaço específico.

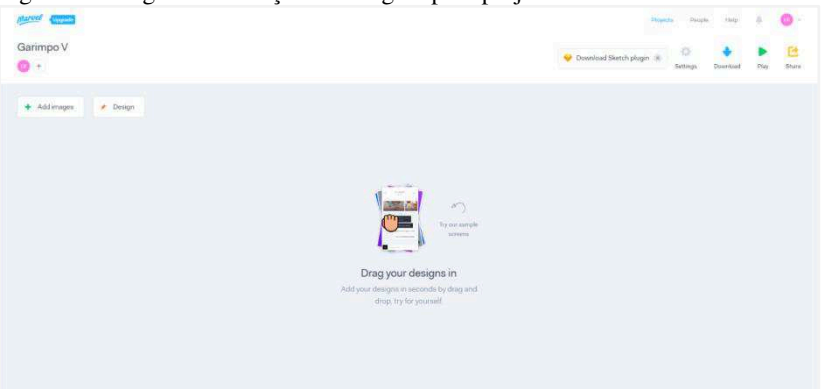

Figura 67 - Página de inserção de imagem para projetos

Fonte: Captura do site Marvel App

As imagens ficam inseridas no espaço específico do site, e podem ser visualizadas ali.

Figura 68 - Página de inserção de imagem para projetos

| narved<br><b>Caracter</b>                         |                                                          |                                                                   |                                          |                                                       |                                                                          |                                                                          | Pripati<br><b>Pengis</b>                                                   | HA                                                                                            |
|---------------------------------------------------|----------------------------------------------------------|-------------------------------------------------------------------|------------------------------------------|-------------------------------------------------------|--------------------------------------------------------------------------|--------------------------------------------------------------------------|----------------------------------------------------------------------------|-----------------------------------------------------------------------------------------------|
| Garimpo V                                         |                                                          |                                                                   |                                          |                                                       |                                                                          | 色<br>ö<br>Cownload Sketch pluges<br>Simops<br>Shake<br>Download<br>Pleir |                                                                            |                                                                                               |
| + Add images                                      | <b>P</b> Design                                          |                                                                   |                                          |                                                       |                                                                          |                                                                          |                                                                            |                                                                                               |
| ø                                                 | $\bullet$                                                | Q                                                                 | ۰                                        | $\bullet$                                             |                                                                          |                                                                          |                                                                            | ۰                                                                                             |
| <b>WARRANTE</b>                                   | <b>133 RAMO</b>                                          | <b>GARBM</b>                                                      | CIARAMI                                  | <b>CLARBMDO</b>                                       | drawing colors:<br><b>WIRELESS</b><br>7866<br><b>Distance</b>            | <b>Partie als false</b><br>when Lines<br>1444<br><b>House</b>            | <b>Faxilia da lotum</b><br>modes and stated<br>18.64<br>٠<br><b>Projet</b> | <b>Checutata</b> Avenue<br>$\frac{1}{2}$<br>$\frac{1}{2}$<br>$\rightarrow$<br><b>Daniel D</b> |
|                                                   | <b>Surface</b>                                           | president and a                                                   | <b>James Regis expose</b>                | LESS WOODERS                                          | L.<br>$m = 0$                                                            | A.<br>乏<br>$\vec{M}$<br>$\mathcal{A}$<br><b>Quantity</b>                 | $\mathcal{L}$<br>孟<br>$\mathbb{R}^k$<br><b>Section</b><br>$v = 0$          |                                                                                               |
| <b>Carmell</b><br>Aggs store<br><b>Controller</b> | $\sim$<br>in comes e gamais                              | $\sim$<br>$1.2334431131318343$<br>$Q = 0$ $V = 1$ $V = 1$ $V = 0$ | <b>COLUM</b><br><b>A Little Lighting</b> | $\sim$<br>$1.7777478181797918$<br>4 H B F T S H T 0 0 | 22<br>$1.7.7$ $4.7$ $8.7$ $7.8$ $7.8$ $9.3$<br>$q = 1, 1, 2, 3, 4, 6, 8$ | <b>CO</b><br>0                                                           | $0 -$                                                                      | æ<br><b>CALLEY OF CHANCE</b><br><b>BABB</b>                                                   |
|                                                   | Teste-Usabilidade2-01<br><b>Intelligencer</b><br>sta bon | Teste-Unabilidade2-02<br>こうけいにえた                                  | Teste-Uppbildade2-03<br>crac-anni.       | Teste Usabilidade2-04<br>Z2504500                     | Textu-Unabilidade2-05<br>STANDARD                                        | Testo Lisabilidade2-00<br><b>T250-REE</b>                                | Teste-Usabilidade2.07<br>Zithness(K)                                       | Toote-Unstriktwicz-20<br><b>ISSNADIA</b>                                                      |
|                                                   | ۰                                                        |                                                                   | ۰                                        | ۰                                                     |                                                                          |                                                                          | i Q                                                                        | ò                                                                                             |
|                                                   |                                                          | <b>Party de Mot.</b>                                              | <b>Parties for Many</b>                  | <b>WORKER EP-MINE</b><br>man.<br>٠                    | <b>WEIGHTERS</b><br><b>Hotel</b><br>٠                                    | <b>STANDARDS</b><br>in suc<br>٠                                          | echealism.<br><b>WWW</b><br>٠                                              | <b>Gallerian Street</b>                                                                       |
|                                                   |                                                          | ٠<br><b>TRANSPORT</b><br>politica Forenta Alexand                 | <b>Contractor</b>                        | FRANCISCO                                             | <b>Artists</b>                                                           | <b>The City</b>                                                          | <b>Page</b>                                                                | G. Month                                                                                      |
|                                                   | presented by present                                     | are percent in the<br><b>Contact of Co.</b>                       |                                          |                                                       |                                                                          | <b>Homewagen</b><br>thanks are are                                       | <b>Flatched Avignment</b><br>Painter of texture                            | All Ministers<br>Cf bankeres                                                                  |
|                                                   | <b>CONTRACTOR</b>                                        | <b>STATISTICS</b>                                                 | а                                        |                                                       |                                                                          | <b><i><u>I knowledge for determining</u></i></b>                         | <b><i><u>Insurance</u></i></b> are interested                              | <b>CE FAM</b>                                                                                 |
|                                                   | <b><i><u>Property Service</u></i></b>                    | $-0.024$                                                          | $- - -$                                  |                                                       | 1224522222<br>swerthysical                                               | Scott Color<br><b>Thomas and may</b>                                     | <b>Daniel Accounts</b><br><b>Drivers and the State</b>                     | Comments                                                                                      |
|                                                   |                                                          |                                                                   |                                          |                                                       | $B = B + B + C + C + C + C$                                              | Directed At Algerea At All                                               | Electric in the process and indi-                                          |                                                                                               |

Fonte: Captura do site Marvel App

 Uma vez inseridas, o site permite a prototipação através do painel visto na imagem a seguir. O painel permite um mapeamento que cria *hotspots,* a saber, links para as outras imagens ou mesmo para um link externo. Através deste sistema de *hotspot* foi feita toda a

prototipagem do aplicativo Garimpo V, mediante às interfaces produzidas.

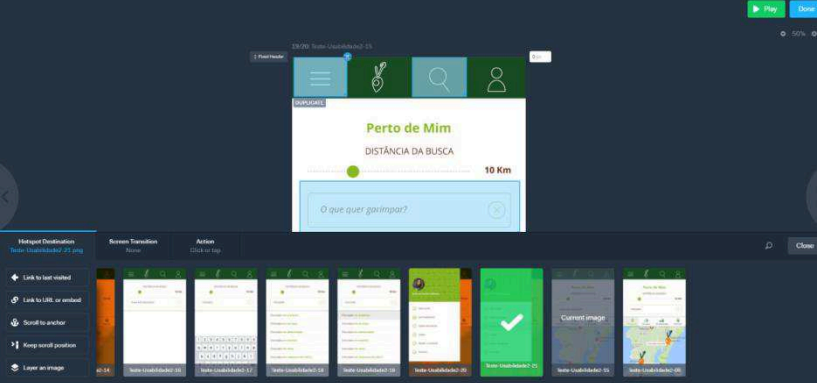

Figura 69 - Página de prototipagem

Fonte: Captura do site Marvel App

 Finalmente, o site provê a opção de visualizar o protótipo, e o usuário pode compartilhar seu projeto para que outros vejam através de um link específico.

Figura 70 - Página de visualização de projeto

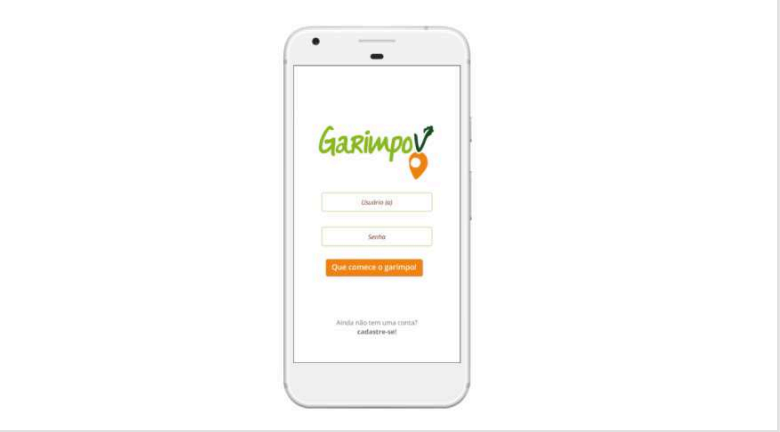

Fonte: Captura do site Marvel App

 Assim sendo, roteiros de navegação foram planejados para a prototipagem para fornecer uma fração da interatividade possibilitada

pelas interfaces desenvolvidas para o aplicativo Garimpo V.

 No princípio do projeto, pretendia-se simular do modo mais verossímil possível os fluxos de navegação proporcionados pelas interfaces. Entretanto, o projeto tomou um rumo de grandes proporções, não possuindo uma linearidade constante de navegação. Ademais, pela grande quantidade informacional proporcionada pelo Garimpo V através de suas listas, seria inviável no etapa de desenvolvimento do design simular todos os esquemas de navegação. Outras informações, num ponto de vista de implementação, são criados através dos próprios usuários, uma vez que um dos conceitos do Garimpo V é a colaboratividade. Por conta desta vastidão de conteúdos, foram criados esquemas de navegação mais lineares, apresentando as possibilidades oferecidas pelo aplicativo, e mesmo a pregnância gráfica existente entre as interfaces. Esquemas de navegação mais cíclicos, completos e verossímeis poderão ser verificados no caso da implementação das interfaces para um aplicativo propriamente dito, o que contaria com a participação de uma equipe desenvolvedora para tal.

 Por hora, tem-se um vislumbre do projeto, sua expressão gráfica embasada por todas as etapas percorridas através do processo metodológico de Garrett. A seguir, link do projeto no Marvel App:

## <https://marvelapp.com/2a511g4/screen/28669766>

 Para uma fração mais interativa, com roteiros de navegação mais cíclicos e completos, segue o link abaixo:

#### <https://marvelapp.com/8cf6bi9/screen/28319578>

# **CONCLUSÃO**

Dada a complexidade em fundamentar os conteúdos e as funcionalidades dentro de um aplicativo, tornou-se imprescindível o uso de uma metodologia que oriente um projeto deste caráter.

Antes das aplicações metodológicas, a ideia parecia interessante, mas sem estruturas que fizessem dela algo aplicável. Com o progresso das etapas, a ideia foi tomando forma e revelando seus verdadeiros objetivos. O planejamento e a coordenação permitiram que, por fim, tudo se tornasse congruente e canalizado para os objetivos citados previamente.

Foi interessante ouvir o público-alvo, conhecer suas necessidades e experiências, bem como ter referências dos ambientes que mais acessam. Isto proveu informações a respeito do veganismo e das condutas cotidianas que são tomadas em função desta dieta e filosofia de vida.

Ao fim de todas as análises, foi possível contemplar o "embrião" do aplicativo em desenvolvimento, conhecendo uma prévia do que será consumado no Plano de Superfície. Isto se deu através dos wireframes, que só puderam ser idealizados e confeccionados a partir do embasamento obtido nas camadas antecedentes.

Ainda que no princípio tenha-se uma leve ideia de como as interfaces serão, o projeto ganha forma de uma maneira inesperada pelo próprio autor, que pode vislumbrar uma aparência diferente e mais rica do que o imaginado. Assim foi com o desenvolvimento das interfaces para o Garimpo V. Espera-se que com a fundamentação obtida e com toda a visão projetual que o design provê, o Garimpo Vegano seja uma proposta bem sucedida e implementada futuramente.

### **REFERÊNCIAS**

FADEL, L. M. **Experience-Centered Web Design Model** In: HCI International 2014, 2014, Heraklion.HCI International 2014. Springer Verlag, 2014.

GARRETT, Jesse James. **The Elements of User Experience: User-Centered Design for the Web and Beyond.** 2. ed. Berkeley: New Riders, 2011

GARTNER. **Gartner Says by 2017, Mobile Users Will Provide Personalized Data Streams to More Than 100 Apps and Services Every Day.** 2014. Disponível em:  $\langle \frac{\text{https://goo.gl/RlyOTA}}{\text{https://goo.gl/RlyOTA}} \rangle$ . Acesso em: 24 de Setembro de 2016.

IDC. **Estudo da IDC Brasil aponta que, em 2014, brasileiros compraram cerca de 104 smartphones por minuto.** 2015. Disponível em: <<https://goo.gl/3BqaO6>>. Acesso em: 24 de Setembro de 2016.

MEIRELLES, Fernando S. **27ª Pesquisa Anual do Uso de TI, 2016**. Centro de Tecnologia de Informação Aplicada da FGV-EAESP. Disponível em:<<https://goo.gl/gN7XfC>>. Acesso em 01 de Outubro de 2016.

PALFREY, J; GASSER, U. **Nascidos na Era Digital: entendendo a primeira geração de nativos digitais.** Porto Alegre: Artmed, 2008

SMART INSIGHTS. **Statistics on consumer mobile usage and adoption to inform your mobile marketing strategy mobile site design and app development.** 2014. Disponível em: < <https://goo.gl/2Yp00s>>. Acesso em: 24 de Setembro de 2016.

SPENCER, Donna; WARFEL, Todd. **Card sorting: a definitive guide.** 2004. Disponível em: <<https://goo.gl/XYhguz>>. Acesso em: 02 de Novembro de 2016.

#### **ANEXO A – Esquema metodológico de Jesse James Garrett**

O relatório detalhou em seu desenvolvimento o esquema metodológico de Jesse James Garret. Neste anexo, insiro uma imagem que traz uma explanação de cada uma das etapas. Estas são observadas de um nível mais abstrato até o mais concreto; da concepção até a maturidade. O esquema também permite verificar as diferenças da web como interface de software, e da web como sistema de hipertexto.

Figura 59 - Esquema metodológico de Jesse James Garret

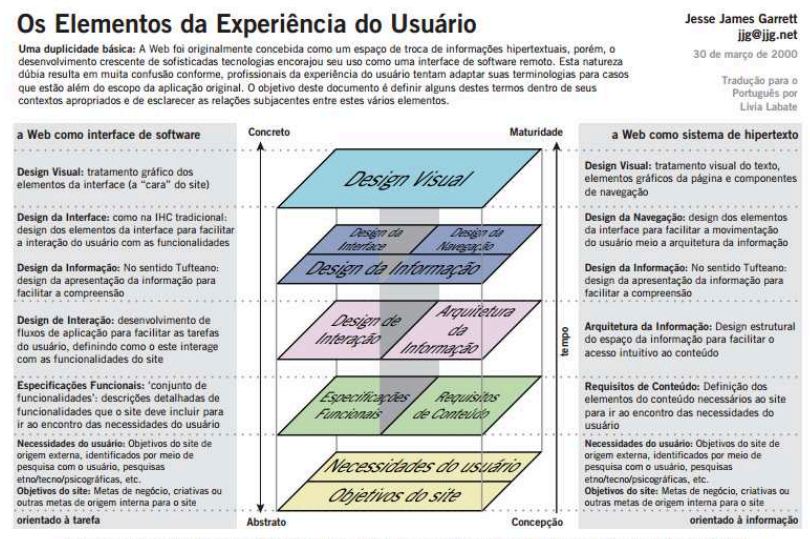

Este esquema está incompleto: O modelo aqui delineado não aborda considerações secundárias (como aquelas que surgem durante o desenvolvimento técnico e Se experimental de la conservación de la conservación de la conservación de la conservación de la conservación<br>La contenida que podem influenciar as desides durante o desenvolvimento da usaba de la conservación de la cons<br> experiência do usuário na Web atualmente.

Fonte: jig.net <sup>6</sup>

l

<sup>6</sup> Disponível em:< [https://goo.gl/dIUjXH>](https://goo.gl/dIUjXH) Acesso em 12 de Novembro de 2016.